### Oracle® Banking Enterprise Default Management

Administrator Guide Release 2.10.0.0.0 F29509-01

April 2020

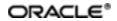

Oracle Banking Enterprise Default Management Administrator Guide, Release 2.10.0.0.0

F29509-01

Copyright © 2017, 2020, Oracle and/or its affiliates.

Oracle and Java are registered trademarks of Oracle and/or its affiliates. Other names may be trademarks of their respective owners.

Intel and Intel Inside are trademarks or registered trademarks of Intel Corporation. All SPARC trademarks are used under license and are trademarks or registered trademarks of SPARC International, Inc. AMD, Epyc, and the AMD logo are trademarks or registered trademarks of Advanced Micro Devices. UNIX is a registered trademark of The Open Group.

This software and related documentation are provided under a license agreement containing restrictions on use and disclosure and are protected by intellectual property laws. Except as expressly permitted in your license agreement or allowed by law, you may not use, copy, reproduce, translate, broadcast, modify, license, transmit, distribute, exhibit, perform, publish or display any part, in any form, or by any means. Reverse engineering, disassembly, or decompilation of this software, unless required by law for interoperability, is prohibited.

The information contained herein is subject to change without notice and is not warranted to be error-free. If you find any errors, please report them to us in writing.

If this is software or related documentation that is delivered to the U.S. Government or anyone licensing it on behalf of the U.S. Government, then the following notice is applicable:

U.S. GOVERNMENT END USERS: Oracle programs (including any operating system, integrated software, any programs embedded, installed or activated on delivered hardware, and modifications of such programs) and Oracle computer documentation or other Oracle data delivered to or accessed by U.S. Government end users are "commercial computer software" or "commercial computer software documentation" pursuant to the applicable Federal Acquisition Regulation and agency-specific supplemental regulations. As such, the use, reproduction, duplication, release, display, disclosure, modification, preparation of derivative works, and/or adaptation of i) Oracle programs (including any operating system, integrated software, any programs embedded, installed or activated on delivered hardware, and modifications of such programs), ii) Oracle computer documentation and/or iii) other Oracle data, is subject to the rights and limitations specified in the license contained in the applicable contract. The terms governing the U.S. Government's use of Oracle cloud services are defined by the applicable contract for such services. No other rights are granted to the U.S. Government.

This software or hardware is developed for general use in a variety of information management applications. It is not developed or intended for use in any inherently dangerous applications, including applications that may create a risk of personal injury. If you use this software or hardware in dangerous applications, then you shall be responsible to take all appropriate failsafe, backup, redundancy, and other measures to ensure its safe use. Oracle Corporation and its affiliates disclaim any liability for any damages caused by use of this software or hardware in dangerous applications.

This software or hardware and documentation may provide access to or information about content, products, and services from third parties. Oracle Corporation and its affiliates are not responsible for and expressly disclaim all warranties of any kind with respect to third-party content, products, and services unless otherwise set forth in an applicable agreement between you and Oracle. Oracle Corporation and its affiliates will not be responsible for any loss, costs, or damages incurred due to your access to or use of third-party content, products, or services, except as set forth in an applicable agreement between you and Oracle.

# Contents

| Ρ | reface                                                                     | .12  |
|---|----------------------------------------------------------------------------|------|
|   | Audience                                                                   | .12  |
|   | Documentation Accessibility                                                | . 12 |
|   | Organization of the Guide                                                  | . 12 |
|   | Related Documents                                                          | . 13 |
|   | Conventions                                                                | 13   |
| 1 | Users Administration                                                       | . 15 |
|   | 1.1 Creating Users in Oracle Identity Manager (OIM)                        | . 15 |
|   | 1.2 Creating Roles in Oracle Identity Manager (OIM)                        | . 19 |
|   | 1.3 Assigning Roles to Users in OIM                                        | . 23 |
|   | 1.4 Locking Users in OIM                                                   | .27  |
|   | 1.5 Unlocking Users in OIM                                                 | .29  |
|   | 1.6 Resetting User Password in OIM                                         | .30  |
|   | 1.7 User Management Using the Admin Application                            | .34  |
|   | 1.8 Unlocking Users in Oracle WebLogic Server (OWS) Administration Console | . 41 |
|   | 1.9 Creation of first time user to access OBEDM                            | . 46 |
| 2 | Approvals Management                                                       | . 51 |
|   | 2.1 SOA Composer Rules Setup                                               | 51   |
|   | 2.2 Enabling Worklist Authorization                                        | .51  |
|   | 2.3 BPM Routing Rules Setup                                                | .65  |
|   | 2.4 Enabling Local Approval Worklist Authorization                         | .80  |
|   | 2.4.1 Day Zero Setup for Local Approval Worklist Authorization             | .80  |
|   | 2.4.2 Enabling the Local Approval WorkList Authorization                   | .81  |
|   | 2.4.3 Local Approval Rule Setup                                            | .90  |

| 2.4.4 Local Approval Testing                                   |     |
|----------------------------------------------------------------|-----|
| 3 Setting Up The Bank And Branch                               |     |
| 3.1 Common Services Day 0 Setup                                |     |
| 3.1.1 Core Maintenances                                        |     |
| 3.1.1.1 Head Office Setup                                      |     |
| 3.1.2 Currency Maintenances                                    |     |
| 3.1.3 Calendar Maintenances                                    |     |
| 3.2 Accounting Day 0 Setup                                     |     |
| 3.3 Product Manufacturing Day 0 Setup                          |     |
| 4 Application Monitoring Using Administration Application      |     |
| 4.1 Dynamic Monitoring Service (DMS)                           | 103 |
| 4.1.1 Usage                                                    | 103 |
| 4.1.2 Monitoring Application using the OPA001 page             | 104 |
| 4.1.2.1 Monitoring Application Performance (Fast path: OPA001) |     |
| 4.1.2.1.1 Application Performance Summary                      |     |
| 4.1.2.1.2 Log Level                                            | 105 |
| 4.1.2.1.3 Application Performance                              | 105 |
| 5 Transparent Data Encryption (TDE)                            |     |
| 5.1 Configuration                                              |     |
| 5.2 Installation                                               | 111 |
| 5.2.1 Prepare Scripts to Encrypt Sensitive Data                | 112 |
| 5.2.2 Create TDE Keystore                                      | 112 |
| 5.2.3 Edit sqlnet.ora file                                     | 113 |
| 5.2.4 Run Created Alter Script                                 | 113 |
| 6 Masking Customer Private Data                                | 115 |
| 6.1 Configuration                                              |     |

| 6.2 Installation                                        | 116 |
|---------------------------------------------------------|-----|
| 6.2.1 Prepare Scripts to Encrypt Sensitive Data         | 116 |
| 6.2.2 Create Schema for RO and ERO User                 | 116 |
| 6.2.3 Execute Created Scripts through Encryption Tool   | 117 |
| 7 Configure ODI for Inbound Document Upload             | 119 |
| 8 Additional Recommendations                            | 123 |
| 8.1 SOA Related                                         | 123 |
| 8.1.1 Enable Auto Purge Job                             | 123 |
| 8.1.2 Enable Lazy Loading                               | 123 |
| 8.2 BPM Worklist Related                                | 124 |
| 8.2.1 Disable Claim Action from Task Details Page       | 124 |
| 8.2.2 Always Open Human Task Details in External Window | 125 |

# **List of Figures**

| Figure 1–1 Creating Users in OIM - Log in                              | 15 |
|------------------------------------------------------------------------|----|
| Figure 1–2 Creating Users in OIM - Manage Section                      | 16 |
| Figure 1–3 Creating Users in OIM - Click Create                        | 17 |
| Figure 1–4 Creating Users in OIM - Enter User Details                  | 18 |
| Figure 1–5 Enter User Details (Continued)                              |    |
| Figure 1–6 Creating Roles in OIM - Manage Section                      | 20 |
| Figure 1–7 Creating Roles in OIM - Click Create                        | 21 |
| Figure 1–8 Creating Roles in OIM - Enter Role Details                  | 22 |
| Figure 1–9 Creating Roles in OIM - Role Created Successfully           | 23 |
| Figure 1–10 Assigning Roles in OIM - Requesting Roles                  |    |
| Figure 1–11 Assigning Roles in OIM - Adding to Cart                    | 25 |
| Figure 1–12 Assigning Roles in OIM - Checkout Cart                     | 26 |
| Figure 1–13 Assigning Roles in OIM - Submit Cart                       | 27 |
| Figure 1–14 Locking Users in OIM                                       | 28 |
| Figure 1–15 User Locked Successfully                                   |    |
| Figure 1–16 Unlocking Users in OIM                                     |    |
| Figure 1–17 Resetting User Password in OIM                             | 31 |
| Figure 1–18 Resetting User Password in OIM - Manually or Auto-generate | 32 |
| Figure 1–19 Resetting User Password in OIM - New Password              | 33 |
| Figure 1–20 Password Reset Successfully                                | 34 |
| Figure 1–21 Adding a User                                              | 35 |
| Figure 1–22 Enter Mandatory Details                                    | 36 |
| Figure 1–23 Applying Changes                                           | 37 |
| Figure 1–24 Adding User to a Group                                     |    |

| Figure 1–25 Available and Assigned Roles                    | 39 |
|-------------------------------------------------------------|----|
| Figure 1–26 Adding User to Assigned Roles Table             | 40 |
| Figure 1–27 Save Changes                                    | 41 |
| Figure 1–28 OWS Log in                                      | 42 |
| Figure 1–29 base_domain                                     | 43 |
| Figure 1–30 Security tab                                    | 44 |
| Figure 1–31 Unlock User                                     | 45 |
| Figure 1–32 User Successfully Unlocked                      | 46 |
| Figure 1–33 Log in Oracle Fusion Middleware Control         | 47 |
| Figure 1–34 Click Application Roles                         | 48 |
| Figure 1–35 Select Administrators Role                      | 48 |
| Figure 1–36 Add Principal                                   | 49 |
| Figure 2–1 Search for service using entire service name     | 52 |
| Figure 2–2 Search for service using TASK CODE + search text | 52 |
| Figure 2–3 Add Approval Checks                              | 53 |
| Figure 2–4 Search for service using entire service name     | 54 |
| Figure 2–5 Search for service using TASK CODE + search text | 54 |
| Figure 2–6 Dual Control                                     | 55 |
| Figure 2–7 Add New Severity                                 | 55 |
| Figure 2–8 Add Severity Details                             | 57 |
| Figure 2–9 Save Severity Details                            | 57 |
| Figure 2–10 Update Severity and Save                        | 58 |
| Figure 2–11 Scan Reject (Fast path: PC204)                  | 59 |
| Figure 2–12 Oracle BPM Worklist Log in                      | 60 |
| Figure 2–13 Enter Log in Credentials                        | 61 |
| Figure 2–14 My Tasks - Work Item Details                    | 62 |

| Figure 2–15 Approve or Reject Task                           | 63 |
|--------------------------------------------------------------|----|
| Figure 2–16 Task Complete                                    | 64 |
| Figure 2–17 Worklist Task History                            | 65 |
| Figure 2–18 Worklist App - Administration Link               | 66 |
| Figure 2–19 Task Configuration                               | 67 |
| Figure 2–20 Search Task Types                                | 68 |
| Figure 2–21 Task Editing                                     | 69 |
| Figure 2–22 Configuring Rules - Edit Icon                    | 70 |
| Figure 2–23 Configuring Rules - Rules tab                    | 71 |
| Figure 2–24 Expand Rule                                      | 72 |
| Figure 2–25 Advanced Settings                                | 73 |
| Figure 2–26 Rule Expansion                                   | 74 |
| Figure 2–27 Enabling Rule                                    | 75 |
| Figure 2–28 Adding New Row of Condition                      | 76 |
| Figure 2–29 Expanding Payload                                | 77 |
| Figure 2–30 Selecting Fact                                   |    |
| Figure 2–31 Updating Fact Value                              | 79 |
| Figure 2–32 Select Approver Group                            | 80 |
| Figure 2–33 Search for service using TASK CODE + search text | 82 |
| Figure 2–34 Add Approval Checks                              | 83 |
| Figure 2–35 Search for service using TASK CODE + search text | 84 |
| Figure 2–36 Dual Control                                     | 85 |
| Figure 2–37 Add New Severity                                 | 86 |
| Figure 2–38 Save Severity Details                            | 87 |
| Figure 2–39 Update Severity and Save                         |    |
| Figure 2–40 Configure Service Attributes                     |    |

| Figure 2–41 Search Resource                   |     |
|-----------------------------------------------|-----|
| Figure 2–42 Select Role                       |     |
| Figure 2–43 Normal Rule Creation              | 91  |
| Figure 2–44 Double Stage Rule                 |     |
| Figure 2–45 Group Rule                        | 93  |
| Figure 2–46 Attach Rule                       | 94  |
| Figure 2–47 Successful Message                | 95  |
| Figure 2–48 Search Reference Number           | 96  |
| Figure 2–49 Approve and Reject button Enabled |     |
| Figure 4–1 Developers                         | 103 |
| Figure 4–2 IT Technical Staff                 |     |
| Figure 4–3 Monitoring Application Performance |     |
| Figure 4–4 Application Performance Summary    | 105 |
| Figure 4–5 Log Level                          | 105 |
| Figure 4–6 Alert State                        |     |
| Figure 4–7 Select Task Code                   | 108 |
| Figure 4–8 Selection of Desired Transaction   | 108 |
| Figure 4–9 Transaction Details                |     |
| Figure 4–10 Transaction Metrics               |     |
| Figure 4–11 Alert and Trend Details           |     |
| Figure 4–12 Failure Events                    | 110 |
| Figure 7–1 Credentials                        | 120 |
| Figure 7–2 Example of premissions             | 120 |
| Figure 7–3 Connection details                 |     |
| Figure 8–1 Auto Purge                         | 123 |
|                                               | 120 |

| Figure 8–3 Claim Action                  | 124 |
|------------------------------------------|-----|
| Figure 8–4 Enable External Window option |     |

# **List of Tables**

| Table 4–1 Alert State       | 106  |
|-----------------------------|------|
| Table 5–1 TDE Configuration | .111 |
| Table 6–1 TDE Configuration | .115 |

# Preface

This guide describes how to administer the Oracle Banking Enterprise Default Management application environment.

Oracle recommends that you review its contents before installing, or working with the product.

This preface contains the following topics:

- Audience
- Documentation Accessibility
- Organization of the Guide
- Related Documents
- Conventions

### Audience

This guide is intended for the administrators of Oracle Banking Enterprise Default Management.

## **Documentation Accessibility**

For information about Oracle's commitment to accessibility, visit the Oracle Accessibility Program website at http://www.oracle.com/us/corporate/accessibility/index.html.

#### Access to Oracle Support

Oracle customers have access to electronic support through My Oracle Support. For information, visit http://www.oracle.com/us/corporate/accessibility/support/index.html#info or visit http://www.oracle.com/us/corporate/accessibility/support/index.html#trs if you are hearing impaired.

## Organization of the Guide

This document contains:

Chapter 1 Users Administration

This chapter describes all user management related activities to be performed by an administrator.

#### Chapter 2 Approvals Management

This chapter describes the SOA Composer rules setup, worklist authorization, and BPM Routing rules setup related activities to be performed as an administrator.

Chapter 3 Setting Up The Bank And Branch

This chapter provides the process of setting up the bank and the branch commonly referred to as the Day 0 setups.

Chapter 4 Application Monitoring Using Administration Application

This chapter provides an overview on the various monitoring operations performed as an administrator using the application.

Chapter 5 Transparent Data Encryption (TDE)

This chapter describes the configuration, installation, and policy setup of Transparent Data Encryption (TDE).

Chapter 6 Masking Customer Private Data

This chapter describes the configuration, installation, and policy setup to mask customer private data categories as sensitive or Personally Identifiable Information (PII).

Chapter 7 Configure ODI for Inbound Document Upload

This chapter provides the steps to configure ODI for uploading inbound documents.

Chapter 8 Additional Recommendations

This chapter provides specific recommendations to be considered for implementation.

# **Related Documents**

For more information, see the following documentation:

- For installation and configuration information, see the Oracle Banking Enterprise Default Management Installation Guide Silent Installation.
- For a comprehensive overview of security, see the Oracle Banking Enterprise Default Management Security Guide.
- For the complete list of Oracle Banking licensed products and the third-party licenses included with the license, see the Oracle Banking Enterprise Default Management Licensing Guide.
- For information related to customization and extension, see the Oracle Banking Enterprise Default Management Extensibility Guides for Host, SOA, and UI.
- For information on the functionality and features, see the Oracle Banking Enterprise Default Management Functional Overview document.

# Conventions

The following text conventions are used in this document:

| Convention | Meaning                                                                                                    |
|------------|----------------------------------------------------------------------------------------------------|
| boldface   | Boldface type indicates graphical user interface elements associated with an action, or terms defined in text or the glossary.         |
| italic     | Italic type indicates book titles, emphasis, or placeholder variables for which you supply particular values.                          |
| monospace  | Monospace type indicates commands within a paragraph, URLs, code in examples, text that appears on the screen, or text that you enter. |

14 | Oracle Banking Enterprise Default Management Administrator Guide

# **1 Users Administration**

This chapter describes all user management related activities to be performed by an administrator for the application.

# 1.1 Creating Users in Oracle Identity Manager (OIM)

This section explains the procedure to create users in Oracle Identity Manager (OIM).

#### To create users in OIM:

1. Log in to OIM with the User ID as **xelsysadm** and the relevant <Password>.

Figure 1–1 Creating Users in OIM - Log in

| ORACLE <sup>* Identit</sup>                  | y Self Service            | 3                                                                                                    | Accessibility | Help | About | Oracle |  |  |
|----------------------------------------------|---------------------------|----------------------------------------------------------------------------------------------------|---------------|------|-------|--------|--|--|
|                                              |                           | Sign in with your account User ID xelsysadm Password Sign In Forgot User Login? Forgot Password? New User Registration Track My Registration |               |      |       |        |  |  |
| Copyright @ 2001, 2015, Oracle and/or its at | filiates. Al rights reser | ved                                                                                                    |               |      |       |        |  |  |

2. Click **Users** under the Manage section.

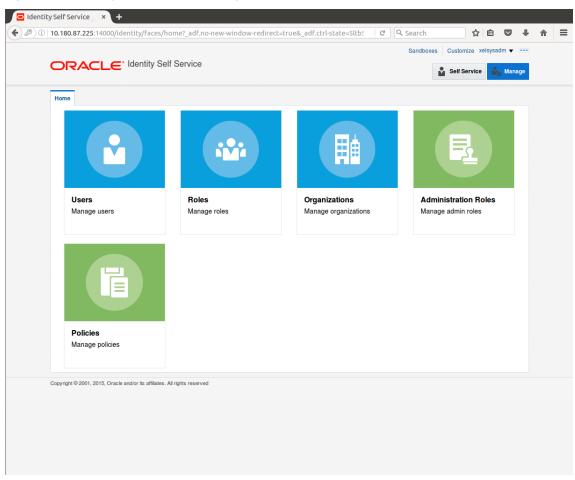

Figure 1–2 Creating Users in OIM - Manage Section

- 3. In the Search Users page, search for existing users. The Search Results appear.
- 4. Click Create in the Search Results section to create a new user.

| 0.180   | 0.87.225:14000/ic | lentity/faces/hom                                                  | ie?_adf.no-new- | window-redirec | t=true&_adf.ctrl- | state=ry1k 💙 🛛 C    | Q, Search       | ☆               | ê 🛡      |
|---------|-------------------|--------------------------------------------------------------------|-----------------|----------------|-------------------|---------------------|-----------------|-----------------|----------|
|         |                   |                                                                    |                 |                |                   |                     | Sandboxes       | s Customize xel | sysadm 🔻 |
|         | RACLE             | <ul> <li>Identity Self S</li> </ul>                                | Service         |                |                   |                     |                 | Self Service    | 📩 Mana   |
| Home    | Users ×           |                                                                    |                 |                |                   |                     |                 |                 | C        |
| 🔒 L     | Jsers             |                                                                    |                 |                |                   |                     |                 |                 |          |
|         |                   | _                                                                  | 0.14            |                |                   |                     |                 |                 |          |
| Searc   | bisplay Name      | <u> </u>                                                           | Q Ad            | vanced         |                   |                     |                 |                 |          |
| Actio   | ons 🔻 View 🔻      | + Create / Op                                                      | en 🗘 Refresh    | 🖙 📄 Det        | ach               |                     |                 |                 |          |
|         | User Login        | Display Name                                                       | First Name      | Last Name      | Organization      | Telephone<br>Number | E-mail          | Identity Status | Account  |
|         | HARRY             | Harry Potter                                                       | Harry           | Potter         | Xellerate Users   |                     | Harry@gmail.com | Active          | Unlocked |
|         | OIMINTERNAL       | Internal User                                                      | OIMINTERNAL     | OIMINTERNAL    | Xellerate Users   |                     |                 | Active          | Unlocked |
|         |                   |                                                                    | WEBLOGIC        | WEBLOGIC       | Xellerate Users   |                     |                 | Active          | Unlocked |
|         | WEBLOGIC          | Weblogic User                                                      | WEDEOCIO        |                |                   |                     |                 |                 |          |
| opyrigh | XELSYSADM         | Weblogic User<br>System Adminis<br>e and/or its affiliates. All ri | System          | Administrator  | Xellerate Users   |                     | donotreply@ora  | Active          | Unlocked |
| opyrigh | XELSYSADM         | System Adminis                                                     | System          |                |                   |                     | donotreply@ora  | Active          | Unlocked |
| opyrigh | XELSYSADM         | System Adminis                                                     | System          |                |                   |                     | donotreply@ora  | Active          | Unlocked |
| opyrigh | XELSYSADM         | System Adminis                                                     | System          |                |                   |                     | donotrepiy@ora  | Active          | Unlocked |
| opyrigh | XELSYSADM         | System Adminis                                                     | System          |                |                   |                     | donotreply@ora  | Active          | Unlocked |
| opyrigh | XELSYSADM         | System Adminis                                                     | System          |                |                   |                     | donotreply@ora  | Active          | Unlocked |
| opyrigh | XELSYSADM         | System Adminis                                                     | System          |                |                   |                     | donotreply@ora  | Active          | Unlocked |
| opyrigh | XELSYSADM         | System Adminis                                                     | System          |                |                   |                     | donotreply@ora  | Active          | Unlocked |
| opyrigh | XELSYSADM         | System Adminis                                                     | System          |                |                   |                     | donotreply@ora  | Active          | Unlocked |
| opyrigh | XELSYSADM         | System Adminis                                                     | System          |                |                   |                     | donotreply@ora  | Active          | Unlocked |
| opyrigh | XELSYSADM         | System Adminis                                                     | System          |                |                   |                     | donotreply@ora  | Active          | Unlocked |
| opyrigh | XELSYSADM         | System Adminis                                                     | System          |                |                   |                     | donotreply@ora  | Active          | Unlocked |

Figure 1–3 Creating Users in OIM - Click Create

5. In the Create User page, enter the required user details.

| tity Self Service ×         | +                                         |                        |                 |                 |                |        |   |
|-----------------------------|-------------------------------------------|------------------------|-----------------|-----------------|----------------|--------|---|
| 10.180.87.225:1400          | 0/identity/faces/home?_adf.no-new-window- | redirect=true&_adf.cti | l-state=ry1k    | C Search        | ☆自             | 9      | Ξ |
|                             |                                           |                        |                 | Sandboxes Custo | mize xelsysadm | •      |   |
| ORACL                       | E* Identity Self Service                  |                        |                 | Self S          | Service 🔓 N    | lanage |   |
| Home Users x C              | reate User 🗙                              |                        |                 |                 |                |        |   |
| Create User                 |                                           |                        |                 | Submit Save     | eAs ▼ Ca       | ncel   |   |
| A Request Info              | ormation                                  |                        |                 |                 |                |        |   |
| Effective Date              | Ŭ                                         |                        |                 |                 |                |        |   |
|                             |                                           |                        |                 |                 |                |        |   |
| Justification               |                                           |                        |                 |                 |                |        |   |
|                             |                                           |                        |                 |                 |                |        |   |
|                             |                                           |                        |                 |                 |                |        |   |
| Basic Informat              | ion                                       |                        |                 |                 |                |        |   |
| First Name Cla              | ırk                                       | Manager                |                 |                 | 0              |        |   |
| Middle Name                 |                                           | * Organization         | Xellerate Users |                 | 0              |        |   |
| * Last Name Ker             | nt                                        | * User Type            | Other           | •               |                |        |   |
| E-mail                      |                                           | Display Name           |                 |                 |                |        |   |
| Account Settin              | ngs                                       |                        |                 |                 |                |        |   |
| User Login                  |                                           |                        |                 |                 |                |        |   |
| Password * Confirm Password |                                           | 0                      |                 |                 |                |        |   |
| Account Effect              |                                           |                        |                 |                 |                |        |   |
| Start Date                  | ive Dates                                 |                        |                 |                 |                |        |   |
| End Date                    | tio                                       |                        |                 |                 |                |        |   |
| Provisionina D              | Dates                                     |                        |                 |                 |                |        |   |

Figure 1–4 Creating Users in OIM - Enter User Details

| ,                      |    | ndow-redirect=true&_adf.ctrl-sta | te=ry1k 🗸 🤇 C Search | ☆自て | . + |
|------------------------|----|----------------------------------|----------------------|-----|-----|
| * Confirm Password     |    |                                  |                      |     |     |
| Account Effective Date | 15 |                                  |                      |     |     |
| Start Date             | Ú. |                                  |                      |     |     |
| End Date               | D  |                                  |                      |     |     |
| Provisioning Dates     |    |                                  |                      |     |     |
| Provisioning Date      | Ťœ |                                  |                      |     |     |
| Deprovisioning Date    | Ť. |                                  |                      |     |     |
| Contact Information    |    |                                  |                      |     |     |
| Telephone Number       |    | Postal Address                   |                      |     |     |
| Home Phone             |    | Postal Code                      |                      |     |     |
| Fax                    |    | PO Box                           |                      |     |     |
| Mobile                 |    | State                            |                      |     |     |
| Pager                  |    | Street                           |                      |     |     |
| Home Postal Address    |    | Country                          |                      |     |     |
| ▲ Preferences          |    |                                  |                      |     |     |
| Locale                 | •  |                                  |                      |     |     |
| Timezone               | -  |                                  |                      |     |     |
| A Other Attributes     |    |                                  |                      |     |     |
| Common Name            |    | Locality Name                    |                      |     |     |
| Department Number      |    | Initials                         |                      |     |     |
| Employee Number        |    | Title                            |                      |     |     |
| Generation Qualifier   |    |                                  |                      |     |     |
| Hire Date              | te |                                  |                      |     |     |

Figure 1–5 Enter User Details (Continued)

6. Click Submit.

On completion of this procedure the user gets created in OIM, and gets synced in OID.

## **1.2 Creating Roles in Oracle Identity Manager (OIM)**

This section explains the procedure to create roles in Oracle Identity Manager (OIM).

To create roles in OIM:

1. Click **Roles** under the Manage section.

Figure 1–6 Creating Roles in OIM - Manage Section

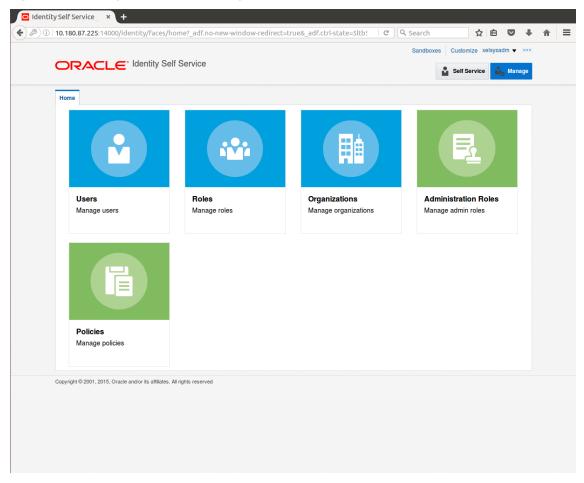

- 2. In the Search Roles page, search for existing roles. The Search Results appear.
- 3. Click **Create** in the Search Results section to create a new Role.

| Search Name  Cations View Create Open Delete C Refresh F Delach  Name Role Description  Advanced  Name Role Description  Advanced  Search Search Sea | Name     Advanced       Attraced     Advanced       Attraced     Advanced       Name     Acreate     Open       Name     Role Description       Administrators     Delault role for all users       Administrators     Administrators role for SOA       Administrators     Administrators role for BI Publisher Reports       Administrators     Operator role       SELF OPER     Operator role for self registration                                                                                                    |  |
|----------------------------------------------------------------------------------------------------|----------------------------------------------------------------------------------------------------|--|
| Actions View V       + Create Open X Delete () Refresh F       F       Detach         Name       Role Description         Administrators       Default role for all users         Administrators       Administrators role for SOA         BIReportAd       Administrators role for BI Publisher Reports         OPERATORS       Operator role         SELF OPER       Operator role for self registration         SYSTEM AD       System Administrator role for OIM                                                                                                    | Actions       View       + Create       Open       Delate () Refresh       Implement       Implement         Name       Role Description       Implement       Implement <td< th=""><th></th></td<> |  |
| Name     Role Description       Image: ALL USERS     Defauit role for all users       Image: Administrators     Administrators role for SOA       Image: Administrators     Administrators role for SOA       Image: Administrators     Operator role       Image: System AD     System Administrator role for OIM                                                                                                    | Name         Role Description           Image: ALL USERS         Default role for all users           Image: Administrators         Administrators role for SOA           Image: Administrators         Administrators role for BI Publisher Reports           Image: ADPERATORS         Operator role           Image: SELF_OPER         Operator role for self registration                                                                                                    |  |
| ALL USERS Default role for all users     Administrators role for SOA     Administrators role for BI Publisher Reports     OPERATORS Operator role     SELF OPER Operator role for self registration     SYSTEM AD System Administrator role for OIM                                                                                                    | ALL USERS     Default role for all users       Administrators     Administrators role for SOA       BIReportAd     Administrators role for BI Publisher Reports       Coperator role     SELF OPER       Operator role for self registration                                                                                                    |  |
| Administrators Administrators role for SOA     Administrators role for BI Publisher Reports     OPERATORS Operator role     SELF OPER Operator role for self registration     SYSTEM AD System Administrator role for OIM                                                                                                    | Administrators Administrators role for SOA     Administrators role for BI Publisher Reports     Administrators role for BI Publisher Reports     Administrators role     SELF OPER Operator role                                                                                                    |  |
| Image: BiReportAd       Administrators role for BI Publisher Reports         Image: OPERATORS       Operator role         Image: SELF OPER       Operator role for self registration         Image: SYSTEM AD       System Administrator role for OIM                                                                                                    | Image: BiReportAd       Administrators role for BI Publisher Reports         Image: OPERATORS       Operator role         Image: SELF OPER       Operator role for self registration                                                                                                    |  |
| OPERATORS Operator role     SELF OPER Operator role for self registration     SYSTEM AD System Administrator role for OIM                                                                                                    | iii: OPERATORS         Operator role           iii: SELF OPER         Operator role for self registration                                                                                                    |  |
| Self OPER Operator role for self registration System Administrator role for OIM                                                                                                    | SELF OPER Operator role for self registration                                                                                                    |  |
| SYSTEM AD System Administrator role for OIM                                                                                                    |                                                                                                    |  |
|                                                                                                    |                                                                                                    |  |
| ypyright © 2001, 2015, Oracle and/or its affiliates. All rights reserved                                                                                                    | SYSTEM AD System Administrator role for OIM                                                                                                    |  |
|                                                                                                    |                                                                                                    |  |
|                                                                                                    |                                                                                                    |  |
|                                                                                                    |                                                                                                    |  |
|                                                                                                    |                                                                                                    |  |

Figure 1–7 Creating Roles in OIM - Click Create

4. Fill the role details.

| 10.180.87.225:14000/identity/                                                       | faces/home?_adf.n                              | io-new-window-redire | cc=true&_adr.ctrl-s | state=5ltb! ~ C | . Search      | ☆ 自 ♥                |
|-------------------------------------------------------------------------------------|------------------------------------------------|----------------------|---------------------|-----------------|---------------|----------------------|
|                                                                                     |                                                |                      |                     |                 | Sandboxes Cus | stomize xelsysadm 🔻  |
|                                                                                     | ty Self Service                                |                      |                     |                 | Se            | elf Service 🏼 🎝 Mana |
| Home Roles x Create Role x                                                          | ]                                              |                      |                     |                 |               | [                    |
| Create Role                                                                         |                                                |                      |                     |                 |               |                      |
| This wizard walks you through the s                                                 | teps to create a Role.                         |                      | -                   |                 | -             |                      |
| Back Attributes                                                                     | Hierarchy                                      | Access Policy        | Members             | Organizations   | Summary       | Cancel Next          |
|                                                                                     |                                                |                      |                     |                 |               |                      |
| * Display Name                                                                      | TestFullAccess                                 |                      |                     |                 |               |                      |
| * Display Name<br>Role E-mail<br>Role Description                                   | TestFullAccess                                 |                      |                     |                 |               |                      |
| Role E-mail<br>Role Description<br>* Owned By                                       |                                                |                      |                     |                 |               |                      |
| Role E-mail<br>Role Description                                                     | TestFullAccess                                 | Q                    |                     |                 |               |                      |
| Role E-mail<br>Role Description<br>* Owned By                                       | TestFullAccess<br>System Administrator         |                      |                     |                 |               |                      |
| Role E-mail<br>Role Description<br>* Owned By<br>A Catalog Attributes               | TestFullAccess<br>System Administrator<br>Role |                      |                     |                 |               |                      |
| Role E-mail<br>Role Description<br>* Owned By<br>A Catalog Attributes<br>* Category | TestFullAccess<br>System Administrator         |                      |                     |                 |               |                      |

Figure 1–8 Creating Roles in OIM - Enter Role Details

5. Click **Finish.** The role is created successfully.

This role creates a group in OID.

While running the PIT (Policy Import tool), the Enterprise role (OIM role or OID group in this scenario) is mapped to the Application Role in OES.

|                                                                           |                       |                  |         |               | Sandboxes Cus | stomize xelsysadm 🔻 🗉 |
|---------------------------------------------------------------------------|-----------------------|------------------|---------|---------------|---------------|-----------------------|
|                                                                           | ty Self Service       |                  |         |               | Se            | elf Service 🎝 Manag   |
|                                                                           |                       |                  |         |               |               |                       |
| Home Roles x Create Role x                                                |                       |                  |         |               |               |                       |
| Create Role<br>This wizard walks you through the s                        | topa to graata a Rala |                  |         |               |               |                       |
|                                                                           |                       |                  |         |               |               |                       |
| Attributes                                                                | Hierarchy             | Access Policy    | Members | Organizations | Summary       | Cancel Finish         |
| Role Definition Summar<br>Review the information entered so<br>Attributes |                       | create the role. |         |               |               |                       |
| Display Name                                                              | TestFullAccess        |                  |         |               |               |                       |
| Role E-mail                                                               |                       |                  |         |               |               |                       |
|                                                                           | TestFullAccess        |                  |         |               |               |                       |
| Role Description                                                          |                       |                  |         |               |               |                       |
|                                                                           |                       |                  |         |               |               |                       |
| Owned Ry                                                                  | System Administrator  |                  |         |               |               |                       |
| Catalog Attributes                                                        | Gystern Administrator |                  |         |               |               |                       |
| ▶ Hierarchy                                                               |                       |                  |         |               |               |                       |
| Access Policy                                                             |                       |                  |         |               |               |                       |
| Members                                                                   |                       |                  |         |               |               |                       |
| Organizations                                                             |                       |                  |         |               |               |                       |
|                                                                           |                       |                  |         |               |               |                       |

Figure 1–9 Creating Roles in OIM - Role Created Successfully

## **1.3 Assigning Roles to Users in OIM**

This section explains how to assign roles to the user in OIM.

To assign a role to a user:

- 1. Log in to OIM.
- 2. Navigate to the Roles Tab under the User.
- 3. Click Request Roles.

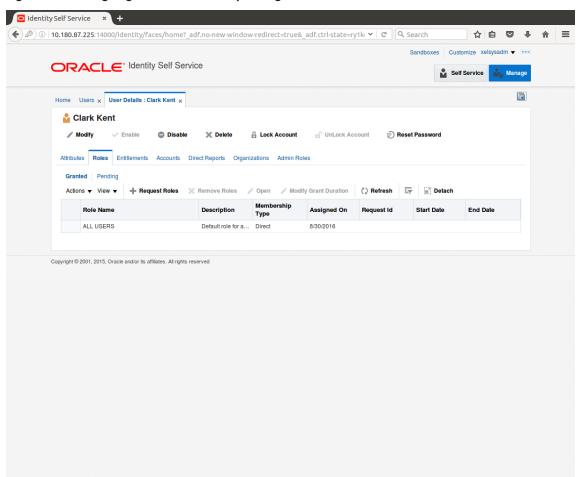

Figure 1–10 Assigning Roles in OIM - Requesting Roles

4. In the Catalog page, select the required role and click Add to Cart. The item gets added to the cart.

| Home Users 🗙 User Details : Clark Kent                    | × Role Access Request × |                 |                    | [                      |
|-----------------------------------------------------------|-------------------------|-----------------|--------------------|------------------------|
| Back                                                      |                         | Checkout Cancel | lext               | Cart 🛒<br>Clark Kent 💦 |
| Search Categories Sort By Display Nar                     | ne 🗸                    | - Ad            | d Selected to Cart |                        |
| Categories Sort By Display Nar                            | ccess                   |                 | d Selected to Cart |                        |
| Role (1)                                                  |                         |                 |                    |                        |
| Copyright © 2001, 2015, Oracle and/or its affiliates. All | rights reserved         |                 |                    |                        |

Figure 1–11 Assigning Roles in OIM - Adding to Cart

5. Click Checkout.

| Home Users x User D              | etails : Clark Kent 🗙            | Role Access Request ×       |                   |                            |                    |                  |                            | (             |
|----------------------------------|----------------------------------|-----------------------------|-------------------|----------------------------|--------------------|------------------|----------------------------|---------------|
|                                  | Back                             | Add Access                  | Checkout          | Cancel Nex                 | t                  |                  | <b>Car</b> l<br>Clark Kent | <b>}</b><br>₽ |
| Search and select indivi         | dual items from the Ca           | atalog tab. Sets of pre-bur | ndled items commo | only used in your organiza | tion can be select | ed from the Requ | uest Profiles              | tab.          |
| Catalog Request Pro              | lles                             |                             |                   |                            |                    |                  |                            |               |
| Search Keyword                   |                                  |                             |                   |                            |                    |                  |                            |               |
|                                  | Search                           |                             |                   |                            |                    |                  |                            |               |
| Categories Sor                   | t By Display Name                | ŀ                           |                   | - Add S                    | elected to Cart    |                  |                            |               |
| Select All                       | TestFullAcces                    |                             |                   | 0                          | 🕂 In Cart          |                  |                            |               |
| 🔀 Role (1)                       | TestruinAccess                   | •                           |                   |                            |                    |                  |                            |               |
|                                  |                                  |                             |                   |                            |                    |                  |                            |               |
| Copyright © 2001, 2015, Oracle a | nd/or its affiliates. All rights | reserved                    |                   |                            |                    |                  |                            |               |
|                                  |                                  |                             |                   |                            |                    |                  |                            |               |

Figure 1–12 Assigning Roles in OIM - Checkout Cart

6. In the Cart Details page, click Submit.

|               | 00/identity/faces/hom       | er_outito new-v    |                    |        | =ry1kı CQ | Search<br>Sandboxes Custon | hize xelsysadm ▼ | + 1 |
|---------------|-----------------------------|--------------------|--------------------|--------|-----------|----------------------------|------------------|-----|
| ORACL         | C Identity Self S           | ervice             |                    |        |           | Self S                     | ervice 🎎 Man     | ige |
| Home Users x  | User Details : Clark Kent 🗙 | Role Access Req    | uest ×             |        |           |                            | ĺ                |     |
|               | Back                        | Add Access         | Checkout           | Cancel | Next      |                            | Clark Kent 🎦     |     |
| Cart Details  |                             |                    |                    |        |           | Submit                     | Save As ▼        |     |
| ⊿ Request I   | nformation                  |                    |                    |        |           |                            |                  |     |
| Justification |                             |                    |                    |        |           |                            |                  |     |
| ✓ Cart Items  |                             |                    |                    |        |           |                            |                  |     |
| Display Name  | estFullAccess               |                    |                    |        |           |                            | X 0              |     |
|               | astFullAccess               |                    |                    |        |           |                            | ΧU               |     |
| Request Detai | Is TestFullAccess           |                    |                    |        |           |                            | Update           |     |
| Grant I       | Duration                    |                    |                    |        |           |                            |                  |     |
|               | Grant will be effective     | immediately upon r | request completion |        |           |                            |                  |     |
|               | Start Date                  | Ċ                  | End Date           |        | 5         |                            |                  |     |

Figure 1–13 Assigning Roles in OIM - Submit Cart

On completion of this procedure the role gets assigned to the user in OIM.

### 1.4 Locking Users in OIM

This section explains how to lock the user in OIM.

#### To lock a user:

- 1. Log in to OIM.
- 2. Click Lock Account to lock a user.

A message appears, Are you sure you want to lock the account for the following user?

3. Click Lock.

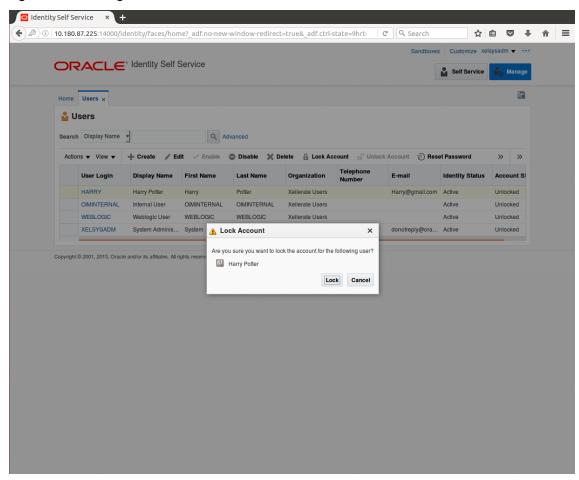

#### Figure 1–14 Locking Users in OIM

The user is locked successfully.

|                  |                 | Identity Self S                | Service                   |                       |                                    |             | Sandboxe        |              |                                        |
|------------------|-----------------|--------------------------------|---------------------------|-----------------------|------------------------------------|-------------|-----------------|--------------|----------------------------------------|
|                  | locked succes   |                                |                           |                       |                                    |             |                 | Self Service | 📩 Mana                                 |
| Home Use         | rs ×            |                                |                           |                       |                                    |             |                 |              | (                                      |
| 🔓 Users          | 8               |                                |                           |                       |                                    |             |                 |              |                                        |
| Search Dis       | play Name       | •                              | Q Ad                      | lvanced               |                                    |             |                 |              |                                        |
|                  |                 | 4                              |                           |                       |                                    |             |                 |              |                                        |
| Actions 🔻        | r Login         | Create  Ed Display Name        | it 🗸 Enable<br>First Name | Disable X D Last Name | Organization                       | Count Count | E-mail          | et Password  | >>>>>>>>>>>>>>>>>>>>>>>>>>>>>>>>>>>>>> |
|                  |                 |                                |                           |                       |                                    | Number      |                 |              |                                        |
| HAR              | INTERNAL        | Harry Potter<br>Internal User  | Harry                     | Potter                | Xellerate Users<br>Xellerate Users |             | Harry@gmail.com | Active       | Locked<br>Unlocked                     |
|                  | BLOGIC          | Weblogic User                  | WEBLOGIC                  | WEBLOGIC              | Xellerate Users                    |             |                 | Active       | Unlocked                               |
|                  | SYSADM          | System Adminis                 |                           | Administrator         | Xellerate Users                    |             | donotreply@ora  |              | Unlocked                               |
| opyright © 2001  | 1, 2015, Oracle | and/or its affiliates. All rig | ghts reserved             |                       |                                    |             |                 |              |                                        |
| opyright © 2001  | 1, 2015, Oracle | and/or its affiliates. All ri  | ghts reserved             |                       |                                    |             |                 |              |                                        |
| opyright © 2001  | 1, 2015, Oracle | and/or its affiliates. All rij | ghts reserved             |                       |                                    |             |                 |              |                                        |
| opyright © 2001  | 1, 2015, Oracle | and/or its affiliates. All rij | ghts reserved             |                       |                                    |             |                 |              |                                        |
| opyright © 2001  | 1, 2015, Oracle | and/or its affiliates. All rij | ghts reserved             |                       |                                    |             |                 |              |                                        |
| opyright © 2001  | 1, 2015, Oracle | and/or its affiliates. All rij | this reserved             |                       |                                    |             |                 |              |                                        |
| opyright © 2001  | 1, 2015, Oracle | and/or its affiliates. All rij | phis reserved             |                       |                                    |             |                 |              |                                        |
| opyright © 2001  | 1, 2015, Oracle | and/or its affiliates. All ri  | phis reserved             |                       |                                    |             |                 |              |                                        |
| ropyright © 2001 | 1, 2015, Oracle | and/or its affiliates. All ri  | phis reserved             |                       |                                    |             |                 |              |                                        |
| opyright © 2001  | 1, 2015, Oracle | and/or its affiliates. All ri  | phis reserved             |                       |                                    |             |                 |              |                                        |
| opyright © 2001  | I, 2015, Oracle | and/or its affiliates. All ri  | phis reserved             |                       |                                    |             |                 |              |                                        |

Figure 1–15 User Locked Successfully

# 1.5 Unlocking Users in OIM

This section explains how to unlock the user in OIM.

#### To unlock a user:

- 1. Log in to OIM.
- 2. Click Unlock Account to unlock a user.

A message appears, Are you sure you want to Unlock these users?

3. Click Unlock.

|           |                      | <ul> <li>Identity Self S</li> </ul> | Service       |               |                 |                     | Sandboxes        | s Customize xel | sysaum 🗸 🛛 |
|-----------|----------------------|-------------------------------------|---------------|---------------|-----------------|---------------------|------------------|-----------------|------------|
|           | ccount unlocked suc  |                                     |               |               |                 |                     |                  | Self Service    | 📩 Manag    |
| Home      | Users ×              |                                     |               |               |                 |                     |                  |                 |            |
| 🔒 U       | Isers                |                                     |               |               |                 |                     |                  |                 |            |
| _         |                      | 1                                   |               |               |                 |                     |                  |                 |            |
| Search    | h Display Name       | <u> </u>                            | Q Ad          | dvanced       |                 |                     |                  |                 |            |
| Actio     | ons 🔻 View 🔻         | + Create 📝 Ed                       | it 🗸 Enable   | Disable X D   | elete 🔒 Lock Ad | ccount 👩 Unio       | ck Account 💮 Res | et Password     | » »        |
|           | User Login           | Display Name                        | First Name    | Last Name     | Organization    | Telephone<br>Number | E-mail           | Identity Status | Account S  |
|           | HARRY                | Harry Potter                        | Harry         | Potter        | Xellerate Users |                     | Harry@gmail.com  | Active          | Unlocked   |
|           | OIMINTERNAL          | Internal User                       | OIMINTERNAL   | OIMINTERNAL   | Xellerate Users |                     |                  | Active          | Unlocked   |
|           | WEBLOGIC             | Weblogic User                       | WEBLOGIC      | WEBLOGIC      | Xellerate Users |                     |                  | Active          | Unlocked   |
|           | XELSYSADM            | System Adminis                      | System        | Administrator | Xellerate Users |                     | donotreply@ora   | Active          | Unlocked   |
| Copyright | © 2001, 2015, Oracle | and/or its affiliates. All ri       | ghts reserved |               |                 |                     |                  |                 |            |
| Copyright | © 2001, 2015, Orack  | and/or its affiliates. All ri       | ghts reserved |               |                 |                     |                  |                 |            |
| Copyright | © 2001, 2015, Orack  | e andior its affiliates. All ré     | ghts reserved |               |                 |                     |                  |                 |            |
| Copyright | © 2001, 2015, Oracle | e andior its affiliates. All ré     | ghts reserved |               |                 |                     |                  |                 |            |
| Copyright | © 2001, 2015, Orack  | e andior its affiliates. All ré     | ahts reserved |               |                 |                     |                  |                 |            |
| Copyright | © 2001, 2015, Oracle | e andior its affiliates. All ré     | phis reserved |               |                 |                     |                  |                 |            |
| Copyright | © 2001, 2015, Oracle | andior its affiliates. All ré       | ghts reserved |               |                 |                     |                  |                 |            |
| Copyright | © 2001, 2015, Orack  | andior its affiliates. Al ri        | phs reserved  |               |                 |                     |                  |                 |            |
| Copyright | © 2001, 2015, Oracle | and'or its affiliates. Al ri        | phs reserved  |               |                 |                     |                  |                 |            |
| Copyright | © 2001, 2015, Oracle | andor its affiliates. Al ri         | ghts reserved |               |                 |                     |                  |                 |            |

Figure 1–16 Unlocking Users in OIM

The user is unlocked successfully.

## 1.6 Resetting User Password in OIM

This section explains how to reset user password in OIM.

- 1. Log in to OIM.
- 2. Click **Reset Password** to reset a user password.

|             | 87.225:14000/id | lentity/faces/hom                                                | ie?_adf.no-new | -window-redirect          | t=true&_adf.ctrl- | -state=9hrt 🗡       | C Q Search      | ☆               | <b>≜</b> ♥ | 4    |
|-------------|-----------------|------------------------------------------------------------------|----------------|---------------------------|-------------------|---------------------|-----------------|-----------------|------------|------|
|             |                 |                                                                  |                |                           |                   |                     | Sandboxes       | Customize xel   | isysadm 👻  |      |
|             | RACLE           | <ul> <li>Identity Self S</li> </ul>                              | Service        |                           |                   |                     |                 | Self Service    | 📩 Man      | age  |
| Home        | Users ×         |                                                                  |                |                           |                   |                     |                 |                 |            |      |
| 🔒 U         | Isers           |                                                                  |                |                           |                   |                     |                 |                 |            |      |
|             |                 | 1                                                                | -              |                           |                   |                     |                 |                 |            |      |
| Search      | h Display Name  | <u> </u>                                                         | Q, Ad          | dvanced                   |                   |                     |                 |                 |            |      |
| Actio       | ons 🔻 View 🔻    | 🕂 Create 🖌 Ed                                                    | it 🗸 Enable    | 🗢 Disable 🗙 D             | elete 🔒 Lock A    | ccount 👩 Unloc      | k Account 💮 Res | et Password     | »          | »    |
|             | User Login      | Display Name                                                     | First Name     | Last Name                 | Organization      | Telephone<br>Number | E-mail          | Identity Status | Account    | t SI |
|             | HARRY           | Harry Potter                                                     | Harry          | Potter                    | Xellerate Users   |                     | Harry@gmail.com | Active          | Unlocked   | i    |
|             | OIMINTERNAL     | Internal User                                                    | OIMINTERNAL    | OIMINTERNAL               | Xellerate Users   |                     |                 | Active          | Unlocked   | ł    |
|             |                 |                                                                  |                |                           | Vellerate Lleare  |                     |                 | Active          | Unlocked   |      |
|             | WEBLOGIC        | Weblogic User                                                    | WEBLOGIC       | WEBLOGIC                  | Xellerate Users   |                     |                 |                 |            | ł    |
| opyright (  | XELSYSADM       | Weblogic User<br>System Adminis<br>and/or its affiliates. All re | System         | WEBLOGIC<br>Administrator | Xellerate Users   |                     | donotreply@ora  |                 | Unlocked   |      |
| opyright    | XELSYSADM       | System Adminis                                                   | System         |                           |                   |                     | donotreply@ora  |                 |            |      |
| opyright    | XELSYSADM       | System Adminis                                                   | System         |                           |                   |                     | donotreply@ora  |                 |            |      |
| opyright i  | XELSYSADM       | System Adminis                                                   | System         |                           |                   |                     | donotreply@ora  |                 |            |      |
| pyright     | XELSYSADM       | System Adminis                                                   | System         |                           |                   |                     | donotreply@ora  |                 |            |      |
| xpyright i  | XELSYSADM       | System Adminis                                                   | System         |                           |                   |                     | donotreply@ora  |                 |            |      |
| ypyright i  | XELSYSADM       | System Adminis                                                   | System         |                           |                   |                     | donotreply@ora  |                 |            |      |
| opyright    | XELSYSADM       | System Adminis                                                   | System         |                           |                   |                     | donotreply@ora  |                 |            |      |
| opyright    | XELSYSADM       | System Adminis                                                   | System         |                           |                   |                     | donotreply@ora  |                 |            |      |
| Sopyright   | XELSYSADM       | System Adminis                                                   | System         |                           |                   |                     | donotreply@ora  |                 |            |      |
| Copyright t | XELSYSADM       | System Adminis                                                   | System         |                           |                   |                     | donotrepiy@ora  |                 |            |      |
| copyright   | XELSYSADM       | System Adminis                                                   | System         |                           |                   |                     | donotrepiy@ora  |                 |            |      |
| opyright    | XELSYSADM       | System Adminis                                                   | System         |                           |                   |                     | donotrepiy@ora  |                 |            |      |

Figure 1–17 Resetting User Password in OIM

The **Reset Password** dialog box appears.

You can select either **Manually change the Password** option to change the password manually or select the **Auto-generate the password (Randomly generated)** option to enable auto generation of the password.

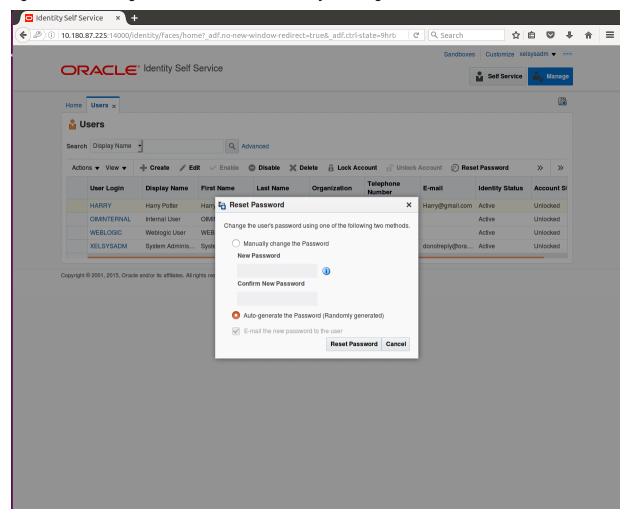

Figure 1–18 Resetting User Password in OIM - Manually or Auto-generate

3. If you select the **Manually change the Password** option, enter the new password in the **New Password** and the **Confirm New Password** fields.

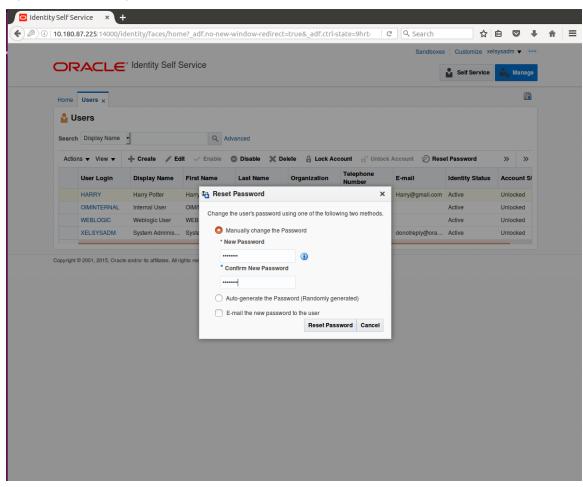

Figure 1–19 Resetting User Password in OIM - New Password

The user password is reset successfully.

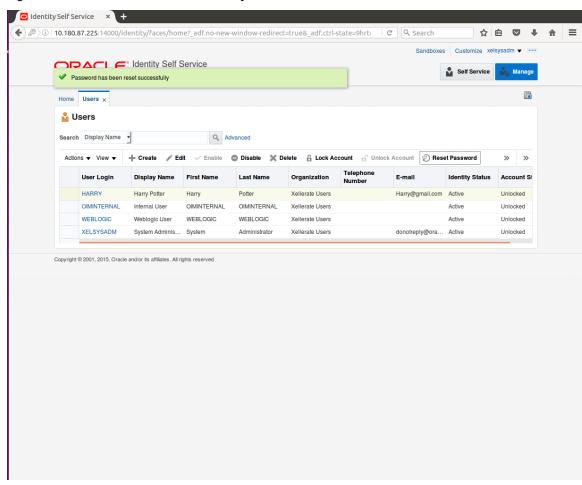

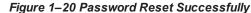

## **1.7 User Management Using the Admin Application**

The User Management screen is a quick start UI, provided to create initial users and verify the OBEDM installation.

https://<ui-server-name>:<ui-server-port>/com.ofss.fc.ui.view.admin/faces/admin.jspx

To create initial users and verify the installation, perform the below mentioned steps:

- 1. Click Security tab in View Admin.
- 2. Select User Management.
- 3. Click + icon to add a user.

| 0 🛍 https://10.180.84.17                     |                        |                                                              | <br> | <br> |          |       |          |              |       | _     |
|----------------------------------------------|------------------------|--------------------------------------------------------------|------|------|----------|-------|----------|--------------|-------|-------|
|                                              | sting Date 15-Jan-2016 |                                                              |      |      | Fast Pat | 1     | 9)       | <b>i</b> -   | weblo | gic 👻 |
| C <u>0</u> 1 ×                               |                        |                                                              |      |      |          |       |          |              |       |       |
| ser Management                               |                        |                                                              |      |      |          | Print | ~        | D <u>k</u> ₫ | Clear | ×     |
| Search Filter                                |                        |                                                              |      |      |          |       |          |              |       |       |
| sername                                      | <b>→</b>               |                                                              |      |      |          |       |          |              |       |       |
|                                              |                        |                                                              |      |      |          |       |          |              |       |       |
| User Details                                 |                        |                                                              |      |      |          |       |          |              |       | + 3   |
| sername Target Unit                          | Branch                 | Delete                                                       |      |      |          |       |          |              |       |       |
|                                              |                        |                                                              |      |      |          |       |          |              |       |       |
| User Details Form                            |                        |                                                              |      |      |          | Edit  | Apply cl | nanges       | Assig | n Ro  |
| User Details Form                            | Preferred              | 1 Language                                                   |      |      |          | Edit  | Apply cl | nanges       | Assig | n Rol |
|                                              |                        | f Language                                                   |      |      |          | Edit  | Apply cl | nanges       | Assig | n Rol |
| Username                                     |                        |                                                              |      |      |          | Edit  | Apply cf | nanges       | Assig | n Rol |
| Username<br>First Name                       | Ad                     | ccrediation                                                  |      |      |          | Edit  | Apply cl | nanges       | Assig | n Ro  |
| Username<br>First Name<br>Last Name          | Ac<br>:                | Brand                                                        |      |      |          | Edit  | Apply cl | nanges       | Assig | n Ro  |
| Username<br>First Name<br>Last Name<br>Email | Ac<br>:                | Brand<br>2FA Status                                          |      |      |          | Edit  | Apply cl | nanges       | Assig | n Rol |
| First Name<br>Last Name<br>Email<br>Password | Ac<br>:                | Excrediation<br>Brand<br>2FA Status<br>Nick Name<br>Party Id |      |      |          | Edit  | Apply cl | nanges       | Assig | n Rol |

#### Figure 1–21 Adding a User

4. Enter the mandatory fields required for creating a user.

|                                                                      | <b>=</b> '                                  |                       |                            | (Fast Pat | h Q 🚺 -              | weblogic    |
|----------------------------------------------------------------------|---------------------------------------------|-----------------------|----------------------------|-----------|----------------------|-------------|
|                                                                      | Posting Date                                | 15-Jan-2016           |                            | Fast Pat  |                      | weblogic    |
| C <u>0</u> 1 ×                                                       |                                             |                       |                            |           |                      |             |
| ser Management                                                       |                                             |                       |                            |           | 🖻 Print 🗸 O <u>k</u> | 🖌 Clear 💙   |
| Search Filter                                                        |                                             |                       |                            |           |                      |             |
| sername                                                              | <b>→</b>                                    |                       |                            |           |                      |             |
| User Details                                                         |                                             |                       |                            |           |                      | +           |
| sername Targ                                                         | get Unit Branc                              | h Delete              |                            |           |                      |             |
|                                                                      |                                             |                       |                            |           |                      |             |
| User Details Forr                                                    | n                                           |                       |                            |           | Edit Apply change    | es Assign R |
| User Details Forr                                                    |                                             | Preferred L           | anouaoe                    |           | Edit Apply change    | es Assign R |
|                                                                      | Harry                                       | Preferred L           | anguage                    |           | Edit Apply change    | es Assign R |
| • Username                                                           | Harry<br>Harry                              |                       |                            |           | Edit Apply change    | es Assign R |
| Username     First Name                                              | Harry<br>Harry<br>Potter                    | Acc                   | rediation                  |           | Edit Apply change    | Assign R    |
| Username     First Name     Last Name                                | Harry<br>Harry<br>Potter<br>Harry@gmail.com | Acc                   | Brand FA Status            |           | Edit Apply change    | Assign R    |
| Username     First Name     Last Name     Email                      | Harry<br>Harry<br>Potter<br>Harry@gmail.com | Acc<br>2F             | Brand FA Status            |           | Edit Apply change    | is Assign R |
| Username     First Name     Last Name     Email     Password         | Harry<br>Harry<br>Potter<br>Harry@gmall.com | Acc<br>2F             | A Status Party Id          |           | Edit Apply change    | Assign R    |
| First Name     Last Name     Email     Password     Confirm password | Harry<br>Harry<br>Potter<br>Harry@gmail.com | Acc<br>2f<br>Forum Ni | A Status Party Id ate Time |           | Edit Apply change    | Assign R    |

#### Figure 1–22 Enter Mandatory Details

5. Click **Apply Changes** to save the user details locally.

|                                                                        |                                                     |                                 |                                                                 | aces/admin.jspx?_afrLoop=32073103220256! 🗸 🧟 🔍 Search 🔄 🖈 🖻 💟 |        |        |
|------------------------------------------------------------------------|-----------------------------------------------------|---------------------------------|-----------------------------------------------------------------|---------------------------------------------------------------|--------|--------|
|                                                                        |                                                     | g Date 15-Jan-201               | 16                                                              | Fast Path Q 3 ~                                               | weblog | ic -   |
| C <u>0</u> 1 ×                                                         |                                                     |                                 |                                                                 |                                                               |        |        |
| ser Manage                                                             | ment                                                |                                 |                                                                 | 🗇 Print 🗸 O <u>k</u> 🤞                                        | Clear  | ×      |
| Search Fil                                                             | ter                                                 |                                 |                                                                 |                                                               |        |        |
| Isername                                                               |                                                     | <b>→</b>                        |                                                                 |                                                               |        |        |
| User Deta                                                              | ils                                                 |                                 |                                                                 |                                                               | a.     | F 3    |
| sername                                                                | Target Unit                                         | Branch                          | Delete                                                          |                                                               |        |        |
| arry                                                                   | GLBL_BU_PB                                          | 1010                            |                                                                 |                                                               |        |        |
|                                                                        |                                                     |                                 |                                                                 |                                                               |        |        |
| User Deta                                                              | ils Form                                            |                                 |                                                                 | Edit Apply changes                                            | Assign | n Rol  |
| User Deta                                                              |                                                     | Prefer                          | rred Language                                                   | Edit Apply changes                                            | Assign | n Rol  |
|                                                                        | Harry                                               | Prefer                          | rred Language<br>Accrediation                                   | Edit Apply changes                                            | Assign | n Rol  |
| Username                                                               | Harry<br>Harry                                      | Prefer                          |                                                                 | Edit Apply changes                                            | Assign | n Rol  |
| Username<br>First Name<br>Last Name                                    | Harry<br>Harry                                      | Prefer                          | Accrediation                                                    | Edit Apply changes                                            | Assigr | n Rol  |
| Usemame<br>First Name<br>Last Name                                     | Harry<br>Harry<br>Potter<br>Harry@gmail.com         |                                 | Accrediation<br>Brand                                           | Edit Apply changes                                            | Assign | n Rol  |
| Username<br>First Name<br>Last Name<br>Email                           | Harry<br>Harry<br>Potter<br>Harry@gmail.com<br>1010 |                                 | Accrediation<br>Brand<br>2FA Status                             | Edit Apply changes                                            | Assign | n Role |
| Username<br>First Name<br>Last Name<br>Email<br>Home Branch<br>Manager | Harry<br>Harry<br>Potter<br>Harry@gmail.com<br>1010 | For                             | Accrediation<br>Brand<br>2FA Status<br>um Nick Name             | Edit Apply changes                                            | Assign | n Role |
| Username<br>First Name<br>Last Name<br>Email<br>Home Branch<br>Manager | Harry<br>Harry<br>Potter<br>Harry@gmail.com<br>1010 | Fon<br>Last Logge<br>2FA Inacti | Accrediation<br>Brand<br>2FA Status<br>um Nick Name<br>Party Id | Edit Apply changes                                            | Assign | n Rol  |

# Figure 1–23 Applying Changes

6. To add a user to a group, select the row containing the user and click **Assign Roles**.

| ſ | Oracle Bank      | king Plat × +     | ÷                 |                  |                                               |           |      |       |            |         |       |    |
|---|------------------|-------------------|-------------------|------------------|-----------------------------------------------|-----------|------|-------|------------|---------|-------|----|
| ( | ) 🛈 💊   https:   | //10.180.84.177:8 | 002/com.ofss.fc.u | ui.view.admin/fa | ces/admin.jspx?_afrLoop=32073103220256: 🗸 🛛 🤁 | Q Search  |      | ☆ 1   |            | ÷       | ⋒     | ≡  |
|   |                  |                   | Date 15-Jan-2016  |                  |                                               | Fast Path |      | ٩     | <b>i</b> - | weblogi | c -   |    |
| - | SEC <u>0</u> 1 × |                   |                   |                  |                                               |           |      |       |            |         |       |    |
|   | User Managen     | nent              |                   |                  |                                               |           | 🖶 bu | nt 🗸  | 0 <u>k</u> | Clear   | XĐ    | ġt |
|   | Search Filt      | er                |                   |                  |                                               |           |      |       |            |         |       |    |
|   | Username         |                   | <b>→</b>          |                  |                                               |           |      |       |            |         |       |    |
|   | ⊿ User Detail    | s                 |                   |                  |                                               |           |      |       |            | 4       | - x   |    |
|   | Username         | Target Unit       | Branch            | Delete           |                                               |           |      |       |            |         |       |    |
|   | Harry            | GLBL_BU_PB        | 1010              |                  |                                               |           |      |       |            |         |       |    |
|   |                  |                   |                   |                  |                                               |           |      |       |            |         |       |    |
|   |                  |                   |                   |                  |                                               |           |      |       |            |         |       |    |
| ŀ |                  |                   |                   |                  |                                               |           |      |       |            |         |       |    |
|   | User Detail      | ls Form           |                   |                  |                                               |           | Edit | Apply | changes    | Assign  | Roles |    |
|   | Username         | Harry             | Preferre          | d Language       |                                               |           |      |       |            |         |       |    |
|   | First Name       | Harry             |                   | Accrediation     |                                               |           |      |       |            |         |       |    |
|   | Last Name        | Potter            |                   | Brand            |                                               |           |      |       |            |         |       |    |
|   | Email            | Harry@gmail.com   |                   | 2FA Status       |                                               |           |      |       |            |         |       |    |
|   | Home Branch      | 1010              | Forum             | n Nick Name      |                                               |           |      |       |            |         |       |    |
|   | Manager          |                   |                   | Party Id         |                                               |           |      |       |            |         |       |    |
|   | Target Unit      | GLBL_BU_PB        | Last Logged i     |                  |                                               |           |      |       |            |         |       |    |
|   |                  |                   | 2FA Inactive      |                  |                                               |           |      |       |            |         |       |    |
|   |                  |                   | 2FA Inacti        | ve End Date      |                                               |           |      |       |            |         |       |    |
|   |                  |                   |                   |                  |                                               |           |      |       |            |         |       | -  |

### Figure 1–24 Adding User to a Group

The available and assigned roles appear.

| Costing Date 15-Jan 2018      Costing Date 15-Jan 2018      C      | Interpa           | ://10.180.84.177:8 | 3002/com.ofss.f  | c.ui.view.autitit/ta | es/admin | n.jspx?_afrLo | op=32073103 | 3220256: 🗸 | C Q Sear | cn        |      | ☆ ( |              | ♥ ╄              | <b>^</b> |
|----------------------------------------------------------------------------------------------------|-------------------|--------------------|------------------|----------------------|----------|---------------|-------------|------------|----------|-----------|------|-----|--------------|------------------|----------|
| ser Management                                                                                                    |                   |                    | g Date 15-Jan-20 | 016                  |          |               |             |            | (        | Fast Path | _    | ٩   | ()           | weblo            | ogic 👻   |
| A Search Filter  Jsemame  A User Details  A User Details  A User Details  A User Details  A Segred Roles  Role  Role  Ro |                   |                    |                  |                      |          |               |             |            |          |           |      |     |              |                  |          |
| Isemame                                                                                                    | ser Manage        | ment               |                  |                      |          |               |             |            |          |           | Prin | t 🗸 | ∕ O <u>k</u> | 💉 C <u>l</u> ear | ×        |
| A User Details +                                                                                                    | Search Fil        | lter               |                  |                      |          |               |             |            |          |           |      |     |              |                  |          |
| Isemame Target Unit Branch Delete<br>tarry GLBL_BU_PB 1010  Groups  NI Roles Role Role Role Role                                                                                                    | Isername          |                    | <b>→</b>         |                      |          |               |             |            |          |           |      |     |              |                  |          |
| Isemame Target Unit Branch Delete<br>tarry GLBL_BU_PB 1010  Groups  NI Roles Role Role Role Role                                                                                                    |                   |                    |                  |                      |          |               |             |            |          |           |      |     |              |                  |          |
| Iarry GLBL_BU_PB 1010  Groups  NI Roles Role Role Role Role Role Role Role Role                                                                                                    |                   |                    |                  |                      |          |               |             |            |          |           |      |     |              |                  | *        |
| Groups NI Roles Role Role Role                                                                                                    |                   |                    |                  |                      |          |               |             |            |          |           |      |     |              |                  |          |
| Role                                                                                                    |                   |                    |                  |                      |          |               |             |            |          |           |      |     |              |                  |          |
|                                                                                                    | Groups            |                    |                  |                      |          |               |             |            |          |           |      |     |              |                  |          |
|                                                                                                    | All Roles<br>Role | S                  | < >              | Assigned R<br>Role   |          |               |             |            |          |           |      |     |              |                  |          |
|                                                                                                    | All Roles<br>Role | 5                  | < >              | Assigned R<br>Role   |          |               |             |            |          |           |      |     |              |                  |          |

Figure 1–25 Available and Assigned Roles

7. Select the group to add user and move it to the **Assigned Roles** table.

| Oracle Bank                            | king Plat × | +                |                                     |                        |                 |           |           |                |        |       |               |
|----------------------------------------|-------------|------------------|-------------------------------------|------------------------|-----------------|-----------|-----------|----------------|--------|-------|---------------|
|                                        |             | 8002/com.ofss.f  | fc.ui.view.admin/fa                 | es/admin.jspx?_afrLoop | =32073103220256 | C Search  | ជ         | à 🛡            | +      | ⋒     | Ξ             |
|                                        |             | g Date 15-Jan-20 | 016                                 |                        |                 | Fast Path | ٩         | <b>i</b> -     | weblog | gic - |               |
| SEC <u>0</u> 1 ×                       |             |                  |                                     |                        |                 |           |           |                |        |       |               |
| User Managen                           | nent        |                  |                                     |                        |                 |           | 🗐 Print 🗸 | 'O <u>k</u> _₫ | Clear  | ×     | E <u>x</u> it |
| Search Filt                            | ter         |                  |                                     |                        |                 |           |           |                |        |       |               |
| Username                               |             | <b>→</b>         |                                     |                        |                 |           |           |                |        |       |               |
| 🖌 User Detai                           | ls          |                  |                                     |                        |                 |           |           |                |        | +     | ×             |
| Username                               | Target Unit | Branch           | Delete                              |                        |                 |           |           |                |        |       |               |
| Harry                                  | GLBL_BU_PB  | 1010             |                                     |                        |                 |           |           |                |        |       |               |
| Groups                                 |             |                  |                                     |                        |                 |           |           |                |        |       |               |
| All Roles<br>Role<br>No data to displa | ay.         | <                | Assigned Ro<br>Role<br>TestFullAcce |                        |                 |           |           |                |        |       |               |
|                                        |             |                  |                                     |                        |                 |           |           |                |        |       |               |

Figure 1–26 Adding User to Assigned Roles Table

8. Click **Ok** to save the changes.

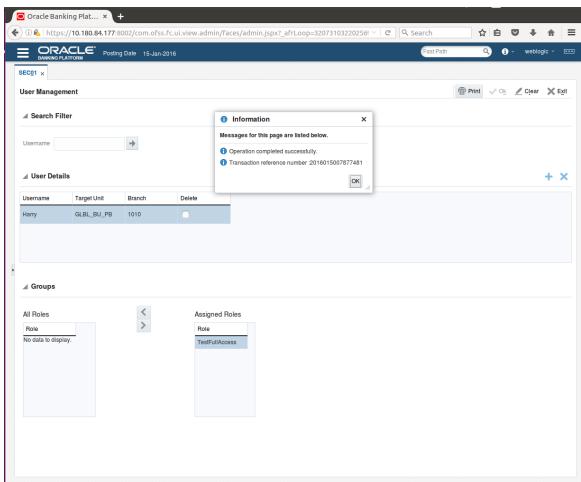

#### Figure 1–27 Save Changes

# 1.8 Unlocking Users in Oracle WebLogic Server (OWS) Administration Console

This section explains the procedure to unlock users in Oracle WebLogic Server (OWS) using Administration Console. If users unsuccessfully attempt to log in to a WebLogic Server instance for more than the configured number of retry attempts, they are locked out of further access. This procedure allows you to unlock locked users so that they can log in again.

To unlock a user in OWS:

1. Log in to OWS. The **Home Page** of OWS Administration Console appears.

# Figure 1–28 OWS Log in

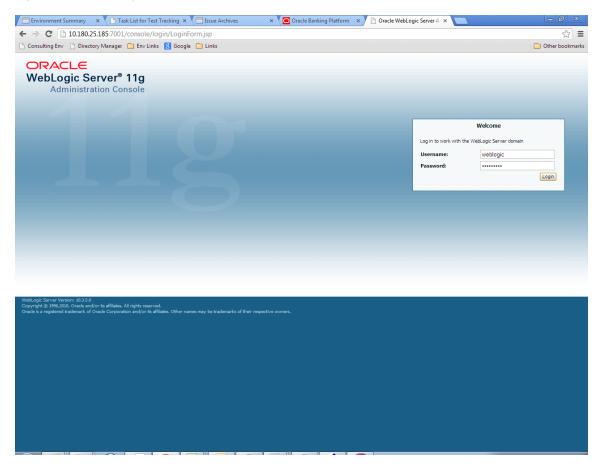

2. In the Domain Structure section, click the base\_domain link.

| Consulting Env 📄 Directory Manager          | 🗀 Env Links 💈 Google 🦳 Links                     |                                                         | 🗀 Other boo                                |
|---------------------------------------------|--------------------------------------------------|---------------------------------------------------------|--------------------------------------------|
|                                             |                                                  |                                                         |                                            |
| hange Center                                | 🗎 Home Log Out Preferences 🔤 Record Help         | Q                                                       | Welcome, weblogic Connected to: base_o     |
| iew changes and restarts                    | Home                                             |                                                         |                                            |
| ck the Lock & Edit button to modify, add or | Home Page                                        |                                                         |                                            |
| ete items in this domain.                   | - Information and Resources                      |                                                         |                                            |
| Lock & Edit                                 | Helpful Tools                                    | General Information                                     |                                            |
| Release Configuration                       | Configure applications                           | Common Administration Task Descriptions                 |                                            |
| ain Structure                               | Configure GridLink for RAC Data Source           | <ul> <li>Read the documentation</li> </ul>              |                                            |
| domain                                      | Recent Task Status                               | <ul> <li>Ask a question on My Oracle Support</li> </ul> |                                            |
| Invironment                                 | <ul> <li>Set your console preferences</li> </ul> | <ul> <li>Oracle Guardian Overview</li> </ul>            |                                            |
| base_domain                                 | Oracle Enterprise Manager                        |                                                         |                                            |
| Services<br>Security Realms                 | - Domain Configurations                          |                                                         |                                            |
| Interoperability                            |                                                  |                                                         |                                            |
| Diagnostics                                 | Domain                                           | Services                                                | Interoperability                           |
|                                             | Domain                                           | Messaging     JMS Servers                               | WTC Servers     Jolt Connection Pools      |
|                                             | Environment                                      | Store-and-Forward Agents                                | Joir Connection Pools                      |
|                                             | Servers                                          | <ul> <li>JMS Modules</li> </ul>                         | Diagnostics                                |
|                                             | Clusters                                         | <ul> <li>Path Services</li> </ul>                       | Log Files                                  |
|                                             | Virtual Hosts                                    | <ul> <li>Bridges</li> </ul>                             | Diagnostic Modules                         |
| w do I                                      | Migratable Targets                               | Data Sources                                            | Diagnostic Images                          |
| Search the configuration                    | Coherence Servers                                | Persistent Stores                                       | Request Performance                        |
| Jse the Change Center                       | Coherence Clusters                               | XML Registries                                          | Archives                                   |
| Record WLST Scripts                         | Machines                                         | XML Entity Caches                                       | Context                                    |
| Change Console preferences                  | Work Managers                                    | <ul> <li>Foreign JNDI Providers</li> </ul>              | SNMP                                       |
| fonitor servers                             | <ul> <li>Startup And Shutdown Classes</li> </ul> | Work Contexts                                           |                                            |
|                                             |                                                  | • jCOM                                                  | Charts and Graphs                          |
| stem Status E                               |                                                  | Mail Sessions     FileT3                                | <ul> <li>Monitoring Dashboard  </li> </ul> |
| alth of Running Servers                     | Deployments                                      | <ul> <li>File13</li> <li>JTA</li> </ul>                 |                                            |
| Failed (0)                                  | Your Application's Security Settings             | • 314                                                   |                                            |
| Critical (0)                                | Security Realms                                  |                                                         |                                            |
| Overloaded (0)                              | · Security recurs                                |                                                         |                                            |
| Warning (0)                                 |                                                  |                                                         |                                            |
| OK (2)                                      |                                                  |                                                         |                                            |

#### Figure 1–29 base\_domain

10.180.25.185:7001/console/console\_portal?\_nfpb=true&\_pageLabel=DormainConfigGeneralPage&DormainConfigGeneralPartlethandle=com.bea.console.handlesJMXHandle%28"com.bea%3AName%3Dbase\_dormain%2CType%3DDorma...

3. In the **Settings for base\_domain** page that appears, click the **Security** tab.

#### Figure 1–30 Security tab

| Consulting Env Directory Manager                                                                    |                                                                                               |                                                      | C Other book                                                                                                    |
|----------------------------------------------------------------------------------------------------|-----------------------------------------------------------------------------------------------|------------------------------------------------------|----------------------------------------------------------------------------------------------------|
| ange Center                                                                                         | 🔒 Home Log Out Preferences 🔤 Record Help                                                      | Q                                                    | Welcome, weblogic Connected to: base_dom                                                                                                    |
| ew changes and restarts                                                                             | Home >base_domain                                                                             |                                                      |                                                                                                    |
| ck the Lock & Edit button to modify, add or                                                         | Settings for base_domain                                                                      |                                                      |                                                                                                    |
| lete items in this domain.                                                                          | Configuration Monitoring Control Security                                                     | V Web Service Security Notes                         |                                                                                                    |
| Lock & Edit                                                                                         | General JTA JPA EJBs Web April 1                                                              |                                                      |                                                                                                    |
| Release Configuration                                                                               | Securi                                                                                        | ity-Tab                                              |                                                                                                    |
| omain Structure                                                                                     | Click the Lock & Edit button in the Change Center                                             | to modify the settings on this page.                 |                                                                                                    |
| se_domain                                                                                           | Save                                                                                          |                                                      |                                                                                                    |
| -Deployments<br>-Services<br>-Security Realms<br>-Interoperability<br>-Diagnostics                  | A domain is a collection of WebLogic Server instand<br>domain.<br>* Indicates required fields | ces that is managed by a single Administration Serve | r. Use this page to configure administrative options that apply to all servers in the current                                                                                                    |
|                                                                                                    | * Name:                                                                                       | base_domain                                          | The name of this WebLogic Server domain. More Info                                                                                                    |
|                                                                                                    | Enable Administration Port                                                                    |                                                      | Specifies whether the domain-wide administration port should be enabled for<br>this WebLogic Server domain. Because the administration port uses SSL,<br>enabling the administration port request bhat SSL must be configured for all<br>servers in the domain. More Info                                                                                                    |
| change Console preferences                                                                          | Administration Port:                                                                          | 9002                                                 | The common secure administration port for this WebLogic Server domain.<br>(Requires you to enable the administration port.) More Info                                                                                                    |
| Configure the domain-wide administration port<br>Archive configuration files<br>Disable the Console | 🏀 Production Mode:                                                                            | true                                                 | Specifies whether all servers in this domain run in production mode. Once<br>enabled, this can only be disabled in the admin server startup command<br>line. More Info                                                                                                    |
| estem Status                                                                                        | C 🚰 Enable Exalogic Optimizations                                                             |                                                      | Specifies whether optimizations for Oracle Exalogic should be enabled.<br>Optimizations include improved thread management and request processing,<br>and reduced lock contention. This attribute should be anabled only when<br>configuring a WebLogic domain for Oracle Exalogic. For more information, see<br>"Enabling Exalogic-Specific Enhancements in Oracle WebLogic Server 110<br>Release 1 (10.3.4)" in the Oracle Exalogic Deployment Guide. More Info |
| Critical (0)<br>Overloaded (0)<br>Warning (0)                                                       | 🗌 🕂 Enable Cluster Constraints                                                                |                                                      | Specifies that deployments targeted to a cluster succeed only if all servers in the cluster are running. More Info                                                                                                    |
| OK (2)                                                                                              | 🗌 🚜 Enable on-demand deployment of inte                                                       | ernal applications                                   | Specifies whether internal applications such as the console, uddi, wistestclient,<br>and uddiexplorer are deployed on demand (first access) instead of during<br>server startup. More Info                                                                                                    |
|                                                                                                    | 🗌 街 Enable Oracle Guardian Agent                                                              |                                                      | Specifies whether the Guardian Agent is deployed when starting servers in the<br>current domain. More Info                                                                                                    |
|                                                                                                    | - Advanced                                                                                    |                                                      |                                                                                                    |

- 4. Click the **Unlock User** tab.
- 5. In the Unlock User field, enter the User ID to unlock the user.

| Environment Summary × Task                                                                                                    | List for Test Tracking 🗙 🕅 I                                    | sue Archives             | × 🖸 Oracle           | e Banking Platform    | × Security - base_d            | omain - ) ×                                  |
|----------------------------------------------------------------------------------------------------|-----------------------------------------------------------------|--------------------------|----------------------|-----------------------|--------------------------------|----------------------------------------------|
| ← → C 🗋 10.180.25.185:7001/c                                                                                                    | onsole/console.portal?_nf                                       | b=true&_page             | _abel=DomainUr       | lockUserPage&l        | handle=com.bea.conso           | ole.handles.JMXHandle%28"com.bea%3AName% 숬 📒 |
| 🗋 Consulting Env 🗋 Directory Manager 🚺                                                                                                    | 🗎 Env Links 🚦 Google 📋 I                                        | inks                     |                      |                       |                                | 🗀 Other bookmarks                            |
|                                                                                                    | Administration Console                                          |                          |                      |                       |                                | Q                                            |
| Change Center                                                                                                    | Home Log Out Preference                                         | Record Help              |                      | Q                     |                                | Welcome, weblogic Connected to: base_domain  |
| View changes and restarts                                                                                                    | Home >base_domain                                               |                          |                      |                       |                                |                                              |
| Click the Lock & Edit button to modify, add or<br>delete items in this domain.                                                                          | Settings for base_domain                                        |                          |                      |                       |                                |                                              |
| Lock & Edit                                                                                                    | Configuration Monitoring                                        | Control Security         | Web Service Security | Notes                 |                                |                                              |
| Release Configuration                                                                                                    | General Filter Unlock U                                         | Embedded LDA             | P Roles Policies     |                       |                                |                                              |
| Domain Structure                                                                                                    | Save                                                            |                          |                      |                       |                                |                                              |
| base_domain<br>⊕=Environment<br>b=Deployments<br>⊕=Services<br>==Security Realms                                                                        | If a user unsuccessfully atten<br>This page allows you to unloc | -                        | -                    | re than the configure | d number of retry attempts, th | ey are locked out of further access.         |
| Interoperability     Diagnostics                                                                                                    | Unlock User:                                                    | HardikA                  |                      |                       | Name                           | of a specific user to unlock. More Info      |
|                                                                                                    | Save                                                            |                          |                      |                       |                                |                                              |
| How do I 😑                                                                                                    |                                                                 |                          |                      |                       |                                |                                              |
| Unlock user accounts                                                                                                    |                                                                 |                          |                      |                       |                                |                                              |
| Set user lockout attributes                                                                                                    |                                                                 |                          |                      |                       |                                |                                              |
| System Status                                                                                                    |                                                                 |                          |                      |                       |                                |                                              |
| Health of Running Servers                                                                                                    |                                                                 |                          |                      |                       |                                |                                              |
| Failed (0)           Critical (0)           Overloaded (0)           Warning (0)           OK (2)                                                       |                                                                 |                          |                      |                       |                                |                                              |
| WebLogic Server Version: 10.3.5.0<br>Copyright © 1996,2010, Oracle and/or its affiliates. All<br>Oracle is a registered trademark of Oracle Corporation |                                                                 | be trademarks of their i | espective owners.    |                       |                                |                                              |

#### Figure 1–31 Unlock User

6. Click **Save.** The message *User successfully unlocked* appears.

| Environment Summary 🗙 🎦 Task                                                                                                    | List for Test Tracking 🗙 | Issue A                                          | rchives                      | ×                | Oracle Banki | ng Platform 💙 | <ul> <li>Becurity - base_dom</li> </ul>  | main - \ 🗙 📃    |                | - 0 ×                     |
|----------------------------------------------------------------------------------------------------|--------------------------|--------------------------------------------------|------------------------------|------------------|--------------|---------------|------------------------------------------|-----------------|----------------|---------------------------|
| ← → C 🗋 10.180.25.185:7001/c                                                                                                    | console/console.por      | tal?_nfpb=t                                      | rue&_pageLa                  | abel=Dom         | ainUnlockU   | serPage&ha    | ndle=com.bea.consol                      | e.handles.JMXHa | ndle%28"com.be | a%3AName%☆ 🚍              |
| 🗋 Consulting Env 📄 Directory Manager 🕻                                                                                                    | 🛅 Env Links 🛛 🛽 Googl    | e 📋 Links                                        |                              |                  |              |               |                                          |                 |                | 📋 Other bookmarks         |
|                                                                                                    | Administration Conso     | e                                                |                              |                  |              |               |                                          |                 |                | Õ                         |
| Change Center         View changes and restarts         Click the Lock & Edit button to modify, add or delete items in this domain.         Lock & Edit         Release Configuration         Domain Structure         base domain         ⊕ Environment         → Security Realms         ⊕ Interoperability         ⊕ Delognostics                                                                                                    | Save                     | unlocked.<br>main<br>toring Contro<br>nlock User | ol Security<br>Embedded LDAP | gic Server insta | icies        |               | unber of retry attempts, they<br>Name of |                 | ner access.    | ionnected to: base_domain |
| How do L  Uhlock user accounts  Set user lociout attributes  System Status Health of Running Servers  Failed (0) Critical (0) Critical (0) Critica |                          | imes may be trad                                 | Hensarks of their rea        | spective owners  |              |               |                                          |                 |                |                           |

Figure 1–32 User Successfully Unlocked

On completion of this procedure the user gets unlocked in OWS.

# 1.9 Creation of first time user to access OBEDM

This section explains the procedure to create the first bank user having access to the application.

#### Note

Make the default authenticator as sufficient in host console and reorder it below OID Authenticator. Also change 'cn' attribute to 'uid' in the All Users Filter and User From Name Filter in OID Authenticator provider specific properties.

- Log in to OIM using the admin user *xelsysadm*. Create a new role in OIM as described in Section 1.2 Creating Roles in Oracle Identity Manager (OIM). For example, Developer. This creates a group in OID (Developer).
- 2. Log in to admin application using the weblogic user. Create a user as described in Section 1.7 User Management Using the Admin Application. For example, john.doe.

- 3. Add the user (john.doe) to the Developer.
- 4. Map the application role Administrators to the Enterprise Group Developer in EM (refer screenshots below). After doing this, the user should have access to all artifacts assigned to the 'Administrators' role. These access rights can be viewed in OES.

Figure 1–33 Log in Oracle Fusion Middleware Control

|                                                                              | IN TO<br>CLE ENTERPRISE MAN/<br>ION MIDDLEWARE CONT |                                                                                |             |        |
|------------------------------------------------------------------------------|-----------------------------------------------------|--------------------------------------------------------------------------------|-------------|--------|
|                                                                              |                                                     |                                                                                |             |        |
| Domain<br>" User Name<br>" Password                                          |                                                     |                                                                                |             |        |
|                                                                              |                                                     |                                                                                |             | ORACLE |
| Copyright © 1996, 2016, Oracle and/or its affiliates. All rights reserved. / | Oracle is a registered trademark of Oracle Corpo    | oration and/or its affiliates. Other names may be trademarks of their respecti | ive owners. | OF     |

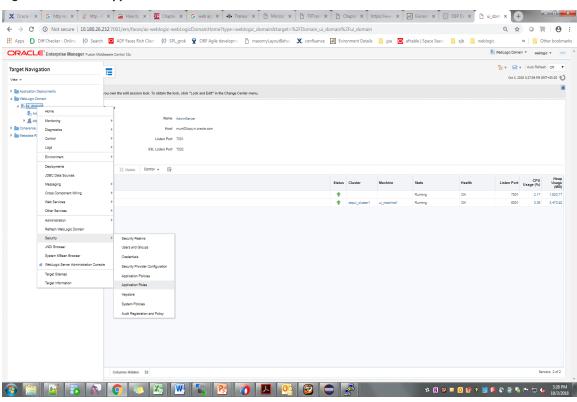

#### Figure 1–34 Click Application Roles

Figure 1–35 Select Administrators Role

| DRACLE' Enter                         | prise Manager Fusion Middleware Control 12c                                                             |                                                                                                    | WebLogic Domain v weblogic v     |
|---------------------------------------|----------------------------------------------------------------------------------------------------|----------------------------------------------------------------------------------------------------|----------------------------------|
| ui_domain 0                           |                                                                                                    |                                                                                                    |                                  |
| 🗧 📙 WebLogic Domain                   | *                                                                                                    |                                                                                                    | Oct 3, 2018 3:22:14 PM GMT+05:30 |
| main_ui_domain/ui_domain >            | Application Roles                                                                                       |                                                                                                    |                                  |
| pplication Roles                      |                                                                                                    |                                                                                                    |                                  |
|                                       | the constitution are leaded that are specific to                                                        | he application. These roles are seeded by applications in single global policy store when the applications are registered. These are also application roles that are oreated in the context of end users accessing the application.                                                                                                    |                                  |
|                                       | to by security aware approactors that are specific to<br>the WebLogic Domain, use the Oracle WebLogic 3 |                                                                                                    |                                  |
| Policy Store Provider                 |                                                                                                    |                                                                                                    |                                  |
|                                       |                                                                                                    |                                                                                                    |                                  |
| I Search                              |                                                                                                    |                                                                                                    |                                  |
| lect an application and enter a       | search keyword for the role name to search for role                                                     | defined by this application. Use the application stripe to search if the application uses a stripe that is different from the application name.                                                                                                    |                                  |
|                                       | Application Stripe OBP                                                                                  | *                                                                                                    |                                  |
|                                       | Role Name Starts With ¥                                                                                 | ▶                                                                                                    |                                  |
| err v 📲 Create                        | 🖹 Create Like 🖉 Edit 💥 Delete                                                                           |                                                                                                    | 🖙 🖬 Deta                         |
|                                       |                                                                                                    |                                                                                                    |                                  |
| Role Name                             | Display Name                                                                                            | Description                                                                                                    |                                  |
| OCS_PORTAL_USERS                      | OCS_PORTAL_USERS                                                                                        | OCS_PORTAL_USERS                                                                                                    |                                  |
| OffineRole                            | OffineRole                                                                                              | OffineRole                                                                                                    |                                  |
| Individual-Broker                     | Individual-Broker                                                                                       | Individual-Broker                                                                                                    |                                  |
| Individual-Introducer                 | Individual-Introducer                                                                                   | Individual-Introducer                                                                                                    |                                  |
| Organisation-Broker                   | Organisation-Broker                                                                                     | Organisation-Broker                                                                                                    |                                  |
| Organisation-Introducer               | Organisation-Introducer                                                                                 | Organisation-Introducer                                                                                                    |                                  |
| ATM_Role                              | ATM_Role                                                                                                | ATM_Role                                                                                                    |                                  |
| POS_Role                              | POS_Role                                                                                                | POS.Role                                                                                                    |                                  |
| QualityAdministrator                  | QualityAdministrator                                                                                    | QualityAdministrator                                                                                                    |                                  |
| Developer                             | Developer                                                                                               | Developer .                                                                                                    |                                  |
| SystemAdministrators                  | SystemAdministrators                                                                                    | SystemAdministrators                                                                                                    |                                  |
| Administrators                        | Administrators                                                                                          | Administrators                                                                                                    |                                  |
| CInCollectionAdmin                    | CinCollectionAdmin                                                                                      | CisCollectionAdmin                                                                                                    |                                  |
| CinCollectorDialer                    | CinCollectorDialer                                                                                      | CinCollectorDialer                                                                                                    |                                  |
| BusinessDirectBanker                  | BusinessDirectBanker                                                                                    | BusinessDirectBanker                                                                                                    |                                  |
| CinCollectorErLstMd                   | CinCollectorErLstMd                                                                                     | CinCollectorErLstMd                                                                                                    |                                  |
| OBPAdminReadonly                      | OBPAdminReadonly                                                                                        | OBPAdminReadonly                                                                                                    |                                  |
| Customer                              | Customer                                                                                                | Customer                                                                                                    |                                  |
| CinCollectorErPmtMd                   | CinCollectorErPrntMd                                                                                    | ClnCollectorErPrintMd                                                                                                    |                                  |
| CinCollectorRecov<br>CinSupervisorCin | CinCollectorRecov<br>CinSupervisorCin                                                                   | CinCollectorRecov<br>CinSupervisorCin                                                                                                    |                                  |
| CinSupervisorCin                      | CinSupervisorCin                                                                                        | UnsupervisorUm                                                                                                    |                                  |
| CinManagerCin                         | CinManagerCin                                                                                           | Cindengeria Hecov<br>Cindengeria                                                                                                    |                                  |
| CinManagerRecov                       | CinManagerRecov                                                                                         | Cimitanagetum<br>Cimitanagetum                                                                                                    |                                  |
| Global Business Services - 1          |                                                                                                    |                                                                                                    |                                  |
| ·                                     | ·                                                                                                    | term of the second second s |                                  |
| 4                                     |                                                                                                    |                                                                                                    |                                  |
|                                       |                                                                                                    |                                                                                                    |                                  |
| Membership for Adn                    | ninistrators                                                                                            |                                                                                                    |                                  |
| rincipal D                            | isplay Name Type                                                                                        | Description                                                                                                    |                                  |
| dministrators A                       | dministrators Group                                                                                     | Group of Administrators                                                                                                    |                                  |

# Figure 1–36 Add Principal

|                                                   | Manager Fusion Middleware Control 120                        |                                             |                                                             |                                        |                              |                       |            |                | 👫 WebLogic Domain 🔻 | weblogic v ····    |
|---------------------------------------------------|--------------------------------------------------------------|---------------------------------------------|-------------------------------------------------------------|----------------------------------------|------------------------------|-----------------------|------------|----------------|---------------------|--------------------|
| ui_domain 0                                       |                                                              |                                             |                                                             |                                        |                              |                       |            |                | Oet 3, 2018 3:26    | :08 PM GMT+05:30 👌 |
| /Domsin_ui_domsin/ui_domsin > Applic              | ation Roles > Edit Application Role                          |                                             |                                                             |                                        |                              |                       |            |                |                     |                    |
| Edit Application Role : A                         | dministrators                                                |                                             |                                                             |                                        |                              |                       |            |                |                     | OK Cancel          |
| Role (or Enterprise Role) is the group of         | users designed at the enterprise level and typically used to | assign a privilege or permission. A role ca | an elso contein other roles es r                            | nembers.                               |                              |                       |            |                |                     |                    |
| General                                           |                                                              |                                             |                                                             |                                        |                              |                       |            |                |                     |                    |
| Application Stripe                                | OBP                                                          |                                             |                                                             |                                        |                              |                       |            |                |                     |                    |
| Role Name                                         | Administrators                                               | Add                                         | d Principal                                                 |                                        |                              |                       |            |                |                     |                    |
| Display Name                                      | Administrators                                               |                                             | cify criteria to search and selec                           | t the application ro                   | es that you want to grant pe | rmissions to.         |            |                |                     |                    |
| Description                                       | Administrators                                               | 4                                           | Search                                                      |                                        |                              |                       | - 1        |                |                     |                    |
|                                                   |                                                              | le.                                         | Туре                                                        | Group                                  | •                            |                       |            |                |                     |                    |
| Members<br>An application role may need to be map | ped to users or groups defined in enterprise LDAP server, or | the role can be mapped to other a           | Principal Name                                              | Starts With V                          | Developer                    |                       |            |                |                     |                    |
| View - + Add X Delete                             |                                                              |                                             | Display Name                                                | Starts With ¥                          |                              | •                     |            |                |                     |                    |
| Name                                              |                                                              | Sear                                        | rched Principals                                            |                                        |                              |                       |            | Display Name   | Туре                |                    |
| Administrators                                    |                                                              |                                             | ew 🔻 🔛 Detach                                               |                                        |                              |                       |            | Administrators | Grou                | p                  |
| 4                                                 |                                                              |                                             |                                                             | Display Name                           | Description                  |                       | _          |                |                     | Þ                  |
|                                                   |                                                              |                                             |                                                             | Developer                              | Group of Develo              | ner lisers            |            |                |                     |                    |
|                                                   |                                                              | _                                           | Developer                                                   | Dereityei                              | Group or Develo              | And reads             |            |                |                     |                    |
|                                                   |                                                              | _                                           |                                                             |                                        |                              |                       |            |                |                     |                    |
|                                                   |                                                              |                                             | Advanced Option                                             |                                        |                              |                       |            |                |                     |                    |
|                                                   |                                                              |                                             | Check to enter principal nam<br>scenarios related to custom | e here instead of s<br>authenticators. | earching from above. This of | ption can be used for | r advanced |                |                     |                    |
|                                                   |                                                              |                                             |                                                             |                                        |                              |                       |            |                |                     |                    |
|                                                   |                                                              |                                             |                                                             |                                        |                              |                       |            |                |                     |                    |
|                                                   |                                                              |                                             |                                                             |                                        |                              |                       |            |                |                     |                    |
|                                                   |                                                              |                                             |                                                             |                                        |                              |                       |            |                |                     |                    |
|                                                   |                                                              |                                             |                                                             |                                        |                              |                       |            |                |                     |                    |
|                                                   |                                                              |                                             |                                                             |                                        |                              |                       |            |                |                     |                    |
|                                                   |                                                              |                                             |                                                             |                                        |                              | ок                    | Cancel     |                |                     |                    |
|                                                   |                                                              | _                                           |                                                             |                                        |                              |                       |            |                |                     |                    |
|                                                   |                                                              |                                             |                                                             |                                        |                              |                       |            |                |                     |                    |
|                                                   |                                                              |                                             |                                                             |                                        |                              |                       |            |                |                     |                    |
|                                                   |                                                              |                                             |                                                             |                                        |                              |                       |            |                |                     |                    |
|                                                   |                                                              |                                             |                                                             |                                        |                              |                       |            |                |                     |                    |
|                                                   |                                                              |                                             |                                                             |                                        |                              |                       |            |                |                     |                    |
|                                                   |                                                              |                                             |                                                             |                                        |                              |                       |            |                |                     |                    |
|                                                   |                                                              |                                             |                                                             |                                        |                              |                       |            |                |                     |                    |
|                                                   |                                                              |                                             |                                                             |                                        |                              |                       |            |                |                     |                    |

# **2 Approvals Management**

This chapter describes the SOA Composer rules setup, worklist authorization, and BPM Routing rules setup related activities to be performed as an administrator.

# 2.1 SOA Composer Rules Setup

After the rules are set up using seeds, you must set up the approval rules in SOA Composer. The following procedure is performed during SOA Composer rules setup:

# 2.2 Enabling Worklist Authorization

This section explains the steps in enabling Worklist authorization. Following are the steps:

# Step 1 Identify the Service Name

There can be two services for the same service. A normal 'app' service and 'appx' service. We need to identify both the services.

For example, Add Transaction Limit will have the following two services:

- com.ofss.fc.app.sms.service.limit.TransactionLimitApplicationService.addTransactionLimit
- com.ofss.fc.appx.sms.service.limit.TransactionLimitApplicationServiceSpi.addTransactionLimit

## Step 2 Enable Dual Authorization

Once the services are identified, follow the below steps to enable Dual Authorization.

- 1. Log in to Oracle Banking Enterprise Default Management.
- 2. Navigate to Artifact Dependency Map (Fast path: SM500) page.
- 3. In the **Search Text** field, type the service-name or a part of it or enter phrase in the format TASK\_ CODE+search\_text that helps to select the service using auto suggest behavior.

For example, to search for a service for promise to pay case, search text can be as follows:

- PromiseToPay
- Hardship
- com.ofss.fc.appx.collection.service.promisetopay.PromiseToPayApplicationServiceSpi.creat
   e

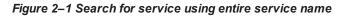

| s 🧿 What's New                                                                                          | 💍 Oracle® Linu                                                                                                    | < 🗋 OBP De                                                                                           | v-Ops 🔬 Das                                                                                | hboard [Hudson] | 🗙 JIRA 📋 NGF                  | P Tracker 🔏 🖞                                       | why Eclipse genera     | at 🧕 Accessing | he XAC 🔮 se   | urity - Wh  | no uses 📋 Es                                                                      | timation tool 🕒 Hasini | 's Views: How                                                                           | » 🛅 Other b       | aookn |
|----------------------------------------------------------------------------------------------------|----------------------------------------------------------------------------------------------------|----------------------------------------------------------------------------------------------------|--------------------------------------------------------------------------------------------|-----------------|-------------------------------|-----------------------------------------------------|------------------------|----------------|---------------|-------------|-----------------------------------------------------------------------------------|------------------------|-----------------------------------------------------------------------------------------|-------------------|-------|
|                                                                                                    | Posting Date                                                                                                    | 1-May-2016                                                                                           |                                                                                            |                 |                               |                                                     |                        |                |               |             |                                                                                   | i •                    | × 4. 4.                                                                                 | v OFSSUser v      | •     |
|                                                                                                    |                                                                                                    | Account 👻                                                                                            | Back Office                                                                                | ▼ CASA ▼        | Collection $\bullet$          | Credit Card                                         | Insurance              | ↓ LCM ↓ L      | oan 👻 Origina | on 👻        | Party 💌 Pa                                                                        | ment And Collection 🔻  | Term Deposit 🔻                                                                          | Fast Path         |       |
| SM500 ×                                                                                                 |                                                                                                    |                                                                                                    |                                                                                            |                 |                               |                                                     |                        |                |               |             |                                                                                   |                        |                                                                                         |                   |       |
| fact Dependenc                                                                                          | v Man                                                                                                    |                                                                                                    |                                                                                            |                 |                               |                                                     |                        |                |               |             |                                                                                   |                        |                                                                                         |                   |       |
| aut Dependent                                                                                           | , map                                                                                                    |                                                                                                    |                                                                                            |                 |                               |                                                     |                        |                |               |             |                                                                                   |                        |                                                                                         | Print 🛛           | Ex    |
|                                                                                                    |                                                                                                    |                                                                                                    |                                                                                            |                 |                               |                                                     |                        |                |               |             |                                                                                   |                        |                                                                                         |                   |       |
| Resource Searc                                                                                          | h                                                                                                    |                                                                                                    |                                                                                            |                 |                               |                                                     |                        |                |               |             |                                                                                   |                        |                                                                                         |                   |       |
| rch Text com.ofss.                                                                                      | fc.appx.originatio                                                                                                    |                                                                                                    |                                                                                            |                 |                               |                                                     |                        |                |               |             |                                                                                   |                        |                                                                                         |                   |       |
| rch Text com.ofss.<br>guided navigation to a re<br>nase use task-code+searc<br>naximum of 36 values are | fc.appx.originatio<br>escurce (service, task<br>h text for better sugge<br>e displayed where sea                      | low, ui-component<br>ptions and faster s<br>ch oriteria found                                        | earches. (Example                                                                          |                 |                               | xample : deposit c                                  | ash, address taskflow, | . CHQ.         |               |             |                                                                                   |                        |                                                                                         |                   |       |
| rch Text com.ofss.                                                                                      | fc.appx.origination<br>escurce (service, taski<br>h text for better sugge<br>e displayed where sea<br>R-PageDefn > OT | low, si-component<br>stons and faster s<br>oh oriteria found i<br>HER.page<br>p.lc<br>Desc:Pi<br>sde | earches. (Example<br>eligible values.<br>ofss.fc.app.p<br>n -<br>omainEventU<br>oport Data |                 | ID:com.ofss.fc<br>Desc:Loan - | appxJ IDcc<br>Desc<br>fermLo<br>ending<br>n Details |                        |                | Desc:Lon -    | De<br>Polic | kcom.ofss.fr.appxs.<br>esc:Collection -<br>ReallocateCas<br>Update<br>spe:SERVICE | Desc:Dda -             | ID:com.ofss.fc.appuc.<br>Desc:collection -<br>Suspend:Activity,<br>Read<br>Type:SERVICE | Desc:Collection - |       |

Figure 2–2 Search for service using TASK CODE + search text

| https:/            | //10.180.5.29:8002/cd | m.ofss.fc.ui.view/fa | ces/main.jspx? a                      | frLoop=12258577 | 06816990684, afrV                         | VindowMode=0& afr                                                   | Windowld=oexijl17h&_                    | ad ⊽ C Q S                           | earch         |                                                    | ☆    | 自,                           | Ļ.     | â | 1       | 14 -   | 1   |      |
|--------------------|-----------------------|----------------------|---------------------------------------|-----------------|-------------------------------------------|---------------------------------------------------------------------|-----------------------------------------|--------------------------------------|---------------|----------------------------------------------------|------|------------------------------|--------|---|---------|--------|-----|------|
| · ·                |                       |                      | · · · · · · · · · · · · · · · · · · · |                 |                                           |                                                                     |                                         |                                      |               |                                                    | 14   | -                            |        |   |         |        |     |      |
|                    | CLE Posti             | ng Date 01-Jan-20    | )16                                   |                 |                                           |                                                                     |                                         |                                      |               |                                                    | i •  | **                           | 14     | * | Ŧ       | nikhil | t 🔻 |      |
|                    | Account 🔻             | Back Office 🔻        | CASA V C                              | ollection 🔻 🤇   | Credit Card 🔻                             | Insurance 👻 L                                                       | CM 👻 Loan 👻                             | Origination <b>v</b>                 | Party 💌       | Payment And Collection 🔻                           | Тө   | rm Dep                       | osit 🔻 | F | Fast Pa | th     |     |      |
| a <u>r</u> ty Cont | ext                   |                      | m SM5                                 | 00 ×            |                                           |                                                                     |                                         |                                      |               |                                                    |      |                              |        |   |         |        |     |      |
| earch by           | Name 💌                |                      | Artifact De                           | pendency Ma     | ъ                                         |                                                                     |                                         |                                      |               |                                                    |      |                              |        |   |         |        |     |      |
| riteria            | Advanced Search       | × →                  |                                       |                 |                                           |                                                                     |                                         |                                      |               |                                                    |      |                              |        |   | 8       | Print  | 8   | Exit |
|                    | Advanced Search       |                      | ⊿ Resour                              | rce Search      | Ent                                       | er search text or Ente                                              | r 'OBP' for default sear                | ch                                   |               |                                                    |      |                              |        |   |         |        |     |      |
|                    |                       |                      | Search Text                           | ASA001+depos    | iit cash                                  |                                                                     |                                         |                                      |               |                                                    |      |                              |        |   |         |        |     |      |
|                    |                       |                      | Note:<br>1. For guided na             | -               | SA001,Dda - Dei                           | mandDepositCashTr                                                   | ansactionServiceSpi D                   | eposit Cash                          | stion. (Examp | le : deposit cash, address taskflow,               | ок). |                              |        |   |         |        |     |      |
|                    |                       |                      | 2. Please use tas<br>3. A maximum of  |                 | ASA001, Cashde                            | eposit Details Task Fl                                              | ow                                      |                                      |               |                                                    |      |                              |        |   |         |        |     |      |
|                    |                       |                      | ID: PC<br>Desc: Paym<br>Type: MODU    | TASKFLOW,C      | ASA001, Cash D                            | shPositionApplication<br>enomination Task FI<br>enomination Details | ow                                      |                                      | đ             | ID: INS<br>Desc: Insurance<br>Type: MODULE         | De   | WORKFI<br>sc: WOR<br>pe: MOD | KFLOW  |   |         |        |     |      |
|                    |                       |                      |                                       | · ·             |                                           |                                                                     | Spi Validate Term Dep                   | osit Transaction                     |               |                                                    |      |                              |        |   |         |        |     |      |
|                    |                       |                      |                                       |                 |                                           |                                                                     |                                         |                                      |               |                                                    | De   | : TD<br>sc: Term<br>pe: MOD  |        | t |         |        |     |      |
|                    |                       |                      | ID: ORG<br>Desc: Origin<br>Type: MODU |                 | ID: ACCT<br>Desc: Account<br>Type: MODULE | Desc                                                                | ACK_OFFICE<br># Back Office<br># MODULE | ID: LCM<br>Desc: LCM<br>Type: MODULE |               | ID: COLLECTION<br>Desc: Collection<br>Type: MODULE |      |                              |        |   |         |        |     |      |
|                    |                       |                      |                                       |                 |                                           |                                                                     |                                         |                                      |               |                                                    |      | CASA                         |        |   |         |        |     |      |

4. Click the Approval Checks tab and add approval checks.

#### Figure 2–3 Add Approval Checks

|                 | 👸 Oracle® Lir | nux 🗋 OBP De | v-Ops 👩 Dashb | oard [Hudson] | 🦹 JIRA 🗋 NO  | 3P Tracker 🛛 🔮 why | y Eclipse generat | O2 Access | ing the XAC | 🔺 security - \       | Who uses | Estimation tool 🕒 Hasini | s Views: How   | » 📋 Other  | r book |
|-----------------|---------------|--------------|---------------|---------------|--------------|--------------------|-------------------|-----------|-------------|----------------------|----------|--------------------------|----------------|------------|--------|
| RACLE           | Posting Date  | 31-May-2016  |               |               |              |                    |                   |           |             |                      |          | i •                      | * % *          | • OFSSUser | •      |
|                 |               | Account 🔻    | Back Office 👻 | CASA 🔻        | Collection + | Credit Card 👻      | Insurance 🔻       | LCM 👻     | Loan 🔻      | Origination <b>v</b> | Party 🔻  | Payment And Collection 🔻 | Term Deposit 🔻 | Fast Path  |        |
| SM500 ×         |               |              |               |               |              |                    |                   |           |             |                      |          |                          |                |            |        |
| tifact Dependen | cy Man        |              |               |               |              |                    |                   |           |             |                      |          |                          |                |            |        |
| that bependen   | cy map        |              |               |               |              |                    |                   |           |             |                      |          |                          |                | Print      | B E    |
|                 |               | L B          | enew Deposit  |               |              |                    |                   |           |             |                      |          |                          |                |            |        |
|                 |               |              |               |               |              |                    |                   |           |             |                      |          |                          |                |            |        |
| DUAL_CONTROL    | U             | SER_LIMIT    | MATRIX        | AUTH 🖉        |              |                    |                   |           |             |                      |          |                          |                |            |        |
| 🕞 Save          |               |              |               |               |              |                    |                   |           |             |                      |          |                          |                |            |        |
|                 |               |              |               |               |              |                    |                   |           |             |                      |          |                          |                |            |        |
|                 |               |              |               |               |              |                    |                   |           |             |                      |          |                          |                |            |        |
|                 |               |              |               |               |              |                    |                   |           |             |                      |          |                          |                |            |        |
|                 |               |              |               |               |              |                    |                   |           |             |                      |          |                          |                |            |        |
|                 |               |              |               |               |              |                    |                   |           |             |                      |          |                          |                |            |        |
|                 |               |              |               |               |              |                    |                   |           |             |                      |          |                          |                |            |        |

#### Step 3 Configure Severity

Enabling of dual authorization alone will not send the transaction for approval. Hence we need to configure Severity for the identified service, to enable the call for approval workflow.

#### This will be configured from the page Artifact Dependency Map (Fast path: SM500).

Follow the below steps to configure severity:

- 1. Log in to Oracle Banking Enterprise Default Management.
- 2. Navigate to the Artifact Dependency Map (Fast path: SM500) page.
- 3. In the **Search Text** field, type the service-name or a part of it or enter phrase in the format TASK\_ CODE+search\_text that helps to select the service using auto suggest behavior.

For example, to search for a service for promise to pay case, search text can be as follows:

- PromiseToPay
- Hardship
- com.ofss.fc.appx.collection.service.promisetopay.PromiseToPayApplicationServiceSpi.creat
   e

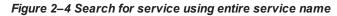

| What's New                                           |                                                                                                    |                                                                                                    |                           |          |                                                                                                    |                                                                         |              |                                                                                |                                                                                   | ctrl-state=bp38emb      |                                                                                     | > Cother boo      |
|------------------------------------------------------|----------------------------------------------------------------------------------------------------|----------------------------------------------------------------------------------------------------|---------------------------|----------|----------------------------------------------------------------------------------------------------|-------------------------------------------------------------------------|--------------|--------------------------------------------------------------------------------|-----------------------------------------------------------------------------------|-------------------------|-------------------------------------------------------------------------------------|-------------------|
|                                                      | Posting Date 3                                                                                                    |                                                                                                    |                           |          |                                                                                                    |                                                                         | - <u>-</u> _ |                                                                                |                                                                                   | 1 -                     |                                                                                     | v OFSSUser v      |
| - DATFORM                                            |                                                                                                    | Account 👻 🛛 Ba                                                                                                 | ack Office 🔻              | CASA 🕶 🔇 | Collection - Cre                                                                                                 | dit Card 🔻 Insurance                                                    | LCM      Lo  | an 👻 Origination 👻                                                             | Party 🔻 P                                                                         | ayment And Collection 🔻 | Term Deposit 👻                                                                      | Fast Path         |
| SM500 ×                                              |                                                                                                    |                                                                                                    |                           |          |                                                                                                    |                                                                         |              |                                                                                |                                                                                   |                         |                                                                                     |                   |
| fact Dependenc                                       | су Мар                                                                                                    |                                                                                                    |                           |          |                                                                                                    |                                                                         |              |                                                                                |                                                                                   |                         |                                                                                     |                   |
|                                                      |                                                                                                    |                                                                                                    |                           |          |                                                                                                    |                                                                         |              |                                                                                |                                                                                   |                         |                                                                                     | 🚔 Print 👩 E       |
| Resource Searc                                       | h                                                                                                    |                                                                                                    |                           |          |                                                                                                    |                                                                         |              |                                                                                |                                                                                   |                         |                                                                                     |                   |
| guided navigation to a re                            | usource (service, taskfi                                                                                                    |                                                                                                    |                           |          | rce description. (Example                                                                                        | : deposit cash, address taskflow                                        | . 040.       |                                                                                |                                                                                   |                         |                                                                                     |                   |
| ase use task-code+searc<br>taximum of 36 values an   | esource (service, taskf)<br>in text for better sugges<br>re displayed where sear                                                        | ions and faster searche<br>h criteria found eligible                                                           | is. (Example - CA         |          | rce description. (Example                                                                                        | : deposit cash, address taskflow                                        | . OKQ.       |                                                                                |                                                                                   |                         |                                                                                     |                   |
| guided navigation to a re<br>ase use task-code+searc | vsource (service, taskf<br>oh text for better sugges<br>e displayed where sear<br>R-PageDefn > OTI-<br>ID:com.ofss.fc.app<br>Desc:Lcm - | ions and faster searche<br>h oriteria found eligible<br>ER.page<br>Jc<br>ID:com.ofss.fr<br>Desc:Pm -<br>Domain | c.app.p<br>EventU<br>Data |          | ID:com.ofss.fc.appxJ<br>Description. (Example<br>Description -<br>ChangeTermLo<br>Variation Deta<br>Type:SERVICE | ID:com.ofss.fc.app.gl<br>Desc:Global -<br>DomainCategor<br>Close Domain |              | - ID:comofssfc.app.ic<br>Descilar:<br>Petch and Export<br>List<br>Type:SERVICE | ID:com.ofss.fc.app<br>Desc:Collection -<br>ReAllocateCe<br>Update<br>Type:SERVICE | Desc:Dda -              | D:comafss.fc.appx.c.<br>Desc:Collection<br>Suppendictivity.<br>Read<br>Type:SERVICE | Desc:Collection - |

Figure 2–5 Search for service using TASK CODE + search text

| < text - W            | Vi Help - Eclip    | ise 😤 (OBPR2           | 24 🌹 [C                                                                    | OBPR24                                                | 👻 [OBP24S                                                                        | /Farm_base_d                 | http://79uh_9                                       | Oracle WebL                  | 🖉 🖸 Oraci                            | × 👍 🖡         | roblem I 👻 [OBP24                                                           | IS          | ieoj 🦌                   | VT14                        | >               | + ·        |         |     |      |
|-----------------------|--------------------|------------------------|----------------------------------------------------------------------------|-------------------------------------------------------|----------------------------------------------------------------------------------|------------------------------|-----------------------------------------------------|------------------------------|--------------------------------------|---------------|-----------------------------------------------------------------------------|-------------|--------------------------|-----------------------------|-----------------|------------|---------|-----|------|
| https://10            | 0.180.5.29:8002/co | m.ofss.fc.ui.view/fi   | aces/main.jsp                                                              | x?_afrLoop=1                                          | 22585770681699                                                                   | 068c_afrWindowMo             | de=0&_afrWindow                                     | ld=oexijl17h8(_a             | t ⊽ C' Q, S                          | earch         |                                                                             | 1           | ☆                        |                             | ⋒               | Ą          | 11      | 2   |      |
|                       | E Posti            | ng Date 01-Jan-2       | 016                                                                        |                                                       |                                                                                  |                              |                                                     |                              |                                      |               |                                                                             | i           | •                        | *                           | ф. <sup>.</sup> | <b>%</b> - | nikhil  | t 🔻 | ] .  |
|                       | Account 🔻          | Back Office 🔻          | CASA 🔻                                                                     | Collection                                            | Credit C                                                                         | ard v Insuranc               | e 🕶 LCM 👻                                           | Loan 🔻                       | Origination 🔻                        | Party 🔻       | Payment And Collecti                                                        | on 🔻        | Term                     | Deposi                      | •               | FastF      | Path    |     |      |
| Pa <u>r</u> ty Contex | ct                 |                        | <b>#</b> 5                                                                 | SM5 <u>0</u> 0 ×                                      |                                                                                  |                              |                                                     |                              |                                      |               |                                                                             |             |                          |                             |                 |            |         |     |      |
| iearch by N           | Name 💌             |                        | Artifact                                                                   | Depende                                               | ncy Map                                                                          |                              |                                                     |                              |                                      |               |                                                                             |             |                          |                             |                 |            |         |     |      |
| Criteria              | dvanced Search     | $\times$ $\rightarrow$ |                                                                            |                                                       |                                                                                  |                              |                                                     |                              |                                      |               |                                                                             |             |                          |                             |                 |            | 🚔 Print | ×   | Exit |
|                       |                    |                        | Search Te<br>Note:<br>1. For guid<br>2. Please ur<br>3. A maximu<br>ID: PC | ed na<br>se tas<br>um of TASKF<br>SERV<br>Payme TASKF | I+deposit cash<br>ICE,CASA001,I<br>FLOW,CASA001<br>ICE,CASA001,E<br>FLOW,CASA001 |                              | ils Task Flow<br>ApplicationService<br>on Task Flow | onServiceSpi De<br>Spi Fetch |                                      | ption. (Examp | le : deposit cash, address tar<br>ID: INS<br>Desc: Insrance<br>Type: MODULE | skflow, OK) | ID: WO                   | ORKFLOV<br>WORKFL<br>MODULE | .ow             |            |         |     |      |
|                       |                    |                        |                                                                            |                                                       |                                                                                  | rd - DepositApplicati        |                                                     |                              | sit Transaction                      | J             |                                                                             |             |                          | Term De                     |                 |            |         |     | -    |
|                       |                    |                        | ID: ORG<br>Desc: O<br>Type: N                                              | Drigination                                           |                                                                                  | CCT<br>= Account<br>= MODULE | ID: BACK_OF<br>Desc: Back O<br>Type: MODU           | ffice                        | ID: LCM<br>Desc: LCM<br>Type: MODULE |               | ID: COLLECTION<br>Desc: Collection<br>Type: MODULE                          |             |                          |                             |                 |            |         |     |      |
|                       |                    |                        |                                                                            |                                                       |                                                                                  |                              |                                                     |                              |                                      |               |                                                                             |             | ID: CA<br>Desc:<br>Type: | CASA                        |                 |            |         |     |      |

4. Ensure approval checks are added. If not, then configure the approval checks.

#### Figure 2–6 Dual Control

| 📄 < text - V         | Ni Help - Eclip    | ose 😤 (OBPR)         | 24 😤 [       | (OBPR24 🐕                                           | [OBP245        | /Farm_base_d                                 | http://79uh_9                                 | Oracle WebL. | Oracl         | × 🔔 P   | roblem I   | 💡 [OBP24S      | Ŷ ( | 9NT14      |       | > +  | -     | - 1    |
|----------------------|--------------------|----------------------|--------------|-----------------------------------------------------|----------------|----------------------------------------------|-----------------------------------------------|--------------|---------------|---------|------------|----------------|-----|------------|-------|------|-------|--------|
| ) 🔒 https://1        | 0.180.5.29:8002/co | om.ofss.fc.ui.view/f | aces/main.js | px?_afrLoop=122                                     | 61231642836241 | L&_afrWindowMod                              | de=0&_afrWindowl                              | d=nkioi0m2m8 | L ⊽ C° Q S    | earch   |            |                | ☆   | <b>≜</b> 1 | - 1   |      | 14 -  | . 🖉    |
|                      | Posti              | ng Date 01-Jan-2     | 016          |                                                     |                |                                              |                                               |              |               |         |            |                | i • | *          | 海     | * -  | nikhi | ilt 🔻  |
|                      | Account 🔻          | Back Office 🔻        | CASA 🔻       | Collection 🗸                                        | Credit Car     | d 🔻 Insuranc                                 | e 👻 LCM 👻                                     | Loan 🔻       | Origination 🔻 | Party 🔻 | Payment An | d Collection 🔻 | Tei | m Depo     | sit 🔻 | Fast | Path  |        |
| a <u>r</u> ty Contex | xt                 |                      | *            | SM5 <u>0</u> 0 ×                                    |                |                                              |                                               |              |               |         |            |                |     |            |       |      |       |        |
| earch by             | Name 🔻             |                      | Artifac      | t Dependenc                                         | v Map          |                                              |                                               |              |               |         |            |                |     |            |       |      |       |        |
| iteria               |                    | × →                  |              |                                                     | ,h             |                                              |                                               |              |               |         |            |                |     |            |       |      | Print | 🛛 Exit |
| A                    | dvanced Search     |                      |              | n.ofss.fc.appx.me                                   |                | _                                            | D: com.ofss.fc.appx                           |              |               |         |            |                |     |            |       |      |       |        |
|                      |                    |                      | F            | MarketEntityApplic<br>Fetch Market Entit<br>SERVICE |                | etEntityApplic<br>h Business Units<br>/ICE 1 | DemandDeposi<br>Deposit Cash<br>Iype: SERVICE | tca          |               |         |            |                |     |            |       |      |       |        |
|                      |                    |                      | 0            |                                                     |                |                                              |                                               |              |               |         |            |                |     |            |       |      |       |        |
|                      |                    |                      |              | AL_CONTROL                                          |                | ER_LIMIT                                     | Severity<br>MATRIX_AU                         | гн 🔲         |               |         |            |                |     |            |       |      |       |        |
|                      |                    |                      | DU/          | AL_CONTROL                                          |                |                                              |                                               | гн 🔲         |               |         |            |                |     |            |       |      |       |        |
|                      |                    |                      | DU/          | AL_CONTROL                                          |                |                                              |                                               | TH 🔲         |               |         |            |                |     |            |       |      |       |        |

5. Click the **Severity** tab and update the severity, if already maintained. Otherwise, click the **Add** button in the toolbar to add new row in table.

### Figure 2–7 Add New Severity

| 📄 < text - W         | Vi Help - Ecli    | ose 😤 (OBPF         | 224 😤 [        | OBPR24           | (OBP24S              | /Farm_base_d                                   | http://79uh_9                                | Oracle WebL  | . 🖉 🖸 Oraci   | × 🗎 🕼 F | roblem I  | 🙀 [OBP24S      | X (0 | 9NT14      | >          | + *        |         | 0     |
|----------------------|-------------------|---------------------|----------------|------------------|----------------------|------------------------------------------------|----------------------------------------------|--------------|---------------|---------|-----------|----------------|------|------------|------------|------------|---------|-------|
| ▲ https://1          | 0.180.5.29:8002/c | om.ofss.fc.ui.view/ | faces/main.jsp | px?_afrLoop=12   | 2612316428362        | 41&_afrWindowMc                                | de=0&_afrWindow                              | d=nkioi0m2m8 | . ⊽ C Q S     | earch   |           |                | ☆    | <b>≜</b> ₽ | ♠          |            | 14.   - | 3     |
|                      |                   | ing Date 01-Jan-    | 2016           |                  |                      |                                                |                                              |              |               |         |           |                | i •  | *          | <u>م</u> 1 | <b>k</b> v | nikhilt | •     |
|                      | Account 🔻         | Back Office 🔻       | CASA 🔻         | Collection       | Credit C:            | ard 🔻 Insuran                                  | ce 🔻 LCM 🔻                                   | Loan 🔻       | Origination 🔻 | Party 🔻 | Payment / | And Collection | Ter  | m Deposi   | t 🕶        | Fast Pa    | ath     |       |
| a <u>r</u> ty Contex | ĸt                |                     | *              | SM5 <u>0</u> 0 × |                      |                                                |                                              |              |               |         |           |                |      |            |            |            |         |       |
| earch by             | Name 💌            |                     |                | t Dependen       | су Мар               |                                                |                                              |              |               |         |           |                |      |            |            |            |         |       |
| iteria               | dvanced Search    | × →                 |                |                  |                      |                                                |                                              |              |               |         |           |                |      |            |            | Ē          | Print   | 🛛 Exi |
|                      |                   |                     |                |                  | ties Fet<br>Type: SE | rketEntityApplic<br>ch Business Units<br>RVICE | DemandDepos<br>Deposit Cash<br>Type: SERVICE |              |               |         |           |                |      |            |            |            |         |       |
|                      |                   |                     | Genera         |                  | rmissions A          | Approval Checks                                | Severity                                     | Detach       |               |         |           |                |      |            |            |            |         |       |
|                      |                   |                     |                | Cre              | ate Row              |                                                |                                              |              |               |         |           |                |      |            |            |            |         |       |
|                      |                   |                     | Brand          | th Code   Bi     | anch Code            |                                                | Channe                                       | ld Reason    | Code          |         | S         | everity        |      |            |            |            |         |       |
|                      |                   |                     |                |                  |                      |                                                |                                              |              |               |         |           |                |      |            |            |            | -       |       |
|                      |                   |                     | 1000           |                  | inistrators          |                                                | BRN                                          | -            | _CD_082       |         |           | NOTIFY         |      |            |            |            | -       |       |
|                      |                   |                     | 1000           | Adm              | inistrators          |                                                | BRN                                          | FC_PR_       | FEE_OVR       |         | 2         | OVERRIDE       |      |            |            |            | -       | ·<br> |
|                      |                   |                     | 1000           |                  |                      |                                                | BRN                                          |              |               |         |           | IGNORE         |      |            |            |            |         |       |

6. Enter the following details in the **Severity** tab.

| Branch Code | Branch code from which the transaction is to be performed. Specify ANY to configure for all branches.<br>Example: 082991                                                                                    |
|-------------|----------------------------------------------------------------------------------------------------|
| Role ID     | Security Role to which the user belongs and initiates the transaction.                                                                                                    |
| Channel ID  | Channels such as BRN, ATM, IB and so on, through which the transaction is performed.                                                                                                    |
| Reason Code | Select Reason Code 1000 normal approval flow.                                                                                                    |
|             | This field contains four values as detailed below:                                                                                                    |
|             | <b>Ignore:</b> Allows transaction to complete without any authorization, that is Auto Authorization.                                                                                                    |
| Severity    | <b>Override:</b> Transaction will be sent for Authorization.                                                                                                    |
|             | <b>Notify:</b> In this case, the task is not sent for authorization, but the user is expected to confirm the transaction for proceeding ahead. This option is not applicable in case of Dual Authorization. |
|             | <b>Reject:</b> System does not allow to proceed with transaction.                                                                                                    |

To enable Dual Authorization, select **Override** option.

#### Note

At times you may also notice that the Severity Configuration is already set up. Do not change it.

#### Figure 2–8 Add Severity Details

| 刘 < text - '        | Wi Help - Ecli     | pse 😤 (OBPR2           | 24 👻 [0       | OBPR24 😵                                   | [OBP24S /Far       | m_base_d h   | http://79uh_9                                | Oracle WebL | 🖸 Oraci                 | . × 🔼   | Problem I | 👻 (OBP24S      | X IC | 09NT14   | >        | + -        |        |      |
|---------------------|--------------------|------------------------|---------------|--------------------------------------------|--------------------|--------------|----------------------------------------------|-------------|-------------------------|---------|-----------|----------------|------|----------|----------|------------|--------|------|
| https://            | 10.180.5.29:8002/c | om.ofss.fc.ui.view/fi  | aces/main.jsp | ox?_afrLoop=1226                           | 12316428362418c_at | rWindowMode= | =08afrWindowl                                | d=nkioi0m2m | 8_ ⊽ C <sup>4</sup> Q 3 | Search  |           |                | ☆    | ê 🖡      | 俞        |            | 13, 14 | 3    |
|                     | LE Post            | ing Date 01-Jan-2      | 1016          |                                            |                    |              |                                              |             |                         |         |           |                | i •  | *        | <b>ф</b> | <b>*</b> - | nikhil | lt 🔻 |
|                     | Account 👻          | Back Office 🔻          | CASA 🔻        | Collection <b>v</b>                        | Credit Card 🔻      | Insurance    | ▼ LCM ▼                                      | Loan 🔻      | Origination $\bullet$   | Party 🔻 | Payment   | And Collection | Ter  | m Deposi | t 🕶      | FastF      | ath    |      |
| a <u>r</u> ty Conte | xt                 |                        | <b>*</b>      | SM5 <u>0</u> 0 ×                           |                    |              |                                              |             |                         |         |           |                |      |          |          |            |        |      |
| arch by             | Name 💌             |                        |               | Dependency                                 | Map                |              |                                              |             |                         |         |           |                |      |          |          |            |        |      |
| iteria              |                    | $\times$ $\Rightarrow$ | Artifuet      | Dependency                                 | map                |              |                                              |             |                         |         |           |                |      |          |          |            | Print  | B D  |
| ,                   | Advanced Search    |                        |               |                                            |                    | _            |                                              |             |                         |         |           |                |      |          |          |            |        |      |
|                     |                    |                        | Desc: M       |                                            | Desc: Me -         | Des          | com.ofss.fc.appx<br>sc:Dda -<br>DemandDeposi |             |                         |         |           |                |      |          |          |            |        |      |
|                     |                    |                        |               | larketEntityApplic<br>etch Market Entities |                    | ness Units   | Deposit Cash<br>Deposit Cash<br>Des SERVICE  | tca         |                         |         |           |                |      |          |          |            |        |      |
|                     |                    |                        | Type: S       | ERVICE                                     | Type: SERVICE      | 1 yr         | DE: SERVICE                                  |             |                         |         |           |                |      |          |          |            |        |      |
|                     |                    |                        |               |                                            |                    |              |                                              |             |                         |         |           |                |      |          |          |            |        |      |
|                     |                    |                        |               |                                            |                    |              |                                              |             |                         |         |           |                |      |          |          |            |        |      |
|                     |                    |                        |               |                                            |                    |              |                                              |             |                         |         |           |                |      |          |          |            |        |      |
|                     |                    |                        | Genera        | I Details Perm                             | nissions Approv    | al Checks Se | everity                                      |             |                         |         |           |                |      |          |          |            |        |      |
|                     |                    |                        | View          |                                            |                    |              |                                              | Detach      |                         |         |           |                |      |          |          |            |        |      |
|                     |                    |                        | view          | • • •                                      | •                  |              | <b>E1</b> #                                  | Detach      |                         |         |           |                |      |          |          |            |        |      |
|                     |                    |                        | Branc         | th Code I Bran                             | ich Code           |              | Role                                         | d Reaso     | n Code                  |         |           | Severity       |      |          |          |            |        |      |
|                     |                    |                        | ANY           | 4                                          | nistrators         |              | BRN                                          | 1000        |                         |         |           | OVERRIDE       |      |          |          |            | [      | • Â  |
|                     |                    |                        | 1000          | Admini                                     | strators           |              | BRN                                          | FC_DE       | A_CD_082                |         |           | NOTIFY         |      |          |          |            |        | •    |
|                     |                    |                        | 1000          | Admini                                     | strators           |              | BRN                                          | FC_PR       | FEE_OVR                 |         |           | OVERRIDE       |      |          |          |            |        | •    |
|                     |                    |                        |               |                                            |                    |              |                                              |             |                         |         |           |                |      |          |          |            |        |      |
|                     |                    |                        | 1000          | ASEVE                                      | RITY               |              | BRN                                          | FC, DE      | A_CD_028                |         |           | IGNORE         |      |          |          |            | [      | • •  |

7. Save newly added severity using the Save button in toolbar.

Figure 2–9 Save Severity Details

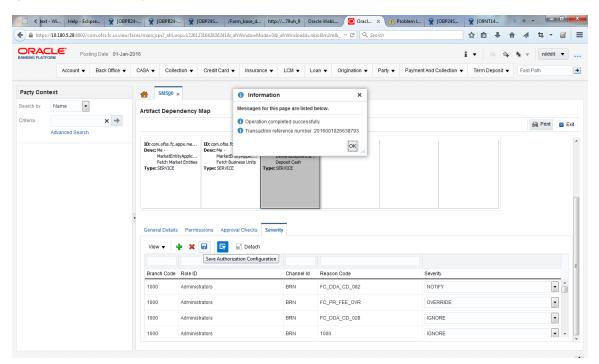

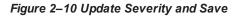

|                                                  | -                                           | ux 📋 OBP Dev | Ops 🔬 Dashbo                      | ard (Hudson)         | X JIKA 🗌 NG  | 5P Tracker 🔮 why | Eclipse generat | 🧐 Accessi | ig the XAC | 者 security - V        | Vho uses | 🗋 Estimation tool 🕒 Hasini' | s views: now   | » 📋 Otl     | ther books |
|--------------------------------------------------|---------------------------------------------|--------------|-----------------------------------|----------------------|--------------|------------------|-----------------|-----------|------------|-----------------------|----------|-----------------------------|----------------|-------------|------------|
| RACLE                                            | Posting Date                                | 31-May-2016  |                                   |                      |              |                  |                 |           |            |                       |          | i <del>-</del>              | × 4 %          | The OFSSUse | r 🔻        |
|                                                  |                                             | Account 🔻    | Back Office 🔻                     | CASA 🔻               | Collection + | Credit Card 🔻    | Insurance 🔻     | LCM 👻     | Loan 🔻     | Origination $\bullet$ | Party 🔻  | Payment And Collection 🔻    | Term Deposit 🔻 | Fast Path   |            |
| SM500 ×                                          |                                             |              |                                   |                      |              |                  |                 |           |            |                       |          |                             |                |             |            |
| SM500 ×                                          |                                             |              |                                   |                      |              |                  |                 |           |            |                       |          |                             |                |             |            |
| tifact Depen                                     | dency Map                                   |              |                                   |                      |              |                  |                 |           |            |                       |          |                             |                |             |            |
|                                                  |                                             |              |                                   |                      |              |                  |                 |           |            |                       |          |                             |                | 🚔 Print     | 🐹 Exi      |
|                                                  |                                             |              |                                   |                      |              |                  |                 |           |            |                       |          |                             |                |             |            |
| General Details                                  | Permissions App                             |              | new Deposit                       |                      |              |                  |                 |           |            |                       |          |                             |                |             |            |
|                                                  |                                             | roval Checks |                                   |                      |              |                  |                 |           |            |                       |          |                             |                |             |            |
| General Details<br>View <del>▼</del> d           | Permissions App                             |              |                                   |                      |              |                  |                 |           |            |                       |          |                             |                |             |            |
|                                                  | • × 🖬 📴                                     | roval Checks |                                   | ld Reas              | on Code      |                  | Severity        |           |            |                       |          |                             |                |             |            |
| View 🗸 🤘                                         | • × 🖬 📴                                     | roval Checks | severity                          | ld Reas              | on Code      |                  | Severity        |           |            |                       |          |                             |                |             | v •        |
| View 🔻 🖣                                         | Role ID                                     | roval Checks | Severity                          | 1000                 |              | S_OVR            |                 |           |            | IGNORI                | ]        |                             |                |             | •          |
| View View de de de de de de de de de de de de de | Role ID<br>Administrators<br>Administrators | roval Checks | severity<br>Channel<br>BRN<br>BRN | 1000<br>FC_P         | R_CUSTOMRATE | S_OVR            | IGNORE          |           |            | [IGNORI               |          |                             |                |             |            |
| View                                             | Role ID<br>Administrators                   | roval Checks | ieverity<br>Channel<br>BRN        | 1000<br>FC_F<br>FC_F |              | s_ovr            | IGNORE          |           |            | IGNORI                |          |                             |                |             | •          |

## Step 4 Testing Approvals

Once the configurations are done, navigate to the screen for which approval is enabled.

Let us consider Scan Reject (Fast path: PC204) for example:

- 1. Log in to Oracle Banking Enterprise Default Management.
- 2. Navigate to the page Scan Reject (Fast path: PC204).
- 3. Enter the required details and click **Ok**. The message Approval is required for the transaction appears.

| 🔇 Oracle Test Manager 🛛 🗙 🔿 Oracle I        | NGP × STask Lis                  | t for Test Tracking 🛛 🔇 Or                     | acle Enterprise Manage  | r 🛛 🚫 Oracle BPM V                            | /orklist ×                |                          |                             | a ×             |
|---------------------------------------------|----------------------------------|------------------------------------------------|-------------------------|-----------------------------------------------|---------------------------|--------------------------|-----------------------------|-----------------|
| ← → × ◎ 10.180.25.106:8001/com              | n.ofss.fc.ui.view/faces/main.isp | x? afrLoop=9269605960                          | 76& afrWindowN          | lode=0& adf.ctrl-st                           | ate=358msaevp 4           | 4                        |                             | ন্দ্র ব         |
| 🗀 Env 🗀 Misc 🗀 Banks and Trading 🧰          | Tools () Passport Seva Portal    |                                                |                         |                                               |                           |                          |                             |                 |
| DRACLE' NGP Posting Date 02-Jan-2           | <u> </u>                         | ate 11-May-2012 06:04:01 PM Br                 | anch U Bank Operations  | BR Business Unit UBank                        | Business Unit 🖉           | Theme -                  | About Help Logout (         | ahulva 🖌        |
|                                             |                                  | •                                              |                         |                                               |                           |                          |                             |                 |
|                                             | Collection 🗸 LCM 👻 Loan 👻 Ori    | gination 👻 Party 👻 Payment A                   | nd Collection 👻 Securit | y 👻 Term Deposit 👻                            |                           | 🧏 🏡 👷 -                  | Fast                        |                 |
| PC2 <u>0</u> 4                              |                                  |                                                |                         |                                               |                           |                          |                             |                 |
| Scan Reject                                 |                                  |                                                |                         |                                               | 1                         |                          | 🛚 Ok_ 🥔 Clear 🛛 🕱 Exit      | Print           |
| Sour Reject                                 |                                  |                                                |                         |                                               | I                         |                          |                             | Les min         |
| Account Details                             |                                  |                                                |                         |                                               |                           |                          |                             | ^               |
| Settle Agains                               |                                  | Ssued In (i) Information                       | ×                       |                                               |                           |                          |                             |                 |
| Identificatio<br>Counterparty Account Numbe | n 000000000001960                |                                                |                         | Account Name                                  | TETELCA ACCOUNT           | THUR IN                  |                             |                 |
| Transaction Details                         | 7 31427905                       | Approval is require                            | d for the transaction.  | Counterparty Name                             | TESTCASA_ACCOUNT          | _INVALID                 |                             |                 |
| Transaction Currence                        | Y AUD                            |                                                | ОК                      | Transaction Amount                            | \$500.00                  |                          |                             |                 |
| Account Currence                            | ,<br>Y                           |                                                |                         | Net Amount                                    | \$500.00                  |                          |                             |                 |
| Instrument Details                          |                                  |                                                |                         |                                               |                           |                          |                             |                 |
| Instrument Numbe<br>Transaction Dat         |                                  |                                                |                         | Batch Number<br>Activation Date               | 00.3 0010                 |                          |                             |                 |
| Instrument Categor                          |                                  |                                                |                         | Activation Date<br>Status                     | Rejected                  |                          |                             |                 |
| ⊡ Other Details                             |                                  |                                                |                         |                                               | ,                         |                          |                             |                 |
| Institution Identification Typ              |                                  |                                                |                         | Institution Id                                |                           |                          |                             |                 |
| Bank Cod<br>Branch Cod                      |                                  |                                                |                         | Bank Name<br>Prooch Name                      | ANZ<br>115 Pitt St Sydney |                          |                             |                 |
| Region Cod                                  |                                  |                                                |                         | branchivaine                                  | 115 Pitt St Sydney        |                          |                             |                 |
|                                             | <pre>k PAYMT_NAB_ENDPOINT</pre>  |                                                |                         | Endpoint Segment                              |                           |                          |                             |                 |
| Transaction Templat<br>Primary Reason Cod   | e invalid details 💌              |                                                |                         | Transaction Category<br>Secondary Reason Code |                           |                          |                             |                 |
| Rejection Details                           |                                  |                                                |                         |                                               | Invalid decails           |                          |                             |                 |
| Reject Code Description End                 | point Reject Violation code      |                                                |                         | Endpoint Reject Code                          | 5                         | Q                        |                             |                 |
| Coc                                         | le violación code                |                                                |                         |                                               |                           |                          |                             |                 |
|                                             |                                  |                                                |                         |                                               |                           |                          |                             |                 |
|                                             | Fetching Data                    |                                                |                         |                                               |                           |                          |                             | E               |
|                                             |                                  |                                                |                         |                                               |                           |                          |                             |                 |
|                                             |                                  |                                                |                         |                                               |                           |                          |                             | _               |
| Accounting Entries                          |                                  |                                                |                         |                                               |                           |                          |                             |                 |
| View - Detach Report To Excel               |                                  |                                                |                         |                                               |                           |                          |                             |                 |
| Transation F                                | vent Sequence                    | u la pala                                      |                         | p. Ic.                                        | •                         | ta da se da da           | La la se Baracia Kan        |                 |
| Transaction Code Description N<br>E42 1     | umber Transaction Date           | Value Date Posting Dat                         |                         | Dr/Cr                                         |                           | Ledger Code              |                             | Branch<br>08299 |
| E42 1                                       | 17-Feb-2012<br>17-Feb-2012       | 21-Nov-2011 21-Nov-20<br>21-Nov-2011 21-Nov-20 |                         | D                                             | 000000000000@4            | 1386000687<br>1386000687 | SUSPENSE-UNPOS              |                 |
|                                             |                                  |                                                |                         |                                               |                           |                          |                             |                 |
|                                             |                                  |                                                |                         |                                               |                           |                          |                             |                 |
| L                                           |                                  |                                                |                         |                                               |                           |                          |                             | -               |
|                                             | (m                               |                                                |                         |                                               |                           |                          |                             | -               |
| Vaiting for 10.180.25.106                   |                                  | COL = TCP)(HOST = 10.180.22.24                 | 5)(FORT = 1521)) (CON   | IECT_DATA = (SERVER = D                       | EDICATED) (SERVICE_F      | vame = ngpiue) ) )       | . De Detais 7 lut02rd/jut02 | ra @ hgpiut     |

Figure 2–11 Scan Reject (Fast path: PC204)

- 4. Now log in to the Oracle BPM Worklist application (BPEL Worklist) of the respective environment using the supervisor credential.
- 5. In **My Tasks**, select the work item assigned against your name.

Figure 2–12 Oracle BPM Worklist Log in

| Oracle Test Manager                | × 🔇 Oracle                                     | BPM Worklist       | ×              | Task List for Tes | st Tracking         | × 🚫 Or        | racle Enterprise          | Manager ×         | Oracle               | BPM Worklist | t ×       |           |         |             |      | ð      | x          |
|------------------------------------|------------------------------------------------|--------------------|----------------|-------------------|---------------------|---------------|---------------------------|-------------------|----------------------|--------------|-----------|-----------|---------|-------------|------|--------|------------|
| ← → C 🕲 10.180.2                   | 5.102:8001/int                                 | egration/worl      | klistapp/fac   | :es/home.jsp      | x?_afrLoop          | o=10358       | 7780320558                | k_afrWindo        | wMode=0              | 8_adf.ctrl   | state=hu6 | idljir5_4 |         |             |      | ស      | ₹          |
| 🗀 Env 🗀 Misc 🗀 Banks               | and Trading  🗎                                 | Tools 🚫 Pass       | port Seva Port | tal               |                     |               |                           |                   |                      |              |           |           |         |             |      |        |            |
| ORACLE BPM W                       | /orklist                                       |                    |                |                   |                     |               |                           |                   | 62                   | Logged in as | srahulva  | Home      | Reports | Preferences | Help | Logout | 0          |
| 🖂 Worklist Views                   | <b>+∕</b> ×                                    | My Tasks           | Initiated      | Tasks My          | y Staff Tasks       | s Adı         | ministrative T            | asks              |                      |              |           |           |         |             |      |        |            |
| Inbox V Work Queues                |                                                | Actions +          | 🔁 🛛 Assign     | nee Me & Group    |                     |               |                           | Search            |                      | 🕑 Advance    |           |           |         |             |      |        |            |
| ✓ Standard Views                   |                                                | Title<br>TaskCode  | PC204 Kev: 2   | 201212900968932   | Number<br>28 200445 | Priority<br>3 | Assignees<br>srahulva (U) | State<br>Assigned | Created<br>May 8, 20 | 12 12:13 PM  | Expires   |           |         |             |      |        |            |
| 🔠 High Priority                    |                                                |                    |                | 201213201018897   |                     | 3             | srahulva (U)              |                   |                      | 012 6:45 PM  |           |           |         |             |      |        |            |
| E Past Day                         |                                                |                    |                |                   |                     |               |                           |                   |                      |              |           |           |         |             |      |        |            |
| E Past Month                       |                                                |                    |                |                   |                     |               |                           |                   |                      |              |           |           |         |             |      |        |            |
| My Views                           | III New Tasks<br>ly Views<br>Proxy Work Queues |                    |                |                   |                     |               |                           |                   |                      |              |           |           |         |             |      |        |            |
| Shared Views                       |                                                |                    |                |                   |                     |               |                           |                   |                      |              |           |           |         |             |      |        |            |
|                                    |                                                |                    |                |                   |                     |               |                           |                   |                      |              |           |           |         |             |      |        |            |
|                                    |                                                |                    | - Tr           |                   | _                   |               |                           |                   |                      |              |           |           |         |             |      | -      | <b>3</b> - |
|                                    |                                                | Username           |                |                   |                     |               |                           |                   |                      |              |           |           |         |             |      |        |            |
|                                    |                                                | Password:          |                |                   |                     |               |                           |                   |                      |              |           |           |         |             |      |        |            |
|                                    |                                                |                    |                |                   |                     |               |                           |                   |                      |              |           |           |         |             |      |        |            |
|                                    |                                                | Submit             |                |                   |                     |               |                           |                   |                      |              |           |           |         |             |      |        |            |
|                                    |                                                |                    |                |                   |                     |               |                           |                   |                      |              |           |           |         |             |      |        |            |
|                                    |                                                |                    |                |                   |                     |               |                           |                   |                      |              |           |           |         |             |      |        |            |
|                                    |                                                |                    |                |                   |                     |               |                           |                   |                      |              |           |           |         |             |      |        |            |
|                                    |                                                |                    |                |                   |                     |               |                           |                   |                      |              |           |           |         |             |      |        |            |
|                                    |                                                |                    |                |                   |                     |               |                           |                   |                      |              |           |           |         |             |      |        |            |
|                                    |                                                |                    |                |                   |                     |               |                           |                   |                      |              |           |           |         |             |      |        |            |
|                                    |                                                |                    |                |                   |                     |               |                           |                   |                      |              |           |           |         |             |      |        |            |
|                                    |                                                |                    |                |                   |                     |               |                           |                   |                      |              |           |           |         |             |      |        |            |
|                                    |                                                |                    |                |                   |                     |               |                           |                   |                      |              |           |           |         |             |      |        |            |
|                                    |                                                |                    |                |                   |                     |               |                           |                   |                      |              |           |           |         |             |      |        |            |
|                                    |                                                |                    |                |                   |                     |               |                           |                   |                      |              |           |           |         |             |      |        |            |
|                                    |                                                |                    |                |                   |                     |               |                           |                   |                      |              |           |           |         |             |      |        |            |
| > Task Status                      |                                                | ł                  |                |                   |                     |               |                           |                   |                      |              |           |           |         |             |      |        |            |
|                                    |                                                | _                  |                |                   |                     |               |                           |                   |                      |              |           |           |         |             | _    | _      |            |
| Copyright © 2005, 2011, Oracle and | d/or its affiliates. Al                        | I rights reserved. |                |                   |                     |               |                           |                   |                      | (            |           |           |         | _           |      |        |            |

6. Enter the same user name and password to open the work item page.

| 🔇 Oracle Test Manager 🛛 🗙 🕻                                                                                                    | 🔇 Oracle BPM Worklist     | × S Task List for Test Tracking                                        | × 🔇 🖓 Vr   | acle Enterprise I            | Manager 🛛 🛛          | Oracle BPM Workli                            | st ×       |           |         |             |      | ð      | ×  |
|----------------------------------------------------------------------------------------------------|---------------------------|------------------------------------------------------------------------|------------|------------------------------|----------------------|----------------------------------------------|------------|-----------|---------|-------------|------|--------|----|
| ← → C 🕲 10.180.25.102:8                                                                                                    | 3001/integration/worklist | app/faces/home.jspx?_afrLo                                             | op=10358   | 778032055&                   | _afrWindo            | wMode=0&_adf.ctrl                            | -state=hu6 | idljir5_4 |         |             |      | ស      | ٩  |
| 🗀 Env 📋 Misc 📋 Banks and Tra                                                                                                    | ding 🗀 Tools 🔇 Passport   | Seva Portal                                                            |            |                              |                      |                                              |            |           |         |             |      |        |    |
| ORACLE: BPM Worklis                                                                                                    | st                        |                                                                        |            |                              |                      | 🔂 Logged in a                                | s srahulva | Home      | Reports | Preferences | Help | Logout | ç  |
| 🖂 Worklist Views 🗧                                                                                                    | 🖌 🖉 My Tasks              | Initiated Tasks My Staff Tas                                           | ks Adı     | ninistrative Ta              | sks                  |                                              |            |           |         |             |      |        |    |
| Inbox V Index My Work Queues                                                                                                    | Actions 👻 🚷               | Assignee Me & Group 💌 Stat                                             | e Assigned | <b>•</b> 9                   | iearch               | 🕑 Advan                                      | ced        |           |         |             |      |        |    |
|                                                                                                    | Title                     | Number                                                                 | Priority   | Assignees                    | State                | Created                                      | Expires    |           |         |             |      |        |    |
| E Due Soon                                                                                                    |                           | 204, Key: 2012129009689328 200445<br>204, Key: 2012132010188976 200727 |            | srahulva (U)<br>srahulva (U) | Assigned<br>Assigned | May 8, 2012 12:13 PM<br>May 11, 2012 6:45 PM |            |           |         |             |      |        | e, |
| <ul> <li>Into Honry)</li> <li>Past bay</li> <li>Past Week</li> <li>Past Week</li> <li>Past Quarter</li> <li>Past Quarter</li> <li>Pest Quarter</li> <li>Wy Wews</li> <li>OF proxy Work Queues</li> <li>Shared Views</li> </ul> |                           | ση κογ, 201213201010097/8 200/27                                       | 3          | stanuita (U)                 | Assigned             | 11, 2012 0.40 PM                             |            |           |         |             |      |        |    |
|                                                                                                    |                           | rahulva                                                                |            |                              |                      |                                              |            |           |         |             |      | _      |    |
|                                                                                                    |                           |                                                                        |            |                              |                      |                                              |            |           |         |             |      |        |    |
|                                                                                                    |                           |                                                                        |            |                              |                      |                                              |            |           |         |             |      |        |    |
|                                                                                                    |                           |                                                                        |            |                              |                      |                                              |            |           |         |             |      |        |    |
|                                                                                                    |                           |                                                                        |            |                              |                      |                                              |            |           |         |             |      |        |    |
| ≥ Task Status                                                                                                    |                           |                                                                        |            |                              |                      |                                              |            |           |         |             |      |        |    |
|                                                                                                    |                           |                                                                        | _          |                              | _                    |                                              | _          | _         | _       | _           | -    | _      | -  |

Figure 2–13 Enter Log in Credentials

- 7. On successful submission of the Log in credentials, you can see the snapshot of the OBEDM page (Scan Reject in this case) from which the transaction occurred and was sent for approval.
- 8. Verify whether the page displays the data entered in the OBEDM application when it was sent for approval.

You can see Approve and Reject option for the work item.

Figure 2–14 My Tasks - Work Item Details

| → C ③ 10.180.25.102:8001/in                                                                                                    | tegration/worklistapp/faces/home.jspx?_al                                                                                                    | rLoop=1035877803                  | 32055&_afrWindo    | wMode=0&_adf.ctrl                                                           | -state=hu6dljir                                  | 5_4           |             |        | 公        |
|----------------------------------------------------------------------------------------------------|----------------------------------------------------------------------------------------------------|-----------------------------------|--------------------|-----------------------------------------------------------------------------|--------------------------------------------------|---------------|-------------|--------|----------|
| Env 🦳 Misc 📋 Banks and Trading 🕻                                                                                                    | ] Tools 🔇 Passport Seva Portal                                                                                                    |                                   |                    |                                                                             |                                                  |               |             |        |          |
| RACLE <sup>.</sup> BPM Worklist                                                                                                    |                                                                                                    |                                   |                    | 🔁 Logged in as                                                              | srahulva H                                       | ome Reports   | Preferences | Help   | Logout   |
| Worklist Views 🛛 🕂 🥢 🛛                                                                                                    | My Tasks Initiated Tasks My Staf                                                                                                    | Tasks Administr                   | ative Tasks        |                                                                             |                                                  |               |             |        |          |
| Inbox                                                                                                    | Actions 👻 🙀 Assignee Me & Group 💌                                                                                                    | State Assigned                    | Search             | Advance                                                                     | ed                                               |               |             |        |          |
| My Work Queues Standard Views                                                                                                    | Title Nu                                                                                                    | nber Priority Assig               | gnees State        | Created                                                                     | Expires                                          |               |             |        |          |
| 🗉 Due Soon                                                                                                    | TaskCode: PC204, Key: 2012129009689328 20                                                                                                    |                                   | nulva (U) Assigned |                                                                             |                                                  |               |             |        |          |
| 💷 High Priority                                                                                                    | TaskCode: PC204, Key: 2012132010188976 20                                                                                                    | 0727 3 srah                       | nulva (U) Assigned | May 11, 2012 6:45 PM                                                        |                                                  |               |             |        |          |
| Pest Day     Pest Week     Past Week     Past Month     Pest Quarter     New Tasks     Hy Wees     Torsy Work Queues     Shared Yews |                                                                                                    |                                   |                    |                                                                             |                                                  |               |             |        |          |
|                                                                                                    | TaskCode: PC204, Key: 20121320101           >           >           Details                                                                                                    | 38976                             |                    |                                                                             |                                                  | Actions       | + Approv    | ve R   | eject    |
|                                                                                                    | ✓ Contents                                                                                                    |                                   |                    |                                                                             |                                                  |               |             |        |          |
|                                                                                                    | PC2 <u>0</u> 4                                                                                                    |                                   |                    |                                                                             |                                                  |               |             |        |          |
|                                                                                                    | Scan Reject                                                                                                    |                                   |                    |                                                                             |                                                  | ⊗⁄ O <u>k</u> | 🥔 Clear     | 🗶 Exit | <b>»</b> |
|                                                                                                    | Search Panel                                                                                                    |                                   |                    |                                                                             |                                                  |               |             | _      | -        |
|                                                                                                    | Mandatory Fields                                                                                                    |                                   |                    |                                                                             |                                                  |               |             |        |          |
|                                                                                                    | * Transaction Type  Payr                                                                                                    | ant/Collection Chaque             |                    |                                                                             |                                                  |               |             |        |          |
|                                                                                                    | * Transaction from Date 02-Jan-                                                                                                    |                                   |                    | * Transaction to D                                                          | ate 02-lan-2012                                  |               |             |        |          |
|                                                                                                    | Additional Filter Criteria                                                                                                    |                                   |                    |                                                                             |                                                  |               |             |        |          |
|                                                                                                    |                                                                                                    |                                   |                    | Endpoint Segm                                                               | ant                                              |               |             |        |          |
|                                                                                                    | Endpoint                                                                                                    |                                   |                    |                                                                             |                                                  |               |             |        |          |
|                                                                                                    |                                                                                                    |                                   |                    |                                                                             | de All Branches                                  |               |             |        |          |
|                                                                                                    | Endpoint<br>Transaction Category<br>Institution Identification Type                                                                                                    |                                   |                    | Our Branch Co<br>Institution                                                | de All Branches<br>Id                            |               |             |        |          |
|                                                                                                    | Endpoint<br>Transaction Category<br>Institution Identification Type<br>Bank Code                                                                                                    |                                   |                    | Our Branch Co<br>Institution<br>Bank Na                                     | ode All Branches<br>Id<br>me                     |               |             |        |          |
|                                                                                                    | Endpoint<br>Transaction Category<br>Institution Identification Type<br>Bank Code<br>Branch Code                                                                                                    |                                   |                    | Our Branch Co<br>Institution                                                | ode All Branches<br>Id<br>me                     |               |             |        |          |
|                                                                                                    | Endpoint<br>Transaction Category<br>Institution Identification Type<br>Bank: Code<br>Branch Code<br>Region Code                                                                                                    |                                   |                    | Our Branch Co<br>Institution<br>Bank Na                                     | ode All Branches<br>Id<br>me                     |               |             |        |          |
|                                                                                                    | Endpoint<br>Transaction Category<br>Institution Itemstification Type<br>Bank Code<br>Pragino Code<br>Region Code<br>Account Type SLAC                                                                                                    | ount 🔵 Customer Accoun            | ιt                 | Our Branch Co<br>Institution<br>Bank Na<br>Branch Na                        | ode All Branches<br>i Id<br>me<br>me             |               |             |        |          |
|                                                                                                    | Endpoint<br>Transaction Category<br>Institution Identification Type<br>Bank Code<br>Branch Code<br>Region Code<br>Account Type GLAC                                                                                                    | ount 🔵 Customer Accoun            | nt                 | Our Branch Co<br>Institution<br>Bank Na<br>Branch Na<br>Batch Numl          | ode All Branches<br>Id<br>me<br>me<br>per        |               |             |        |          |
|                                                                                                    | Endpoint<br>Transaction Category<br>Institution Identification Type<br>Bank Code<br>Branch Code<br>Region Code<br>Account Type GLAco<br>Account Type GLAco                                                                                                    | ount 🔵 Customer Accoun            | ň                  | Our Branch Co<br>Institution<br>Bank Na<br>Branch Na                        | ode All Branches<br>Id<br>me<br>me<br>per        |               |             |        |          |
|                                                                                                    | Endpank<br>Transaction Category<br>Institution Identification Type<br>Bank Code<br>Branch Code<br>Region Code<br>Account Type © GL Aci<br>Account Number<br>Transaction Reference Number<br>Transaction Currency                                                  | ount 🕘 Customer Accoun            | ĸ                  | Our Branch Ce<br>Institution<br>Bank Na<br>Branch Na<br>Batch Numl<br>Maker | ode All Branches<br>I I<br>me<br>me<br>Der<br>ID |               |             |        |          |
|                                                                                                    | Endpoint<br>Transaction Category<br>Institution Identification Type<br>Bank Code<br>Branch Code<br>Region Code<br>Account Type GLAco<br>Account Type GLAco                                                                                                    | ount <sub> C</sub> ustomer Accoun | x                  | Our Branch Co<br>Institution<br>Bank Na<br>Branch Na<br>Batch Numl          | ode All Branches<br>I I<br>me<br>me<br>Der<br>ID |               |             |        | Ш        |
|                                                                                                    | Endpoint<br>Transaction Category<br>Institution Identification Type<br>Branch Code<br>Branch Code<br>Region Code<br>Account Type GLAC<br>Account Type GLAC<br>Transaction Reference Number<br>Transaction Reference Number<br>Transaction Currency<br>From Anount | ount 🕜 Customer Accoun            | nt.                | Our Branch Ce<br>Institution<br>Bank Na<br>Branch Na<br>Batch Numl<br>Maker | ode All Branches<br>I I<br>me<br>me<br>Der<br>ID |               |             |        | ш        |
| Task Status                                                                                                    | Endpoint<br>Transaction Category<br>Institution Identification Type<br>Bank Code<br>Branch Code<br>Region Code<br>Account Type GLAC<br>Account Type GLAC<br>Transaction Reference Number<br>Transaction Currency<br>From Amount<br>Reject Code                    | ount <sub></sub> Customer Accoun  | x                  | Our Branch Ce<br>Institution<br>Bank Na<br>Branch Na<br>Batch Numl<br>Maker | ode All Branches<br>I I<br>me<br>me<br>Der<br>ID |               |             |        | в        |

9. Click **Approve** or **Reject** to perform the appropriate action.

| 🔇 Oracle Test Manager 🛛 🗙 🔇 Orac           | le BPM Worklist × 🕲 Task List for Test Tracking × | Oracle Enterprise Manager × | 🔇 Oracle BPM Worklist 🛛 🗙 🗖         | - 0 ×                                |
|--------------------------------------------|---------------------------------------------------|-----------------------------|-------------------------------------|--------------------------------------|
| ← → C (© 10.180.25.102:8001/ir             | ntegration/worklistapp/faces/home.jspx?_afrLoop=  | =10358778032055& afrWindo   | wMode=0& adf.ctrl-state=hu6dliir5 - | 4 🔂 🛠                                |
| Env C Misc Banks and Trading               | Tools Passnort Seva Portal                        |                             |                                     |                                      |
| ORACLE BPM Worklist                        |                                                   |                             | 🐘 Logged in as srahulva Hon         | ne Reports Preferences Help Logout 🔾 |
|                                            |                                                   |                             |                                     | ne reports monoralites more togota   |
| 🗹 Worklist Views 🕹 🕂                       | My Tasks Initiated Tasks My Staff Tasks           | Administrative Tasks        |                                     |                                      |
| Inbox                                      | Actions - 🚷 Assignee Me & Group 🗨 State A         | ssigned 💽 Search            | Advanced                            |                                      |
| V 🍄 My Work Queues<br>V Standard Views     | Title Number                                      | Priority Assignees State    | Created Expires                     |                                      |
| E Due Soon                                 | TaskCode: PC204, Key: 2012129009689328 200445     | 3 srahulva (U) Assigned     | May 8, 2012 12:13 PM                |                                      |
| High Priority                              | TaskCode: PC204, Key: 2012132010188976 200727     | 3 srahulva (U) Assigned     | May 11, 2012 6:45 PM                |                                      |
| Past Day                                   |                                                   |                             |                                     |                                      |
| E Past Week                                |                                                   |                             |                                     |                                      |
| E Past Quarter                             |                                                   |                             |                                     |                                      |
| 🗉 New Tasks                                |                                                   |                             |                                     |                                      |
| My Views                                   |                                                   |                             |                                     |                                      |
| Proxy Work Queues     Shared Views         |                                                   |                             |                                     |                                      |
| Sharoa Horro                               |                                                   |                             |                                     |                                      |
|                                            |                                                   |                             |                                     |                                      |
|                                            |                                                   |                             |                                     |                                      |
|                                            | TaskCode: PC204, Key: 2012132010188976            |                             |                                     | Actions - Approve Reject             |
|                                            |                                                   |                             |                                     |                                      |
|                                            | Details                                           |                             |                                     |                                      |
|                                            |                                                   |                             |                                     |                                      |
|                                            | ✓ Contents                                        |                             |                                     |                                      |
|                                            | PC2 <u>0</u> 4                                    |                             |                                     | =                                    |
|                                            | Scan Reject                                       |                             |                                     | 🖉 O <u>k</u> 🧳 Clear 🐹 Exit 🔉        |
|                                            | Scarrieject                                       |                             |                                     | A OF A Ciper WEYE                    |
|                                            | Search Panel                                      |                             |                                     |                                      |
|                                            | Mandatory Fields                                  |                             |                                     |                                      |
|                                            | * Transaction Type   Payment/Colle                | action 🦱 Cheque             |                                     |                                      |
|                                            | * Transaction from Date 02-Jan-2011               |                             | * Transaction to Date 02-Jan-2012   |                                      |
|                                            | Additional Filter Criteria                        |                             |                                     |                                      |
|                                            | Endpoint                                          |                             | Endpoint Segment                    |                                      |
|                                            | Transaction Category                              |                             | Our Branch Code All Branches        |                                      |
|                                            | Institution Identification Type                   |                             | Institution Id                      |                                      |
|                                            | Bank Code                                         |                             | Bank Name                           |                                      |
|                                            | Branch Code                                       |                             | Branch Name                         |                                      |
|                                            | Region Code<br>Account Type GL Account (          | Customer Account            |                                     |                                      |
|                                            | Account Number                                    | castonici Account           | Batch Number                        |                                      |
|                                            | Transaction Reference Number                      |                             | Maker ID                            |                                      |
|                                            | Transaction Currency                              |                             | 1 Part and                          |                                      |
|                                            | From Amount                                       |                             | To Amount                           |                                      |
|                                            | Reject Code                                       |                             |                                     | E                                    |
|                                            |                                                   |                             |                                     |                                      |
|                                            | Summary                                           |                             |                                     |                                      |
| ≥ Task Status                              | View - Detach                                     |                             |                                     |                                      |
|                                            |                                                   | I                           |                                     |                                      |
| ofsmug-vm-92.i-flex.com:8001/workflow/com. | ofss.fc.workflow.ui.common.a                      |                             |                                     |                                      |

Figure 2–15 Approve or Reject Task

Once the transaction is approved, you can see the status of transaction as *Completed*. This can also be seen by selecting the option *Completed* from **State** list.

#### Figure 2–16 Task Complete

| Env 📋 Misc 📋 Banks and Trading  | ntegration/worklistapp/faces/home.js                                                                                                    | px:_arroop     | 5-1053011005205              | JCC_all Williads | mmode -   | oc_auncur                                                                                              |                                              | agn o_ <del>-</del> |                                          |             |        | ☆     |   |
|---------------------------------|----------------------------------------------------------------------------------------------------|----------------|------------------------------|------------------|-----------|----------------------------------------------------------------------------------------------------|----------------------------------------------|---------------------|------------------------------------------|-------------|--------|-------|---|
| RACLE BPM Worklist              |                                                                                                    |                |                              |                  | 69        | Logged in as                                                                                           | srahulva                                     | Home                | Reports                                  | Preferences | Help   | Logou | ĸ |
| Worklist Views 🕂 🕂              | My Tasks Initiated Tasks N                                                                                                    | 4y Staff Tasks | s Administrative             | Tasks            |           |                                                                                                    |                                              |                     |                                          |             |        |       |   |
| Inbox                           | Actions - 🙀 Assignee Me & Grou                                                                                                    | up 💌 State     | Completed                    | Search           |           | Advance                                                                                                | d                                            |                     |                                          |             |        |       |   |
| My Work Queues 7 Standard Views | Title                                                                                                    | Number         | Priority Assignees           | State            | Created   |                                                                                                    | Expires                                      |                     |                                          |             |        |       | T |
| Due Soon                        | laskCode: LCMU1, Key: 2012132010190                                                                                                    |                | 3 srahulva (                 |                  | May 11, 2 |                                                                                                    |                                              |                     |                                          |             |        |       | í |
| High Priority                   | TaskCode: CY01, Key: 20121320101902                                                                                                    |                | 3 srahulva (                 |                  |           | 012 7:14 PM                                                                                            |                                              |                     |                                          |             |        |       |   |
| 🗉 Past Day                      | TaskCode: LCM01, Key: 2012132010190                                                                                                    |                | 3 srahulva (                 |                  |           | 012 7:12 PM                                                                                            |                                              |                     |                                          |             |        |       |   |
| E Past Week                     | TaskCode: CY01, Key: 20121320101901                                                                                                    |                | 3 srahulva (                 |                  |           | 012 7:07 PM                                                                                            |                                              |                     |                                          |             |        |       |   |
| Past Month Past Quarter         | TaskCode: LCM01, Key: 2012132010190<br>TaskCode: LCM01, Key: 2012132010190                                                                                                    |                | 3 srahulva (<br>3 srahulva ( |                  |           | 012 7:05 PM<br>012 7:03 PM                                                                             |                                              |                     |                                          |             |        |       |   |
| New Tasks                       | TaskCode: LCM01, Key: 2012132010190                                                                                                    |                | 3 srahulva (                 |                  |           | 012 7:03 PM<br>012 7:01 PM                                                                             |                                              |                     |                                          |             |        |       |   |
| My Views                        | TaskCode: LCM01, Key: 2012132010190                                                                                                    |                | 3 srahulva (                 |                  |           | 012 7:01 PM                                                                                            |                                              |                     |                                          |             |        |       |   |
| Proxy Work Queues               | TaskCode: CY01, Key: 20121320101900                                                                                                    |                | 3 srahulva (                 |                  |           | 012 6:58 PM                                                                                            |                                              |                     |                                          |             |        |       |   |
| Shared Views                    | TaskCode: CY01, Key: 20121320101889                                                                                                    |                | 3 srahulva (                 |                  |           | 012 6:52 PM                                                                                            |                                              |                     |                                          |             |        |       |   |
|                                 | TaskCode: PC204, Key: 2012132010188                                                                                                    |                | 3 srahulva (                 |                  |           | 012 6:45 PM                                                                                            |                                              |                     |                                          |             |        |       | 1 |
|                                 | TaskCode: LCM57, Key: 2012132010188                                                                                                    |                | 3 srahulva (                 |                  | May 11, 2 |                                                                                                    |                                              |                     |                                          |             |        |       |   |
|                                 | TaskCode: PC204, Key: 2012132                                                                                                    | 01010007       | F                            |                  |           |                                                                                                    |                                              |                     |                                          |             | Action | I     | Ĩ |
|                                 | ∠                                                                                                    |                |                              |                  |           |                                                                                                    |                                              |                     |                                          |             |        |       |   |
|                                 |                                                                                                    |                |                              |                  |           |                                                                                                    |                                              |                     |                                          | 🖉 Clear     | X Exit | *     |   |
|                                 | ✓Contents<br>PC2 <u>0</u> 4                                                                                                    |                |                              |                  |           |                                                                                                    |                                              |                     | <b>⊘</b> 0 <u>k</u>                      | 🖉 Clear     | 🗶 Exit | *     |   |
|                                 | ✓Contents<br>PC294<br>Scan Reject<br>✓ Search Panel                                                                                                    |                |                              |                  |           |                                                                                                    |                                              |                     | <b>⊘</b> 0 <u>k</u>                      | 🖉 Clear     | X Exit |       |   |
|                                 | ✓ Contents<br>PC204<br>Scan Reject<br>✓ Search Panel<br>✓ Mandatory Fields                                                                                                    | Payment/Co     | sliection @ Cheque           |                  |           |                                                                                                    |                                              |                     | <b>⊘</b> 0 <u>k</u>                      | 🖉 Cļear     | X Exit |       |   |
|                                 | ✓Contents<br>PC204<br>Scan Reject<br>✓Search Panel<br>✓Mandatory Fields<br>* Transaction Type                                                                                                    |                | illection 🔵 Cheque           |                  | *1        | ansaction to Da                                                                                        | te 02-Jan-20                                 |                     | ok ⊘                                     | 🖉 Clear     | X Exit |       |   |
|                                 | ✓ Contents<br>PC204<br>Scan Reject<br>✓ Search Panel<br>✓ Mandatory Fields                                                                                                    |                | ellection 🕐 Cheque           |                  | * Ti      | ransaction to Da                                                                                       | te 02-Jan-20                                 |                     | ok ⊘                                     | 🖉 Cļear     | X Exit |       |   |
|                                 | ✓Contents<br>PC294<br>Scan Reject<br>✓Search Panel<br>✓Mandatory fields<br>* Transaction Type<br>* Transaction Type                                                                                                    |                | illection 🕐 Cheque           |                  |           | ansaction to Da                                                                                        |                                              |                     | & ok                                     | 🖉 Cļear     | X Exit |       |   |
|                                 | ✓ Contents<br>PC294<br>Scan Reject<br>✓ Mandatory Fields<br>* Transaction Type<br>★ Transaction Type                                                                                                    |                | ellection 🕜 Cheque           |                  | E         |                                                                                                    | nt                                           | 112                 | & ok                                     | 🖉 Cļear     | X Exit |       |   |
|                                 | Contents<br>PC294<br>Scan Reject<br>Scan Reject<br>Scan Reject<br>Scarch Panel<br>Mandatory Fields<br>* Transaction from Date<br>Additional Filter Criteria<br>Endport                                                                                                    |                | silection _ Cheque           |                  | E         | indpoint Segme                                                                                         | nt<br>le All Branche                         | 112                 | or or or or or or or or or or or or or o |             | X Exit |       |   |
|                                 | ✓Contents<br>PC294<br>Scan Reject<br>✓ Search Panel<br>✓ Mandatory fields<br>* Transaction Type<br>* Transaction Type<br>* Transaction Type<br>* Transaction Type<br>* Transaction Category<br>Institution Identification Type<br>Bank Code                                                                                                    |                | ilection 🕐 Cheque            |                  | E         | indpoint Segmer<br>Our Branch Coo<br>Institution i<br>Bank Nan                                         | nt<br>le All Branche<br>id<br>ie             | 112                 | ≪ ok                                     | Clear       | X Exit |       |   |
|                                 | ✓ Contents<br>PC294<br>Scan Reject<br>✓ Search Panel<br>✓ Mandatory Fields<br>* Transaction Type<br>* Transaction Type<br>* Transac                                                                                                    |                | ilection _ Cheque            |                  | E         | indpoint Segme<br>Our Branch Coo<br>Institution i                                                      | nt<br>le All Branche<br>id<br>ie             | 112                 | ≪ °k                                     | Clear       | X Exit |       |   |
|                                 | ✓Contents<br>PC294<br>Scan Reject<br>✓ Search Panel<br>✓ Mandatory Fields                                                                                                    | 02-Jan-2011    |                              |                  | E         | indpoint Segmer<br>Our Branch Coo<br>Institution i<br>Bank Nan                                         | nt<br>le All Branche<br>id<br>ie             | 112                 | ✓ 0½                                     | Clear       | X Exit |       |   |
|                                 | ✓ Contents<br>PC294<br>Scan Reject<br>✓ Search Panel<br>✓ Mandatory Fields<br>★ Transaction Type<br>★ Transaction frem Date<br>★ Additional Fifter Criteria<br>Endport<br>Transaction Celegory<br>Institution Identification Type<br>Bank Code<br>Brank Code<br>Brank Code                                                                                                    | 02-Jan-2011    | ilection () Cheque           |                  | E         | indpoint Segme<br>Our Branch Coo<br>Institution :<br>Bank Nan<br>Branch Nan                            | nt<br>le All Branche<br>id<br>ie<br>ie       | 112                 |                                          | Clear       | X Exit |       |   |
|                                 | ✓Contents<br>PC294<br>Scan Reject<br>✓Search Panel<br>✓Mandatory Fields<br>*Transaction Type<br>*Transaction Type<br>Transaction from Date<br>Meditional Filter Criteria<br>Endpoint<br>Transaction Category<br>Institution Identification Type<br>Bank Code<br>Brank Code<br>Brank Code<br>Brank Code<br>Brank Code<br>Code<br>Cod | 02-Jan-2011    |                              |                  | E         | indpoint Segmer<br>Our Branch Coo<br>Institution :<br>Bank Nan<br>Branch Nan<br>Batch Numb             | nt<br>le All Branche<br>id<br>ie<br>ie<br>er | 112                 | ≪ ok                                     | Clear       | X Exit |       |   |
|                                 | ✓ Contents<br>PC294<br>Scan Reject<br>✓ Search Panel<br>✓ Mandatory Fields                                                                                                    | 02-Jan-2011    |                              |                  | E         | indpoint Segme<br>Our Branch Coo<br>Institution :<br>Bank Nan<br>Branch Nan                            | nt<br>le All Branche<br>id<br>ie<br>ie<br>er | 112                 | ≪ ok                                     | Clear       | X Exit |       |   |
|                                 | ✓ Contents<br>PC29<br>Scan Reject<br>✓ Search Panel<br>✓ Maddatory Fields<br>* Transaction Type<br>* Transaction Type<br>Additional Filter Criteria<br>Endpoint<br>Transaction Category<br>Institution Identification Type<br>Bank Code<br>Brank Code<br>Region Code<br>Region Code<br>Region Code<br>Region Code<br>Region Code<br>Transaction Currency<br>Transaction Currency                                                                                                    | 02-Jan-2011    |                              |                  | E         | Indpoint Segmei<br>Our Branch Coo<br>Institution :<br>Bank Nan<br>Branch Nan<br>Branch Numb<br>Maker 1 | nt<br>All Branche<br>id<br>ee<br>er<br>D     | 112                 | ≪ ok                                     | Clear       | X Exit |       |   |
|                                 | ✓ Contents<br>PC294<br>Scan Reject<br>✓ Search Panel<br>✓ Mandatory Fields                                                                                                    | 02-Jan-2011    |                              |                  | E         | indpoint Segmer<br>Our Branch Coo<br>Institution :<br>Bank Nan<br>Branch Nan<br>Batch Numb             | nt<br>All Branche<br>id<br>ee<br>er<br>D     | 112                 | <i>∽</i> 0 <u>k</u>                      | Clear       | K Exit |       |   |
|                                 | ✓Contents<br>PC294<br>Scan Reject<br>✓ Search Panel<br>✓ Mandatory Fields<br>* Transaction Type<br>* Transaction Type<br>Bank Code<br>Branch Code<br>Branch Code<br>Branch Code<br>Branch Code<br>Region Code<br>Region Code<br>Reg                                                                                                    | 02-Jan-2011    |                              |                  | E         | Indpoint Segmei<br>Our Branch Coo<br>Institution :<br>Bank Nan<br>Branch Nan<br>Branch Numb<br>Maker 1 | nt<br>All Branche<br>id<br>ee<br>er<br>D     | 112                 | & 0k                                     | Clear       | Exit   |       |   |

10. Check the history of the work item by scrolling down.

| RACLE BPM Wo                    | klist                    |                         |                    |                              | 🙀 Logged in as srahul                 | va Home             | Reports Preferences                | Help Logout |
|---------------------------------|--------------------------|-------------------------|--------------------|------------------------------|---------------------------------------|---------------------|------------------------------------|-------------|
| Worklist Views                  | ♣⁄X My Tasks Initiated   | Tasks My Staff Tasks    | Administrative Tas | iks                          |                                       |                     |                                    |             |
| E Inbox                         | Actions 🕶 🙀 Assig        | nee Me & Group 💌 State  | Completed 💽 S      | earch                        | Advanced                              |                     |                                    |             |
| Wy Work Queues ✓ Standard Views | Title                    | Number                  | Priority Assignees | State Cre                    | eated Expires                         |                     |                                    |             |
| Due Soon                        |                          | 2012132010190245 200737 | 3 srahulva (U)     |                              | ay 11, 2012 7:15 PM                   |                     |                                    |             |
| High Priority                   |                          | 012132010190237 200736  | 3 srahulva (U)     |                              | ay 11, 2012 7:14 PM                   |                     |                                    |             |
| 💷 Past Day                      |                          | 2012132010190208 200735 | 3 srahulva (U)     |                              | ay 11, 2012 7:12 PM                   |                     |                                    |             |
| Past Week                       | TaskCode: CY01, Key: 2   |                         | 3 srahulva (U)     |                              | ay 11, 2012 7:07 PM                   |                     |                                    |             |
| Past Month                      |                          | 2012132010190132 200733 | 3 srahulva (U)     |                              | ay 11, 2012 7:05 PM                   |                     |                                    |             |
| Past Quarter New Tasks          |                          | 2012132010190118 200732 | 3 srahulva (U)     |                              | ay 11, 2012 7:03 PM                   |                     |                                    |             |
| My Views                        |                          | 2012132010190097 200731 | 3 srahulva (U)     |                              | ay 11, 2012 7:01 PM                   |                     |                                    |             |
| Proxy Work Queues               |                          | 2012132010190065 200730 | 3 srahulva (U)     |                              | ay 11, 2012 6:59 PM                   |                     |                                    |             |
| Shared Views                    |                          | 012132010190034 200729  | 3 srahulva (U)     |                              | ay 11, 2012 6:58 PM                   |                     |                                    |             |
|                                 |                          | 012132010188999 200728  | 3 srahulva (U)     |                              | ay 11, 2012 6:52 PM                   |                     |                                    |             |
|                                 |                          | 2012132010188976 200727 | 3 srahulva (U)     |                              | ay 11, 2012 6:45 PM                   |                     |                                    |             |
|                                 | TaskCode: LCM57, Key:    | 2012132010188573 200725 | 3 srahulva (U)     | Completed Ma                 | ay 11, 2012 6:37 PM                   |                     |                                    | _           |
|                                 | 1.1 🔒 Srah<br>1.2 🔏 Srah |                         |                    | Participant1<br>Participant1 | Assigned<br>Task Completed - Approved | rahulva<br>Srahulva | May 11, 2012 6:<br>May 11, 2012 7: |             |
|                                 |                          |                         |                    |                              |                                       |                     |                                    |             |
|                                 |                          |                         |                    |                              |                                       |                     |                                    |             |
|                                 |                          |                         |                    | Ē<br>↓                       |                                       |                     |                                    |             |
|                                 |                          |                         | A                  | Stage1                       |                                       |                     |                                    |             |
|                                 |                          |                         | <br>               | Stage1                       |                                       |                     |                                    |             |
|                                 |                          |                         |                    | Stage1<br>Srahulva           |                                       |                     |                                    |             |

Figure 2–17 Worklist Task History

# 2.3 BPM Routing Rules Setup

This section describes the steps and the screens required to configure BPM rules for approval. Same can be referred for configuring any other routing rules based on facts available in human task payload.

- 1. Log in to Worklist App using Weblogic / Weblogic1 [or any other user with administrators as role].
- 2. Click Administration link.

| Oracle Banking Platform    | 🗱 🗍 BPM Worklist                                | 🗱 🔁 Oracle Banking Platform                                                            | 🗙 🔂 🕂                       |                                    |                                                  |
|----------------------------|-------------------------------------------------|----------------------------------------------------------------------------------------|-----------------------------|------------------------------------|--------------------------------------------------|
| 10.180.84.98:8001/inte     | gration/worklistapp/faces/ho                    | me.jspx?_afrLoop=228914301904426&_afr                                                  | WindowMode=0&_adf 🖒 י       | 🖉 🕲 🔻 ty documenta                 | tion pdf download 🔍 🖖                            |
| Bookmarks 🔻 📄 APM 👻 📔      | UI 🔻 📄 Worklist 👻 📄 EM 🔻                        | NewSecEnv 🔻 📔 HOST_CONSOLE 🔻                                                           | 🗌 NGP Tracker 👻 JIRA 🛛      | Assignments                        |                                                  |
| RACLE BPM Workl            | ist                                             |                                                                                        | 🝓 Home Admi                 | nistration Reports Preferen        | nces Help Logout weblogic                        |
| lews -                     | 🕯 My Tasks(18) 🔻 🕂 🧪 💥                          | 🛛 🖾 Actions 🕶                                                                          | 🔍 👻 Me & My Gr              | oup 💌 Assigned 💌                   |                                                  |
|                            | Title                                           |                                                                                        |                             | Number Creator                     | Assigned Priority                                |
| inbox                      | PTP For Account Numbe                           |                                                                                        |                             | 201244 OFSSUser                    | Mar 10, 2014 11:53 / 3 💌                         |
| My Tasks (18)              | PTP For Account Numbe     PTP For Account Numbe |                                                                                        |                             | 201243 OFSSUser<br>201242 OFSSUser | Mar 10, 2014 11:12 / 3                           |
| Initiated Tasks            | PTP For Account Numbe     PTP For Account Numbe |                                                                                        |                             | 201242 OFSSUser<br>201241 OFSSUser | Mar 10, 2014 11:09 / 3<br>Mar 10, 2014 10:28 / 3 |
| Administrative Tasks       |                                                 | Lending Submission SUB854220180014838                                                  |                             | 201224 sasikumars                  | Mar 7, 2014 6:10 PM 3                            |
| liews                      |                                                 | r Application APP854220180013136 and Submissi                                          | on SUB854220180014838       | 201223 sasikumars                  | Mar 7, 2014 6:10 PM 3                            |
| Due Soon                   |                                                 | r Application APP854220180013133 and Submissi                                          | on SUB854220180014832       | 201218 Elangol                     | Mar 7, 2014 5:28 PM 3                            |
| High Priority              |                                                 | r Application APP854220180013130 and Submissi                                          |                             | 201215 Elangol                     | Mar 7, 2014 5:26 PM 3                            |
| Past Day                   |                                                 | lication APP854220180013131 and Submission SU                                          | JB854220180014831           | 201212 divyam                      | Mar 7, 2014 5:24 PM 3                            |
| Past Week                  |                                                 | Lending Submission SUB854220180014825<br>x Application APP854220180013129 and Submissi | 00 5118954220190014925      | 201203 OFSSUser<br>201202 OFSSUser | Mar 7, 2014 4:54 PM 3<br>Mar 7, 2014 4:54 PM 3   |
| Past Month                 | Serverine to structure of                       |                                                                                        | 101 SUBASE220118001184723   | 201202 10:55050                    |                                                  |
| Past Quarter               |                                                 | Please sele                                                                            | t a task to see the details |                                    |                                                  |
| -                          |                                                 |                                                                                        |                             |                                    |                                                  |
| New Tasks                  |                                                 |                                                                                        |                             |                                    |                                                  |
| ly Views                   |                                                 |                                                                                        |                             |                                    |                                                  |
| Agent Sourced Applications |                                                 |                                                                                        |                             | •                                  |                                                  |
| Branch wise Applications   |                                                 |                                                                                        |                             |                                    |                                                  |
| Channel wise Applications  |                                                 |                                                                                        |                             |                                    |                                                  |
| Collateral Tasks           |                                                 |                                                                                        |                             |                                    |                                                  |
| Shared Views               |                                                 |                                                                                        |                             |                                    |                                                  |
|                            |                                                 |                                                                                        |                             |                                    |                                                  |
| Agent Sourced Applications |                                                 |                                                                                        |                             |                                    |                                                  |
| Branch wise Applications   |                                                 |                                                                                        |                             |                                    |                                                  |
| Channel wise Applications  |                                                 |                                                                                        |                             |                                    |                                                  |
| Collateral Tasks           |                                                 |                                                                                        |                             |                                    |                                                  |
|                            |                                                 |                                                                                        |                             |                                    |                                                  |
|                            |                                                 |                                                                                        |                             |                                    |                                                  |
|                            |                                                 |                                                                                        |                             |                                    |                                                  |
|                            |                                                 |                                                                                        |                             |                                    |                                                  |
|                            |                                                 |                                                                                        |                             |                                    |                                                  |
|                            |                                                 |                                                                                        |                             |                                    |                                                  |
|                            |                                                 |                                                                                        |                             |                                    |                                                  |
|                            |                                                 |                                                                                        |                             |                                    |                                                  |
|                            |                                                 |                                                                                        |                             |                                    |                                                  |
|                            |                                                 |                                                                                        |                             |                                    |                                                  |
|                            |                                                 |                                                                                        |                             |                                    |                                                  |
|                            |                                                 |                                                                                        |                             |                                    |                                                  |
|                            | 4                                               |                                                                                        |                             |                                    |                                                  |

Figure 2–18 Worklist App - Administration Link

3. Navigate to Task Configuration tab.

| Oracle Banking Platform                                                                                                    | BPM Worklist - Mozilla Firefox |                             |                                   |                 |                   |          | 🖾 ti              | <b>■</b> )) M | on Mar 10 12 | 2:09:43  | L Anirb      | an Dha  | гţ   |
|----------------------------------------------------------------------------------------------------|--------------------------------|-----------------------------|-----------------------------------|-----------------|-------------------|----------|-------------------|---------------|--------------|----------|--------------|---------|------|
| Bookmarks + APM + UI + Worklist + EM + NewSecEnv + HOST_CONSOLE - NGPTracker * JIRA _Assignments<br>CRACLE BPM Worklist<br>Mome Administration Reports Preferences Help Logout weblogic<br>Administration<br>Application Preferences<br>Place Rel Mapping<br>Public Flex Field Mapping<br>Public Flex Field Mapping<br>Public Flex Field Mapping<br>Public Flex Field S<br>Protected Flex Fields<br>Branding And Skinning<br>Branding Title LABEL_WORKLIST_TITLE<br>Choose a Skin fusion<br>Mappilcation customization class name<br>Map Task actions to an image +<br>Map Task actions to an image +<br>Map Task action                                                                                                    | Oracle Banking Platform        | X BPM Worklist              | 🗱 🖸 Oracle Banki                  | ng Platform     |                   |          |                   |               |              |          |              |         |      |
| Containing and straining the logo                                                                                                    | I0.180.84.98:8001/integ        | gration/worklistapp/faces/a | dministration.jspx?_afrLoop=      | 22943943905     | 0312&_afrWi       | ndowM    | od 🖙 😴 [          | } ≠ tydo      | cumentation  | n pdf do | wnload       | 1       |      |
| Administration       Approval Groups       Task Configuration         Administration       Application Preferences       Save       Revert •         Public Rex Rields       Protected Flex Fields       Login page realm label       LABEL_LOGIN_REALM       Save       Revert •         Protected Flex Fields       Login page realm label       LABEL_LOGIN_REALM       Use language settings of O Browser   Identity Provider         User Name format       User Name       Branding Logo       /afr/logo-oracle-red.png         Branding Logo       /afr/logo-oracle-red.png       Branding Logo       /afr/logo-oracle-red.png         Application customization class name       Map Task actions to an image P + Protected red P = Protected red P = Protected red P = Protected red P = Protected red P = Protected red P = Protected red P = Protected red P = Protected Rever P = Protected Rever P                                                                                                    | 📄 Bookmarks 🔻 📄 APM 👻 📄        | UI 🔻 📄 Worklist 👻 📄 EM 🤋    | 🖉 📄 NewSecEnv 🔻 📄 HOST            | _CONSOLE -      | ONGP Trac         | ker 👻    | JIRA 🗍 Assigr     | ments         |              |          |              |         |      |
| Administration Application Preferences V Rex Reid Mapping Public Rex Reids Login page realm label [LABEL_LOGIN_REALM Resource bundle oracle.bpel.worklistapp.resource.WorklistResourceBundle Use language settings of Browser I identity Provider User Name format User I de User Name Branding And Skinning Branding Title [LABEL_WORKLIST_TITLE Choose a Skin frusion Application customization class name Map Task actions to an image 2 +                                                                                                    | ORACLE' BPM Worklis            | st                          |                                   |                 | 69                | Home     | Administration    | Reports       | Preferences  | Help     | Logout       | weblogi | ic Q |
| Application Preferences<br>Public Rex Fields<br>Protected Rex Fields<br>Protected Rex Fields | Administration Evidence Se     | arch Approval Groups        | Task Configuration                |                 |                   |          |                   |               |              |          |              |         |      |
| V       Pex Field Mapping         Public Rex Fields       Login page realm label         LabeL_LOGIN_REALM         Resource bundle       oracle.bpel.worklistapp.resource.WorklistResourceBundle         Use language settings of       Browser   Identity Provider         User Name format       User I de User Name         Branding Logo       /afr/logo-oracle-red.png         Branding Logo       /afr/logo-oracle-red.png         Branding Title       LABEL_WORKLIST_TITLE         Choose a Skin fusion       Image and image and image a                                                                                                    |                                | Application Preference      |                                   |                 |                   |          |                   |               |              |          | <u>S</u> ave | Rever   | t•   |
| Protected Flex Fields       Login page realm label       LABEL_LOGIN_REALM         Resource bundle       oracle.bpel.worklistapp.resource.WorklistResourceBundle         Use language settings of       Browser       Identity Provider         User Name format       User Id @ User Name         Branding And Skinning         Branding Title       LABEL_WORKLIST_TITLE         Choose a Skin f fusion         Application customization class name         Map Task actions to an image         Image +                                                                                                    |                                |                             |                                   |                 |                   |          |                   |               |              |          |              |         |      |
| Login page realm label LABEL_LOGIN_REALM Resource bundle oracle.bpel.worklistapp.resource.WorklistResourceBundle Use language settings of O Browser O Identity Provider User Name format O User Id @ User Name Branding And Skinning Branding Logo /afr/logo-oracle-red.png Branding Title LABEL_WORKLIST_TITLE Choose a Skin fusion Application customization class name Map Task actions to an image 2                                                                                                    |                                |                             |                                   |                 |                   |          |                   |               |              |          |              |         |      |
| Use language settings of<br>User Name format<br>User Name format<br>User Name format<br>Branding And Skinning<br>Branding Tude LABEL_WORKLIST_TITLE<br>Choose a Skin fusion<br>Application customization class name<br>Map Task actions to an image<br>→<br>C                                                                                                    | Protected riex rields          |                             | Login page realm                  | label LABEL_L   | OGIN_REALM        |          |                   |               |              |          |              |         |      |
| User Name format O User Id @ User Name<br>Branding And Skinning<br>Branding Corracle-red.png<br>Branding Title LABEL_WORKLIST_TITLE<br>Choose a Skin fusion I<br>Application customization class name<br>Map Task actions to an image I → I<br>I → IIIIIIIIIIIIIIIIIIIIIIIIIIII                                                                                                    |                                |                             | Resource bu                       | indle oracle.bp | el.worklistapp.r  | esource. | WorklistResourceB | undle         |              |          |              |         |      |
| Branding And Skinning<br>Branding Logo /afr/logo-oracle-red.png<br>Branding Title LABEL_WORKLIST_TITLE<br>Choose a Skin fusion ▼<br>Application customization class name<br>Map Task actions to an image ▼ ◆                                                                                                    |                                |                             | Use language settin               | gs of 🔿 Browse  | er 🔿 Identity Pro | ovider   |                   |               |              |          |              |         |      |
| Branding Logo / Afr/logo-oracle-red.png<br>Branding Title LABEL_WORKLIST_TITLE<br>Choose a Skin fusion ▼<br>Application customization class name<br>Map Task actions to an image 2                                                                                                    |                                |                             | User Name fo                      | rmat 🔿 User Io  | 1 🖲 User Name     |          |                   |               |              |          |              |         |      |
| Branding Title LABEL_WORKLIST_TITLE<br>Choose a Skin fusion<br>Application customization class name<br>Map Task actions to an image 2 +<br>2 +<br>2 +<br>2 +<br>2 +<br>2 +<br>2 +<br>2 +<br>2 +<br>2 +<br>2 +<br>2 +<br>2 +<br>2 +<br>2 +<br>2 +<br>2 +<br>2 +<br>2 +<br>2 +<br>2 +<br>2 +<br>2 + + + + + + + + + + + + + + + + + + +                                                                                                    |                                |                             |                                   | Branding        | And Skinning      |          |                   |               |              |          |              |         |      |
| Choose a Skin fusion<br>Application customization class name<br>Map Task actions to an image 2                                                                                                    |                                |                             | Branding                          | Logo /afr/logo  | -oracle-red.png   |          |                   |               |              |          |              |         |      |
| Application customization class name Map Task actions to an image 2                                                                                                    |                                |                             | Branding                          | Title LABEL_W   | ORKLIST_TITLE     |          |                   |               |              |          |              |         |      |
| Map Task actions to an image 2 →                                                                                                    |                                |                             | Choose a                          | Skin fusion     | •                 |          |                   |               |              |          |              |         |      |
|                                                                                                    |                                |                             | Application customization class r | ame             |                   |          |                   |               |              |          |              |         |      |
|                                                                                                    |                                |                             | Map Task actions to an ir         | nage 🗹 🔿        |                   |          |                   |               |              |          |              |         |      |
| Pex Field INTEGER Display                                                                                                    |                                |                             |                                   | ⊠ ⇒             |                   |          |                   |               |              |          |              |         |      |
|                                                                                                    |                                |                             | Flex Field INTEGER Dis            | splay 😽         |                   |          |                   |               |              |          |              |         |      |
|                                                                                                    |                                |                             |                                   |                 |                   |          |                   |               |              |          |              |         |      |
|                                                                                                    |                                |                             |                                   |                 |                   |          |                   |               |              |          |              |         |      |
|                                                                                                    |                                |                             |                                   |                 |                   |          |                   |               |              |          |              |         |      |
| 4                                                                                                    |                                |                             |                                   |                 |                   |          |                   |               |              |          |              |         |      |
| 4                                                                                                    |                                |                             |                                   |                 |                   |          |                   |               |              |          |              |         |      |
| 4                                                                                                    |                                |                             |                                   |                 |                   |          |                   |               |              |          |              |         |      |
| 4                                                                                                    |                                |                             |                                   |                 |                   |          |                   |               |              |          |              |         |      |
| 4                                                                                                    |                                |                             |                                   |                 |                   |          |                   |               |              |          |              |         |      |
| 4                                                                                                    |                                |                             |                                   |                 |                   |          |                   |               |              |          |              |         |      |
| 4                                                                                                    |                                |                             |                                   |                 |                   |          |                   |               |              |          |              |         |      |
| 1                                                                                                    |                                |                             |                                   |                 |                   |          |                   |               |              |          |              |         |      |
|                                                                                                    |                                | 1                           |                                   |                 |                   |          |                   |               |              |          |              |         |      |

#### Figure 2–19 Task Configuration

4. Search the task by inputting the name of the task in the search bar. For example, HT\_LoanSpi\_ CreateAndConfigureLoanAccount or \*CreateAndConfigureLoan\* or \* PromiseToPay\*.

### Figure 2–20 Search Task Types

| Pracle Banking Platform                               | 🗱 🗍 BPM Worklist                      | 🗱 🖸 Oracle Banking Platform               |           |                                                                  |
|-------------------------------------------------------|---------------------------------------|-------------------------------------------|-----------|------------------------------------------------------------------|
| 10.180.84.98:8001/int                                 | egration/worklistapp/faces/ac         | Iministration.jspx?_adf.ctrl-state=1d150y | lve_47    | 🗇 🔻 🥙 📘 🛪 ty documentation pdf download 🔍 🪽                      |
| ookmarks 🔻 📄 APM 🔻 🚦                                  | UI 🔻 📄 Worklist 👻 📄 EM 🔻              | ■NewSecEnv ▼ ■HOST_CONSOLE ▼              | ONGP Trac | ker 👻 JIRA 🗌 Assignments                                         |
| RACLE BPM Work                                        | list                                  |                                           | ଜ୍ୟ       | Home Administration Reports Preferences Help Logout weblo        |
| Iministration Evidence                                |                                       | Task Configuration                        |           |                                                                  |
| asks to be configured                                 | IS Rul                                |                                           |           |                                                                  |
| asks to be configured                                 |                                       |                                           |           |                                                                  |
| rch AndConfigureLoanAccoun                            | Show -                                |                                           |           | Select a task type from the list of task types to view or edit t |
| ApplyHardshipReliefHumanTa                            | k (Search task types                  |                                           |           |                                                                  |
| ApprovalHumantask (1.0)                               |                                       |                                           |           |                                                                  |
| CaptureValuationRequestDeta                           | ils (1.0)                             |                                           |           |                                                                  |
| CaptureValuationRequestDeta                           | ilsAmendment                          |                                           |           |                                                                  |
| ChangeRateHumantask (1.0)                             |                                       |                                           |           |                                                                  |
| ChangeTermHumanTask (1.0)                             |                                       |                                           |           |                                                                  |
| CloseLoanAccountHumantask                             |                                       |                                           |           |                                                                  |
| CollAccountWriteOffHumanTa                            |                                       |                                           |           |                                                                  |
| CollateralTitleSearchReportHu<br>ConductMCDTask (1.0) | manTask (1.0                          |                                           |           |                                                                  |
| ConsolidateLoansHumanTask                             | (1.0)                                 |                                           |           |                                                                  |
| CreateConsumerCreditInsura                            |                                       |                                           |           |                                                                  |
| CreateGeneralInsuranceHum                             |                                       |                                           |           |                                                                  |
| CreateMortgageInsuranceHur                            |                                       |                                           |           |                                                                  |
| CreateOfferHumanTask (1.0)                            |                                       |                                           |           |                                                                  |
| Conditioned on interesting to (1                      | · · · · · · · · · · · · · · · · · · · |                                           |           |                                                                  |
|                                                       |                                       |                                           |           |                                                                  |
|                                                       |                                       |                                           |           |                                                                  |
|                                                       |                                       |                                           |           |                                                                  |
|                                                       |                                       |                                           |           |                                                                  |
|                                                       |                                       |                                           |           |                                                                  |
|                                                       |                                       |                                           |           |                                                                  |
|                                                       |                                       |                                           |           |                                                                  |
|                                                       |                                       |                                           |           |                                                                  |
|                                                       |                                       |                                           |           |                                                                  |
|                                                       |                                       |                                           |           |                                                                  |
|                                                       |                                       |                                           |           |                                                                  |
|                                                       |                                       |                                           |           |                                                                  |
|                                                       |                                       |                                           |           |                                                                  |
|                                                       |                                       |                                           |           |                                                                  |
|                                                       |                                       |                                           |           |                                                                  |
|                                                       |                                       |                                           |           |                                                                  |
|                                                       |                                       |                                           |           |                                                                  |
|                                                       |                                       |                                           |           |                                                                  |
|                                                       |                                       |                                           |           |                                                                  |
|                                                       |                                       |                                           |           |                                                                  |
|                                                       |                                       |                                           |           |                                                                  |
|                                                       | 1                                     |                                           |           |                                                                  |
|                                                       | 1                                     |                                           |           |                                                                  |

5. Click the result to open the task for editing.

# Figure 2–21 Task Editing

| BPM Worklist - Mozilla Firefox           |                                 | 🐱 🍂 🐠) Mon Mar 10 12:14:59 👤 Anirban Dhar 🔅                                  |
|------------------------------------------|---------------------------------|------------------------------------------------------------------------------|
| Oracle Banking Platform 🛛 🗱 🗍 BPM        | Worklist 🗱 🗵                    | Oracle Banking Platform 🗱 🖶                                                  |
| I0.180.84.98:8001/integration/work       | listapp/faces/administration.js | px?_adf.ctrl-state=1d150yelve_47 🔅 😴 🕲 🛪 ty documentation pdf download 🔍 🐺 🏠 |
| ■Bookmarks ▼ ■APM ▼ ■UI ▼ ■Wor           | klist 🔻 📄 EM 👻 📄 NewSecEn       | v 👻 🔤 HOST_CONSOLE 👻 🗌 NGP Tracker 🛛 👻 JIRA 🔅 Assignments                    |
| ORACLE BPM Worklist                      |                                 | 🍓 Home Administration Reports Preferences Help Logout weblogic 으             |
| Administration Evidence Search App       | roval Groups Task Configura     | tion                                                                         |
| Tasks to be configured 🥒 🖓 🗔 💀           | Task Rules                      |                                                                              |
| Search AndConfigureLoanAccount () Show - | HT_LoanSpi_CreateAnd            | ConfigureLoanAccount : Event Driven Configuration                            |
| HT_LoanSpi_CreateAndConfigureLoanAcce    | Task Aggregation                | None                                                                         |
|                                          | On Error Notify                 | 2                                                                            |
|                                          |                                 | Allow all participants to invite other participants                          |
|                                          |                                 |                                                                              |
|                                          | Assignment and Routing Policy   |                                                                              |
|                                          |                                 | Complete task when participant chooses Reject                                |
|                                          |                                 | Enable early completion of parallel subtasks                                 |
|                                          |                                 | Complete parent tasks of early completing subtasks                           |
|                                          | Expiration and Escalation Pe    | olicy                                                                        |
|                                          | Never Expire                    |                                                                              |
|                                          | × Notification Settings         |                                                                              |
|                                          | -                               |                                                                              |
|                                          |                                 | Notification                                                                 |
|                                          | Assign Assignees                |                                                                              |
|                                          | Complete Initiator              | Make notifications secure (exclude details)                                  |
|                                          | Error Owner                     |                                                                              |
|                                          |                                 | Don't send multiple notifications for the same human task event              |
|                                          |                                 |                                                                              |
|                                          |                                 |                                                                              |
|                                          |                                 |                                                                              |
|                                          | No reminders                    |                                                                              |
|                                          | > Task Access                   |                                                                              |
|                                          |                                 |                                                                              |
|                                          | Worklist                        |                                                                              |
|                                          |                                 |                                                                              |
|                                          |                                 |                                                                              |
|                                          | 1                               |                                                                              |
|                                          |                                 |                                                                              |
|                                          |                                 |                                                                              |

6. Click the Edit icon.

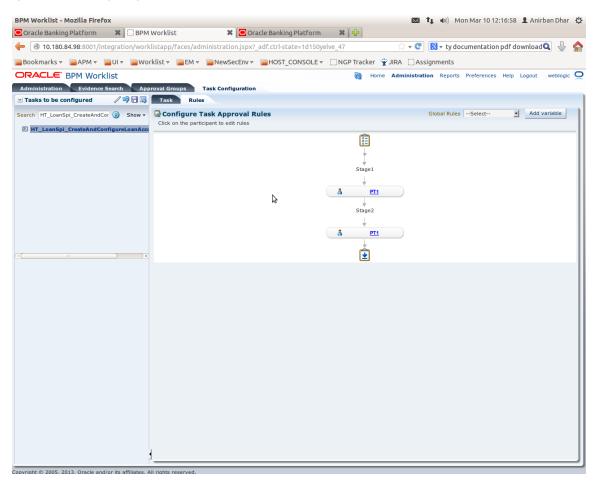

Figure 2–22 Configuring Rules - Edit Icon

- 7. Navigate to **Rules** tab for configuring rules.
- 8. Click participant to edit rule for that stage. For example, stage 1 -> PT1)

| Oracle Banking Platform 🛛 🗱 🗍 🔛 BPM   | Worklist 🖇                                                          | 🕻 🖸 Oracle Banking Plat   | form 🗱 🕂            |                         |                                  |
|---------------------------------------|---------------------------------------------------------------------|---------------------------|---------------------|-------------------------|----------------------------------|
| 10.180.84.98:8001/integration/work    | listapp/faces/administrati                                          | on.jspx?_adf.ctrl-state=1 | d150yelve_47        | 🗇 👻 🕄 🕈 ty d            | ocumentation pdf download 🔍 🐥    |
| Bookmarks 🔻 📄 APM 👻 📄 UI 👻 📄 Wor      | klist 🔻 📄 EM 👻 📄 NewS                                               | ecEnv 👻 📄 HOST_CONS       | OLE 👻 🔅 NGP Tracker |                         |                                  |
| RACLE BPM Worklist                    |                                                                     |                           | 🔂 Hom               | e Administration Report | s Preferences Help Logout weblog |
| dministration Evidence Search App     | roval Groups Task Conf                                              | iguration                 |                     |                         |                                  |
| Tasks to be configured 🥢 🗐 🗟 💀        | Task Rules                                                          |                           |                     |                         |                                  |
| arch HT_LoanSpi_CreateAndCor 🕑 Show - | Back to the Participant Tree                                        |                           |                     |                         |                                  |
| HT_LoanSpi_CreateAndConfigureLoanAcco |                                                                     |                           |                     |                         | Validate Ignore this participant |
|                                       | (x) Globals                                                         |                           |                     |                         |                                  |
|                                       | 🐼 Bucketsets                                                        | <pre>\$ ST1_PT1_RS</pre>  | View IF/THEN Rules  | 💠 👻 🔅 🗘 1-5 o           | f 5 🗾 🖙                          |
|                                       | P Links                                                             | 🕂 💥 🗘 🖓 😽 🗸               |                     |                         |                                  |
|                                       | ⊕ Decision Functions     ⊕ Translations                             | > × Rule1                 |                     |                         |                                  |
|                                       | -                                                                   | ≥ ♥ □ Rule1               | <b>S</b>            |                         | \$                               |
|                                       | Rulesets 👍 💥                                                        | > > Rule2                 | <b>6</b>            |                         |                                  |
|                                       | ò ST1_PT1_RS                                                        | > > Rule4                 |                     |                         |                                  |
|                                       | ModificationRules                                                   |                           |                     |                         |                                  |
|                                       | SubstitutionRules                                                   | > > Rule5                 | <b>S</b>            |                         |                                  |
|                                       | <pre>\$ \$ \$ \$ \$ \$ \$ \$ \$ \$ \$ \$ \$ \$ \$ \$ \$ \$ \$</pre> | > × 🗌 Rule3               |                     |                         |                                  |
|                                       | W 513_P11_K5                                                        |                           |                     |                         |                                  |
|                                       |                                                                     |                           |                     |                         |                                  |
|                                       |                                                                     |                           |                     |                         |                                  |
|                                       |                                                                     |                           |                     |                         |                                  |
|                                       |                                                                     |                           |                     |                         |                                  |
|                                       |                                                                     |                           |                     |                         |                                  |
|                                       |                                                                     |                           |                     |                         |                                  |
|                                       |                                                                     |                           |                     |                         |                                  |
|                                       |                                                                     | •                         |                     |                         |                                  |
|                                       | Business Rule Validation                                            | - Log                     |                     |                         | -                                |
|                                       | Message                                                             |                           |                     | Dictionary Object       |                                  |
|                                       | No validation errors/warnings                                       | found!                    |                     |                         | )                                |
|                                       |                                                                     |                           |                     |                         |                                  |
|                                       |                                                                     |                           |                     |                         |                                  |
|                                       |                                                                     |                           |                     |                         |                                  |

Figure 2–23 Configuring Rules - Rules tab

9. Expand the **Rule** to configure. For example, Rule 5.

### Figure 2–24 Expand Rule

| Oracle Banking Platform 🗱 🗍 🔅 BPM     |                                         | 🗱 🖸 Oracle Banking Pla     |                      |                     |                                |            |
|---------------------------------------|-----------------------------------------|----------------------------|----------------------|---------------------|--------------------------------|------------|
| 10.180.84.98:8001/integration/work    | listapp/faces/administrat               | ion.jspx?_adf.ctrl-state=* | 1d150yelve_47        | ☆ <b>• C</b>        | ty documentation pdf downloa   | dQ 🖖       |
| 300kmarks 🔻 📄 APM 👻 📄 UI 👻 📄 Woi      | klist 🔻 📄 EM 🔻 📄 New                    | SecEnv 👻 📄 HOST_CON        | SOLE 👻 🔅 NGP Tracker | 👻 JIRA 🗌 Assignme   | ents                           |            |
| RACLE BPM Worklist                    |                                         |                            | 🚱 Hon                | ne Administration R | eports Preferences Help Logout | weblogic   |
| Iministration Evidence Search App     | roval Groups Task Con                   | figuration                 |                      |                     |                                |            |
| Tasks to be configured 🥢 🦃 🗟 😣        | Task Rules                              |                            |                      |                     |                                |            |
| rch HT_LoanSpi_CreateAndCor 🕑 Show -  | Back to the Participant Tree            |                            |                      |                     |                                |            |
| HT_LoanSpi_CreateAndConfigureLoanAcco |                                         |                            |                      |                     | Validate Ignore this pa        | articipant |
|                                       | (x) Globals                             |                            |                      |                     |                                |            |
|                                       | Ø Bucketsets                            | <pre>\$ ST1_PT1_RS</pre>   | View IF/THEN Rules   | 💠 🚽 🗶 👘 🗇 🗍         | 1-5 of 5 🗾 🖘                   |            |
|                                       | P Links                                 |                            |                      |                     |                                |            |
|                                       | A Decision Functions                    |                            |                      |                     |                                |            |
|                                       | Translations                            | ≥ ¥ □ Rule1                | <b>S</b>             |                     |                                |            |
|                                       | Rulesets 👍 💥                            | > × Rule2                  | <b>S</b>             |                     |                                |            |
|                                       | <pre>   ST1_PT1_RS </pre>               |                            |                      |                     |                                |            |
|                                       | ModificationRules                       | ≥ × □ Rule4                | <b>S</b>             |                     |                                |            |
|                                       | SubstitutionRules                       | 💦 🛛 🗌 Rule5                | ۹.                   |                     |                                |            |
|                                       | ST2_PT1_RS                              | Expand Rule3               | <b>@</b>             |                     |                                |            |
|                                       | ST3_PT1_RS                              | Rules                      | 1                    |                     |                                |            |
|                                       |                                         |                            |                      |                     |                                |            |
|                                       |                                         |                            |                      |                     |                                |            |
|                                       |                                         |                            |                      |                     |                                |            |
|                                       |                                         |                            |                      |                     |                                |            |
|                                       |                                         |                            |                      |                     |                                |            |
|                                       |                                         |                            |                      |                     |                                |            |
|                                       |                                         |                            |                      |                     |                                |            |
|                                       |                                         | 1                          |                      |                     |                                |            |
|                                       |                                         | 4                          |                      |                     |                                | -          |
|                                       | Business Rule Validatio                 | n - Log                    |                      |                     |                                |            |
|                                       | Message<br>No validation errors/warning | is found!                  |                      | Dictionary Object   | t                              |            |
|                                       | (1)                                     |                            |                      |                     | )                              | )))        |
|                                       |                                         |                            |                      |                     |                                |            |
|                                       |                                         |                            |                      |                     |                                |            |
|                                       |                                         |                            |                      |                     |                                |            |

10. Expand the **Advance Settings** panel.

|                                         |                                                                                |                               |                    |                   | )) Mon Mar 10 12:20:03 👤 Anirl |            |
|-----------------------------------------|--------------------------------------------------------------------------------|-------------------------------|--------------------|-------------------|--------------------------------|------------|
| Oracle Banking Platform 🗱 🔅 BPM         | Worklist 🔋                                                                     | Cracle Banking Platform       | 🛶 🕻 🗱              |                   |                                |            |
| 10.180.84.98:8001/integration/work      | listapp/faces/administrati                                                     | on.jspx?_adf.ctrl-state=1d150 | yelve_47           | ☆ - 🥙 🚦 -         | ty documentation pdf download  | ۹ 🖖 🤷      |
| 🗃 Bookmarks 🔻 📄 APM 👻 📄 UI 👻 📄 Woi      | klist 🔻 📄 EM 👻 📄 NewS                                                          | ecEnv 🔻 📄 HOST_CONSOLE        | 🔹 🗌 NGP Tracker 🥱  | JIRA 🗌 Assignme   | nts                            |            |
| ORACLE BPM Worklist                     |                                                                                |                               | 🝓 Home             | Administration Re | eports Preferences Help Logout | weblogic 🧲 |
| Administration Evidence Search App      | roval Groups Task Conf                                                         | iguration                     |                    |                   |                                |            |
| ⊻ Tasks to be configured 🥢 🎲 🗔 😣        | Task Rules                                                                     |                               |                    |                   |                                |            |
| Search HT_LoanSpi_CreateAndCor 🕖 Show - | Back to the Participant Tree                                                   |                               |                    |                   |                                |            |
| HT_LoanSpi_CreateAndConfigureLoanAcco   |                                                                                |                               |                    |                   | Validate Ignore this part      | cipant     |
|                                         | (x) Globals                                                                    |                               |                    |                   |                                |            |
|                                         | 🐼 Bucketsets                                                                   | ¥ ST1_PT1_RS V                | ew IF/THEN Rules 💌 | <b>+</b>  - ≫ ⇔ ⊡ | 1-5 of 5 💌 🖙                   |            |
|                                         | ₽ Links                                                                        | <b>4</b> ≈ ☆ 歩 🐰 -            |                    |                   |                                |            |
|                                         | Occision Functions Translations                                                |                               |                    |                   |                                | 0          |
|                                         |                                                                                | ≥ ¥ Rule1                     | <b>\$</b>          |                   |                                | n l        |
|                                         | Rulesets 👍 💥                                                                   | ≥ ¥ Rule2                     | <b>6</b>           |                   |                                |            |
|                                         | ò ST1_PT1_RS                                                                   | > × Rule4                     | @                  |                   |                                |            |
|                                         | ModificationRules                                                              |                               |                    |                   |                                |            |
|                                         | SubstitutionRules                                                              | ⊻ 🛴 🗆 Rule5                   | ۹.                 |                   |                                | =          |
| 4 ( · · · · · ) ) ) )                   | <pre>\$     \$\$ \$\$\$ \$\$\$ \$\$\$ \$\$\$\$ \$\$\$\$ \$\$\$\$\$\$\$\$</pre> | Show Advanced Settin          | gs                 |                   |                                |            |
|                                         | W 315_F11_K3                                                                   | 습 문 🐰 🗝 🏟 🗸                   |                    |                   |                                |            |
|                                         |                                                                                | Task                          |                    | 🔍 isn't           | null                           |            |
|                                         |                                                                                | Task.payload.reasonCo         | des                | Q contains        | ▼ "FC_PR"                      |            |
|                                         |                                                                                |                               |                    |                   |                                |            |
|                                         |                                                                                | THEN                          |                    |                   |                                |            |
|                                         |                                                                                |                               |                    |                   |                                |            |
|                                         |                                                                                | List Builder A                | proval Group       |                   |                                |            |
|                                         |                                                                                | Response Type 🖲               | Required O FYI     |                   |                                | -          |
|                                         |                                                                                | •                             |                    |                   |                                |            |
|                                         | Business Rule Validation                                                       | - Log                         |                    |                   |                                |            |
|                                         | Message<br>No validation errors/warnings                                       | s found!                      |                    | Dictionary Object | t                              |            |
|                                         |                                                                                |                               |                    |                   | )                              |            |
|                                         |                                                                                |                               |                    |                   |                                |            |
|                                         |                                                                                |                               |                    |                   |                                |            |
|                                         |                                                                                |                               |                    |                   |                                |            |

## Figure 2–25 Advanced Settings

## Figure 2–26 Rule Expansion

| BPM Worklist - Mozilla Firef      | fox                               | 🔯 👣 🗤) Mon Mar 10 12:21:31 💄 Anirban Dhar 🖁                                                                                                    |
|-----------------------------------|-----------------------------------|----------------------------------------------------------------------------------------------------|
| Oracle Banking Platform           | 🗱 🗍 BPM Worklis                   | 🗴 🎦 Oracle Banking Platform 💦 🗱 🏰                                                                                                    |
| 10.180.84.98:8001/ir              | ntegration/worklistapp/           | faces/administration.jspx?_adf.ctrl-state=1d150yelve_47 🔅 😴 🔞 🔻 ty documentation pdf download 🔍 🦆 🐇                                                                                                    |
| 📔 Bookmarks 🔻 📔 APM 🔻             | 📔 UI 👻 📄 Worklist 👻               | 📄 EM 🔻 📄 NewSecEnv 🔻 📄 HOST_CONSOLE 👻 🗌 NGP Tracker  👻 JIRA 🔛 Assignments                                                                                                    |
| ORACLE BPM World                  | klist                             | 👸 Home Administration Reports Preferences Help Logout weblogic 🤇                                                                                                    |
| Administration Evidence           |                                   | ups Task Configuration                                                                                                    |
| ✓ Tasks to be configured          |                                   |                                                                                                    |
| Search HT_LoanSpi_Create/         | ack to the Participant Tree       | Validate Dignore this participant                                                                                                    |
| 🕅 HT_LoanSpi_CreateAr             |                                   |                                                                                                    |
|                                   | (x) Globals                       | 🛛 ST1_PT1_RS View IF/THEN Rules 🗉 🌲 💌 💥 🗇 1-5 of 5 🖬 🖒                                                                                                    |
|                                   | 🔗 Bucketsets<br>🎤 Links           |                                                                                                    |
|                                   | A Decision Functions              | ♣ X & ↓ X   -                                                                                                    |
|                                   | Caracteria Translations           | ✓ * □ Rule5                                                                                                    |
|                                   | Rulesets 👍 💥                      | Description FC_PR with ApprovalGroup1                                                                                                    |
|                                   | • • •                             |                                                                                                    |
|                                   | ST1_PT1_RS ModificationRules      |                                                                                                    |
|                                   | SubstitutionRules                 | Effective Always                                                                                                    |
| ((                                | ST2_PT1_RS                        | Priority Medium 🖌 🗋 Active 🗋 Advanced Mode                                                                                                    |
|                                   | ò ST3_PT1_RS                      | IF                                                                                                    |
|                                   |                                   | 요 문 <b>원 -                                 </b>                                                                                                    |
|                                   |                                   |                                                                                                    |
|                                   |                                   |                                                                                                    |
|                                   |                                   | Task.payload.reasonCodes                                                                                                    |
|                                   |                                   | THEN                                                                                                    |
|                                   |                                   | ♣ - ※ ☆ ⊹ 巣 -                                                                                                    |
|                                   |                                   | List Builder Approval Group                                                                                                    |
|                                   |                                   | Response Type 🖲 Required 🔿 FYI                                                                                                    |
|                                   |                                   | Approval Group Select                                                                                                    |
|                                   |                                   | Allow empty groups True Reverse Reverse Re |
|                                   |                                   | retract v Task                                                                                                    |
|                                   |                                   |                                                                                                    |
|                                   |                                   |                                                                                                    |
| <u> </u>                          |                                   |                                                                                                    |
| Copyright © 2005, 2013, Oracle an | d/or its affiliates. All rights r | eserved.                                                                                                    |

11. Click **Active** check box to enable a particular rule.

| Dracle Banking Platform 🛛 🗱 🗍 🖾 BPM Workl                                                                                                    | list 🗶 🔁 Oracle Banking Platfor                                                                                                    | m 🕷 📢     |                |                                            |                                      |
|----------------------------------------------------------------------------------------------------|----------------------------------------------------------------------------------------------------|-----------|----------------|--------------------------------------------|--------------------------------------|
| 10.180.84.98:8001/integration/worklistap                                                                                                    | p/faces/administration.jspx?_adf.ctrl-state=1d15                                                                                                    | 0yelve_47 |                | 🔻 😋 🔞 🔻 ty documentation pdf download 🔾    | 1                                    |
| ookmarks 🔻 🚞 APM 👻 📄 UI 👻 🚞 Worklist 🖲                                                                                                    | 🔻 📄 EM 🔻 📄 NewSecEnv 👻 📄 HOST_CONSOLE                                                                                                    |           | iracker 👻 JIRA | Assignments                                |                                      |
| RACLE BPM Worklist                                                                                                    |                                                                                                    | 1         | 🝓 Home Admi    | nistration Reports Preferences Help Logout | weblogi                              |
| Iministration Evidence Search Approval G                                                                                                    | Groups Task Configuration                                                                                                    |           |                |                                            |                                      |
| asks to be configured Task Rules                                                                                                    |                                                                                                    |           |                |                                            |                                      |
| ch HT_LoanSpi_Create/ Back to the Participant Tree                                                                                                    |                                                                                                    |           |                |                                            |                                      |
| HT_LoanSpi_CreateAr                                                                                                    |                                                                                                    |           |                | Validate Ignore this partici               | ipant                                |
| (x) Globals                                                                                                    |                                                                                                    |           |                |                                            |                                      |
| Bucketsets                                                                                                    | * ST1_PT1_RS View IF/THEN Rules                                                                                                    | • 💠 • 🚿   | (= 1-5 of 5    |                                            |                                      |
| @ Links                                                                                                    | <b>4</b> × ☆ ↓ × -                                                                                                    |           |                |                                            |                                      |
| Decision Functions                                                                                                    |                                                                                                    |           |                |                                            |                                      |
| Constant Constant Con | ⊻ \$ 🗌 Rule5                                                                                                    |           |                |                                            |                                      |
| Rulesets 👍 💥                                                                                                    | Description FC_PR with ApprovalGroup1                                                                                                    |           |                |                                            |                                      |
| 🍪 ST1_PT1_RS                                                                                                    |                                                                                                    |           |                |                                            |                                      |
| ModificationRules                                                                                                    | <b>A</b>                                                                                                    |           |                |                                            |                                      |
| SubstitutionRules                                                                                                    | Effective<br>Date                                                                                                    |           |                |                                            |                                      |
| ST2_PT1_RS                                                                                                    | Priority Medium                                                                                                    | tive      | Advanced Mo    | de 🗌 Tree Mode                             |                                      |
| ST3_PT1_RS                                                                                                    | IF                                                                                                    |           |                |                                            |                                      |
| •                                                                                                    | A1                                                                                                    |           |                |                                            |                                      |
| · · ·                                                                                                    |                                                                                                    |           |                |                                            |                                      |
| <b>~</b>                                                                                                    |                                                                                                    |           |                | ( <u> </u>                                 | •                                    |
| · · · ·                                                                                                    | û                                                                                                    | Q isi     |                |                                            | Q a                                  |
|                                                                                                    |                                                                                                    | Q isi     |                |                                            | Q <sub>6</sub> a<br>Q <sub>6</sub> • |
|                                                                                                    | û                                                                                                    |           |                |                                            | -                                    |
|                                                                                                    | ☆ ☆ 畿 ▼ ŵ ▼       □ Task       □ Task.payload.reasonCodes                                                                                                    |           |                |                                            | -                                    |
|                                                                                                    | ☆ ♣ ↓ ♥ ♣ ↓ ♥       □ Task       □ Task.payload.reasonCodes                                                                                                    |           |                |                                            | -                                    |
|                                                                                                    |                                                                                                    |           |                |                                            | -                                    |
|                                                                                                    | ☆ ♣ ↓ ♥ ♣ ↓ ♥       □ Task       □ Task.payload.reasonCodes                                                                                                    |           |                |                                            | -                                    |
|                                                                                                    | · · · · · · · · · · · · · · · · · · ·                                                                                                    |           | ontains 💽      |                                            |                                      |
|                                                                                                    | ☆       ♣       ↓       ♠         □       Task       □         □       Task.payload.reasonCodes         THEN       ♣       ↓         ▲       ↓       ↓         List Builder       Approval Group         Response Type       ● Required ○ FYI         □       Approval Group       Select |           | ontains 💽      |                                            |                                      |
|                                                                                                    |                                                                                                    |           | ontains 💽      |                                            |                                      |
|                                                                                                    |                                                                                                    |           | entains E      |                                            |                                      |

## Figure 2–27 Enabling Rule

12. Click the drop-down arrow to add a new row of condition and select **Simple Test**.

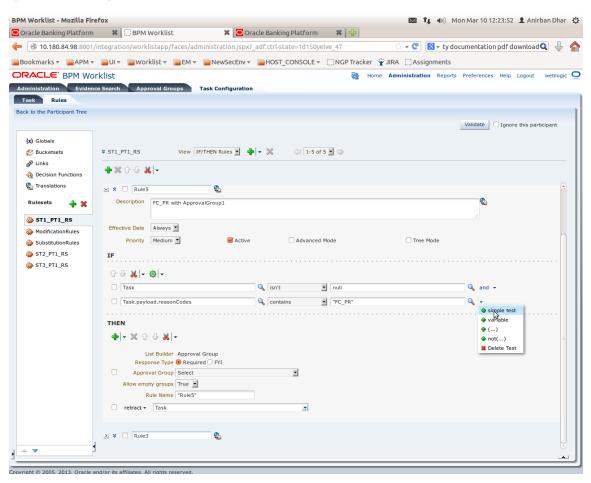

Figure 2–28 Adding New Row of Condition

13. Expand Task -> Payload and then select the fact.

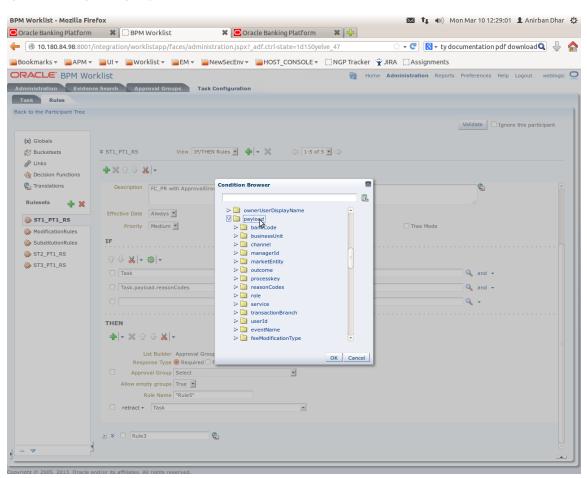

#### Figure 2–29 Expanding Payload

#### Figure 2–30 Selecting Fact

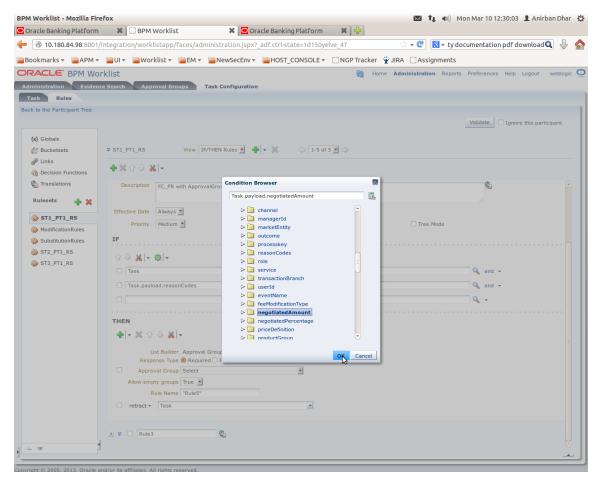

14. Update the fact value as per condition required for routing.

| racle Banking Platform | 🗱 🗍 BPM Worl                                                                                                    | klist 🗱 🔁 Oracle Banking Platf                  | orm 🗱 🔂           |               |                             |                         |
|------------------------|----------------------------------------------------------------------------------------------------|-------------------------------------------------|-------------------|---------------|-----------------------------|-------------------------|
| 10.180.84.98:8001/     | integration/worklistap                                                                                                    | pp/faces/administration.jspx?_adf.ctrl-state=1d | 150yelve_47       | \$ <b>▼</b>   | 🖉 🕲 🔻 ty documentat         | ion pdf downloa 🔍 🔱     |
| ookmarks 👻 📄 APM 👻     | 📄 UI 👻 📄 Worklist                                                                                                    | 🔻 📄 EM 👻 📄 NewSecEnv 👻 📄 HOST_CONSC             | DLE 👻 🔅 NGP Track | er 👻 JIRA 🖂   | Assignments                 |                         |
| RACLE BPM Wo           | rklist                                                                                                    |                                                 | මො                | Home Adminis  | stration Reports Preference | es Help Logout weblog   |
| ministration Evidence  | e Search Approval                                                                                                    | Groups Task Configuration                       |                   |               |                             |                         |
| asks to be configured  | Task Rules                                                                                                    |                                                 |                   |               |                             |                         |
| ch HT_LoanSpi_Create/  | ack to the Participant Tre                                                                                                    | e                                               |                   |               |                             |                         |
| HT_LoanSpi_CreateAr    |                                                                                                    |                                                 |                   |               | Validate                    | Ignore this participant |
|                        | (x) Globals                                                                                                    |                                                 |                   |               |                             |                         |
|                        | 🌮 Bucketsets                                                                                                    | ST1_PT1_RS View IF/THEN Rule                    | s 🗾 💠 👻           | 1-5 of 5 •    |                             |                         |
|                        | ₽ Links                                                                                                    | ♣ ※ ☆ 문 器 -                                     |                   |               |                             |                         |
|                        | Decision Functions     Constant State     Constant State     C |                                                 |                   |               |                             |                         |
|                        |                                                                                                    | Effective<br>Date Always                        |                   |               |                             |                         |
|                        | Rulesets 👍 🍃                                                                                                    | Priority Medium                                 | Active            | Advanced Mode | П т                         | ree Mode                |
|                        | ♦ ST1_PT1_RS                                                                                                    | IF                                              |                   |               |                             |                         |
|                        | ModificationRules                                                                                                    |                                                 |                   |               |                             |                         |
|                        | 谷 SubstitutionRules                                                                                                    | ☆ ♣ <b>半</b> ♥                                  |                   |               |                             |                         |
|                        | ST2_PT1_RS                                                                                                    | Task                                            | 🔍 isn't           | •             | null                        | Q a                     |
|                        | ò ST3_PT1_RS                                                                                                    | Task.payload.reasonCodes                        | 🔍 contain         | 5 🗾           | "FC_PR"                     | 🔍 a                     |
|                        |                                                                                                    | Task.payload.negotiatedAmount                   | 🔍 isn't           | •             | null                        | 🔍 a                     |
|                        |                                                                                                    | Task.payload.negotiatedAmount                   | 🔍 same d          | r less than 💌 | 50000                       | ٩                       |
|                        |                                                                                                    |                                                 |                   |               |                             |                         |
|                        |                                                                                                    | THEN                                            |                   |               |                             |                         |
|                        |                                                                                                    | ♣ - ≫ ☆ 歩 <mark></mark> ₩ -                     |                   |               |                             |                         |
|                        |                                                                                                    | List Builder Approval Group                     |                   |               |                             |                         |
|                        |                                                                                                    | Response Type 🖲 Required 🔿 FYI                  |                   | -             | \$                          |                         |
|                        |                                                                                                    | Approval Group Select Allow empty groups True   |                   | •             |                             |                         |
|                        |                                                                                                    | Rule Name "Rule5"                               |                   |               |                             |                         |
|                        |                                                                                                    | □ retract - Task                                |                   | -             |                             |                         |
|                        |                                                                                                    |                                                 |                   | _             |                             |                         |
|                        |                                                                                                    | > × 🗌 Rule3                                     |                   |               |                             |                         |
|                        |                                                                                                    |                                                 |                   |               |                             |                         |
|                        |                                                                                                    |                                                 |                   |               |                             |                         |

#### Figure 2–31 Updating Fact Value

## Note

Negotiated Amount should be multiplied by 10000. For example, if you want to set limit for \$5 negotiated amount, then in BPM rule you need to put fact value as 50000.

15. Select **Approver Group** from the option list. For example, select FEE\_APPROVER.

#### Figure 2–32 Select Approver Group

| 10.180.84.98:8001                                                                    | /integration/worklistapp/faces/administration                                                                                                    | n.jspx?_adf.ctrl-state=1d150yelve_134                                                                                                    | 😭 🔻 🕑 🚺 🔻 Googl             | e 🔍 🖟                                        |
|--------------------------------------------------------------------------------------|----------------------------------------------------------------------------------------------------|----------------------------------------------------------------------------------------------------|-----------------------------|----------------------------------------------|
| ookmarks 🔻 📄 APM 🔻                                                                   | 🛛 📄 UI 👻 📄 Worklist 👻 📄 EM 👻 📄 NewSee                                                                                                    | cEnv 🔻 📄 HOST_CONSOLE 👻 🗌 NGP Tra                                                                                                    | acker 👻 JIRA 🗌 Assignments  |                                              |
| RACLE. BPM Mo                                                                        | rklist                                                                                                    | @                                                                                                    | Home Administration Reports | Preferences Help Logout weblogi              |
| ministration Eviden                                                                  | ce Search Approval Groups Task Config                                                                                                    | uration                                                                                                    |                             |                                              |
| ask Rules                                                                            |                                                                                                    |                                                                                                    |                             |                                              |
| ck to the Participant Tree                                                           |                                                                                                    |                                                                                                    |                             |                                              |
|                                                                                      |                                                                                                    |                                                                                                    |                             | Validate Ignore this participant             |
| (x) Globals                                                                          |                                                                                                    |                                                                                                    |                             |                                              |
| Ø Bucketsets                                                                         | * ST1_PT1_RS View IF/THEN Rules                                                                                                    | 📃 💠 👻 🗇 1-5 of 5 🖬 🔿                                                                                                    |                             |                                              |
| ₿ Links                                                                              |                                                                                                    |                                                                                                    |                             |                                              |
| Cecision Functions                                                                   |                                                                                                    |                                                                                                    |                             |                                              |
| Translations                                                                         | Description FC_PR with ApprovalGroup1                                                                                                    |                                                                                                    |                             |                                              |
| Rulesets 👍 💥                                                                         | rc_PR with ApprovalGroup1                                                                                                    |                                                                                                    |                             |                                              |
| ~                                                                                    |                                                                                                    |                                                                                                    |                             |                                              |
|                                                                                      | Effective Date Always al                                                                                                    |                                                                                                    |                             |                                              |
| ST1_PT1_RS                                                                           | Effective Date Always                                                                                                    |                                                                                                    | 0 <b>- 1</b>                |                                              |
| ST1_PT1_RS  ModificationRules  SubstitutionRules                                     | Priority Medium                                                                                                    | Active Advanced Mode                                                                                                    | Tree Mode                   |                                              |
| ModificationRules                                                                    |                                                                                                    | Active C Advanced Mode                                                                                                    | C Tree Mode                 |                                              |
| ModificationRules                                                                    | Priority Medium                                                                                                    | Active Advanced Mode                                                                                                    | ☐ Tree Mode                 |                                              |
| <ul> <li>ModificationRules</li> <li>SubstitutionRules</li> <li>ST2_PT1_RS</li> </ul> | Priority Medium 🗹 🤘                                                                                                    | Active Advanced Mode                                                                                                    | C Tree Mode                 | <b>℃</b> , and <i>−</i>                      |
| <ul> <li>ModificationRules</li> <li>SubstitutionRules</li> <li>ST2_PT1_RS</li> </ul> | Priority Medium ∎<br>2F                                                                                                    | 🔍 isn't 🗾 null                                                                                                    | C Tree Mode                 | -                                            |
| <ul> <li>ModificationRules</li> <li>SubstitutionRules</li> <li>ST2_PT1_RS</li> </ul> | Priority Medium 2 @<br>IF                                                                                                    | Image: Second second second | C Tree Mode                 | 💊 and 🕶                                      |
| <ul> <li>ModificationRules</li> <li>SubstitutionRules</li> <li>ST2_PT1_RS</li> </ul> | Priority Medium 2                                                                                                    | Image: Second second second | ☐ Tree Mode                 | Q <sub>6</sub> and ▼<br>Q <sub>6</sub> and ▼ |
| <ul> <li>ModificationRules</li> <li>SubstitutionRules</li> <li>ST2_PT1_RS</li> </ul> | Priority Medium 2 @<br>IF                                                                                                    | Image: Second second second | ☐ Tree Mode                 | 💊 and 🕶                                      |
| <ul> <li>ModificationRules</li> <li>SubstitutionRules</li> <li>ST2_PT1_RS</li> </ul> | Priority Medium 2                                                                                                    | Image: Second second second | Tree Mode                   | Q <sub>6</sub> and ▼<br>Q <sub>6</sub> and ▼ |
| <ul> <li>ModificationRules</li> <li>SubstitutionRules</li> <li>ST2_PT1_RS</li> </ul> | Priority Medium                                                                                                    | Image: Second second second | Tree Mode                   | Q <sub>6</sub> and ▼<br>Q <sub>6</sub> and ▼ |
| <ul> <li>ModificationRules</li> <li>SubstitutionRules</li> <li>ST2_PT1_RS</li> </ul> | Priority Medium                                                                                                    | Image: Second second second | Tree Mode                   | Q <sub>6</sub> and ▼<br>Q <sub>6</sub> and ▼ |
| <ul> <li>ModificationRules</li> <li>SubstitutionRules</li> <li>ST2_PT1_RS</li> </ul> | Priority Medium                                                                                                    | Image: Second second second | Tree Mode                   | Q <sub>6</sub> and ▼<br>Q <sub>6</sub> and ▼ |
| <ul> <li>ModificationRules</li> <li>SubstitutionRules</li> <li>ST2_PT1_RS</li> </ul> | Priority Medium                                                                                                    | Image: Second second second | ☐ Tree Mode                 | Q <sub>6</sub> and ▼<br>Q <sub>6</sub> and ▼ |
| <ul> <li>ModificationRules</li> <li>SubstitutionRules</li> <li>ST2_PT1_RS</li> </ul> | Priority Medium                                                                                                    | Image: Solution of the second second seco |                             | Q <sub>6</sub> and ▼<br>Q <sub>6</sub> and ▼ |
| <ul> <li>ModificationRules</li> <li>SubstitutionRules</li> <li>ST2_PT1_RS</li> </ul> | Priority Medium                                                                                                    | Image: Solution of the second second seco |                             | Q <sub>6</sub> and ▼<br>Q <sub>6</sub> and ▼ |
| <ul> <li>ModificationRules</li> <li>SubstitutionRules</li> <li>ST2_PT1_RS</li> </ul> | Priority     Medium ■     ●       IF       □     Task       □     Task.       □     Task.       □     Task.       □     Task.       □     Task.       □     Task.       □     Task.payload.regotiatedAmount       □     Task.payload.negotiatedAmount       □     Task.payload.negotiatedAmount       □     Task.payload.negotiatedAmount       □     Task.payload.negotiatedAmount       □     Task.payload.negotiatedAmount       □     Task.payload.negotiatedAmount       □     List Builder Approval Group       Response Type Required _ PMI       □     Approval Group       FEE_APPROVER       Allow empty groups     True ■ | Image: Solution of the second second seco |                             | Q <sub>6</sub> and ▼<br>Q <sub>6</sub> and ▼ |

16. Save and commit the rule and the task.

You can follow similar steps to configure rules on different stages. Ensure the desired rule is active.

If no rule is evaluated, then the task will be auto rejected by workflow system.

## 2.4 Enabling Local Approval Worklist Authorization

Local Approvals is an alternative for the SOA setup. Instead of approving the approval task from BPM. The approver can approve or reject the approver task through Work Item Inquiry page. This section explains the process for Local Approval Worklist authorization.

## 2.4.1 Day Zero Setup for Local Approval Worklist Authorization

The local Approval setup can be enabled through day zero seed. It is configured at the service level not at the Enterprise level. Hence, SOA processes and Local approval can co-exists.

Checkpoints for the Day Zero:

 In the table flx\_fw\_config\_all\_b prop\_value should be true for prop\_id 'isLocalApprovalConfigurationFlag' and category\_id 'LocalApprovalServicesConfig'

- In the table flx\_fw\_config\_all\_b prop\_value should be false for prop\_id 'isLocalApprovalCommonFlag' and category\_id 'LocalApprovalServicesConfig'
- 3. In the table **FLX\_FW\_CONFIG\_ALL\_B an entry for** Category Id 'LocalApprovalServicesConfig' with prop id as the Identified Application service spi plus its method name for which local approvals needs to be configured with prop value as true.

## 2.4.2 Enabling the Local Approval WorkList Authorization

## Step 1 Identify the Service Name

There can be two services for the same service. A normal 'app' service and 'appx' service. We need to identify both the services.

For example, Add Transaction Limit will have the following two services:

- com.ofss.fc.app.recovery.service.settlementoffer.SettlementOfferDetailsApplicationServiceSpi.callF orApprovalFrVendor
- com.ofss.fc.appx.recovery.service.settlementoffer.SettlementOfferDetailsApplicationServiceSpi.call
   ForApprovalFrVendor

## Step 2 Enable Dual Authorization

Once the services are identified, follow the below steps to enable Dual Authorization.

- 1. Log in to Oracle Banking Enterprise Default Management.
- 2. Navigate to Artifact Dependency Map (Fast path: SM500) page.
- 3. In the **Search Text** field, type the service-name or a part of it or enter phrase in the format TASK\_ CODE+search\_text that helps to select the service using auto suggest behavior. For example, to search for a service for settlement offer case, search text can be as follows:
  - com.ofss.fc.app.recovery.service.settlementoffer.SettlementOfferDetailsApplicationServiceS pi.callForApprovalFrVendor

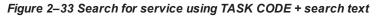

| ☆ SM5 <u>0</u> 0                         | ×                                                                                                    |                                                   |                                        |                                         |                         |                   | ľ |
|------------------------------------------|----------------------------------------------------------------------------------------------------|---------------------------------------------------|----------------------------------------|-----------------------------------------|-------------------------|-------------------|---|
| Artifact [                               | ependency Ma                                                                                                    | ıp                                                |                                        |                                         |                         |                   |   |
| A Resour                                 | ce Search                                                                                                    |                                                   |                                        |                                         |                         |                   |   |
| Search Text                              | .callForApprovalFrVend                                                                                              | Dr                                                |                                        |                                         |                         |                   |   |
| Note:<br>1. Enter search text            | SERVICE,OTHER,Recov                                                                                                 | ery - SettlementOffe                              | rDetailsApplicatior                    | nServiceSpi Call For Appr               | val Fr Vendor           |                   |   |
| 3. Selecting items from                  | n suggest item list will result in faste                                                                            | er and accurate search.                           | -                                      | urce description. (Example : 'deposit c |                         |                   |   |
| 5. For a combination of                  | searches, please use 'task-code+key<br>f artifacts and general search, pleas<br>search, please use 'keyword(SERVICI | e use 'task-code+search text' p                   | attern. (Example - 'CASA001            |                                         | ONENT+Delete' / 'SM126+ | +SERVICE+Delete') |   |
|                                          | alues are displayed where search cri                                                                                |                                                   | , ,                                    |                                         |                         |                   |   |
| ID:INC<br>DESC:Incentive<br>TYPE: MODULE |                                                                                                    | ID:IDL<br>DESC:Indirect<br>Lending<br>TYPE:MODULE | ID:ACCT<br>DESC:Account<br>TYPE:MODULE | ID:Bundle<br>DESC:Bundle<br>TYPE:MODULE |                         |                   |   |
| ID:WORKFLOW                              | ID:PC                                                                                                    | ID:TD                                             | ID:ORG<br>DESC:Origination             | ID:COLLECTION<br>DESC:Collections       | -                       |                   |   |
| DESC:WORKFL<br>TYPE:MODULE               | OW DESC:Payment And                                                                                                 | DESC:Certificate of<br>Deposit<br>TYPE:MODULE     | TYPE:MODULE                            | TYPE: MODULE                            |                         |                   |   |

4. Click the Approval Checks tab and add approval checks.

**X** E<u>x</u>i

#### Figure 2–34 Add Approval Checks

### Artifact Dependency Map

| Settlement<br><b>TYPE:</b> SERVICE          | Pricing Fees<br>TYPE: SERVICE                                                  | Financial<br>Parameter<br><b>TYPE:</b> SERVICE                                    | Composite<br>Template<br><b>TYPE:</b> SERVICE                                                                  | Active<br>Products<br><b>TYPE:</b> SERVICE                                                                | Identity<br>Verification<br>History<br><b>TYPE:</b> SERVICE                                                          | Allowed<br>Access<br>Channels<br>For Account                                               | Booked<br>Application<br>Collaterals<br>For Settle                                                      | Last Activity<br>TYPE: SERVICE                                                              | Submission<br>Required<br>For Bundle<br><b>TYPE:</b> SERVICE                                    | Composite<br>Recoverable<br><b>TYPE:</b> SERVICE                                                    | TYPE: SERVICE                                                                                           |
|---------------------------------------------|--------------------------------------------------------------------------------|-----------------------------------------------------------------------------------|----------------------------------------------------------------------------------------------------|----------------------------------------------------------------------------------------------------|----------------------------------------------------------------------------------------------------|--------------------------------------------------------------------------------------------|----------------------------------------------------------------------------------------------------|---------------------------------------------------------------------------------------------|-------------------------------------------------------------------------------------------------|----------------------------------------------------------------------------------------------------|----------------------------------------------------------------------------------------------------|
| DESC:Loan -<br>LoanSched<br>Simulate        | ID:com.ofss.fc.a<br>DESC:Collection -<br>Supervisor<br>Create<br>TYPE: SERVICE | ID:com.ofss.fc.a<br>DESC:Sms -<br>InternalUs<br>Maintain<br>Users<br>TYPE:SERVICE | ID:com.ofss.fc.a<br>DESC:Resourceit<br>-<br>ResourceIt<br>Delete<br>Resource<br>Item<br>Linkage                | ID:com.ofss.fc.a<br>DESC:Party -<br>ImageAppl<br>Update<br>Image<br>TYPE:SERVICE                          | ID:com.ofss.fc.a<br>DESC:Loan -<br>LoanSched<br>Get Current<br>Stage For<br>Loan Stage<br>Configurat<br>TYPE:SERVICE | ID:com.ofss.fc.a<br>DESC:Party -<br>FatcaDetai<br>Reopen<br>Fatca Details<br>TYPE: SERVICE | ID:com.ofss.fc.a<br>DESC:Account -<br>BundleInq<br>Fetch All<br>Subscription<br>Details<br>TYPE:SERVICE | ID:com.ofss.fc.a<br>DESC:Party -<br>BureauRep<br>Close<br>Bureau<br>Report<br>TYPE: SERVICE | ID:com.ofss.fc.a<br>DESC:Ins -<br>PropertyIn<br>Save<br>Selected<br>Quote<br>TYPE: SERVICE      | ID:com.ofss.fc.a<br>DESC:Ops -<br>NounAppli<br>Fetch<br>Rollups<br>TYPE: SERVICE                    | ID:com.ofss.fc.a<br>DESC:Config -<br>DmsPrope<br>Close Dms<br>Properties<br>TYPE: SERVICE               |
| DESC:Integration -<br>MDMBatch<br>Add M D M | ID:com.ofss.fc.a<br>DESC:Collection -<br>ValidateVi<br>Read<br>TYPE:SERVICE    | ID:com.ofss.fc.a<br>DESC:Collection -<br>ActionAppl<br>Update<br>TYPE:SERVICE     | ID:com.ofss.fc.a<br>DESC:Pricing -<br>Transactio<br>Add<br>Transaction<br>Details<br>Analysis<br>TYPE: SERVICE | ID:com.ofss.fc.a<br>DESC:Pc -<br>BillerCateg<br>Import<br>Andfetch<br>Biller<br>Category<br>TYPE: SERVICE | ID:com.ofss.fc.a<br>DESC:Party -<br>FinancialSt<br>Reopen<br>Financial<br>Statement<br>TYPE: SERVICE                 | ID:com.ofss.fc.a<br>DESC:Pricing -<br>EventMain<br>Inquire<br>Event<br>TYPE:SERVICE        | ID:com.ofss.fc.a<br>DESC:Td -<br>Investmen<br>Fetch<br>Frequencies<br>For Product<br>TYPE:SERVICE       | ID:com.ofss.fc.a<br>DESC:Ins -<br>Insurance<br>Fetch By<br>Version<br>TYPE:SERVICE          | ID:com.ofss.fc.a<br>DESC:Dda -<br>SweepOut<br>Close Sweep<br>Out<br>Instruction<br>TYPE:SERVICE | ID:com.ofss.fc.a<br>DESC:Loan -<br>LoanApplic<br>Validate<br>Loan<br>Account<br>Configurati<br>Step | ID:com.ofss.fc.a<br>DESC:Recovery -<br>Settlement<br>Call For<br>Approval Fr<br>Vendor<br>TYPE: SERVICE |

| DUAL_CONTROL | V | USER_LIMIT | MATRIX_AUTH |  |
|--------------|---|------------|-------------|--|
|              |   |            |             |  |

#### Step 3 Configure Severity

Enabling of dual authorization alone will not send the transaction for approval. Hence we need to configure Severity for the identified service, to enable the call for approval workflow.

This will be configured from the page Artifact Dependency Map (Fast path: SM500).

Follow the below steps to configure severity:

- 1. Log in to Oracle Banking Enterprise Default Management.
- 2. Navigate to the Artifact Dependency Map (Fast path: SM500) page.
- 3. In the **Search Text** field, type the service-name or a part of it or enter phrase in the format TASK\_ CODE+search\_text that helps to select the service using auto suggest behavior. For example, to search for a service for settlement offer case, search text can be as follows:
  - com.ofss.fc.app.recovery.service.settlementoffer.SettlementOfferDetailsApplicationServiceS pi.callForApprovalFrVendor

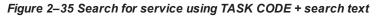

| ☆ SM50                                                                                                    | D×                                                                                                    |                                                                                                    |                                                              |                                                       |
|----------------------------------------------------------------------------------------------------|----------------------------------------------------------------------------------------------------|----------------------------------------------------------------------------------------------------|--------------------------------------------------------------|-------------------------------------------------------|
| Artifact                                                                                                    | Dependency Ma                                                                                                    | р                                                                                                    |                                                              |                                                       |
| ⊿ Resou                                                                                                    | rce Search                                                                                                    |                                                                                                    |                                                              |                                                       |
| Search Text                                                                                                    | i.callForApprovalFrVendo                                                                                                    | r                                                                                                    |                                                              |                                                       |
| Note:<br>1. Enter search text                                                                                         |                                                                                                    | ry - SettlementOffe                                                                                            | rDetailsApplication                                          | ServiceSpi Call For Appro                             |
| <ol> <li>Selecting items f</li> <li>For faster and fir</li> <li>For a combinatio</li> <li>For quick SERVIC</li> </ol> | ation to a resource (service, taskflow, ui-<br>rom suggest filem list will result in faster<br>er searches, please use 'task-coderkeyv<br>n of artifacts and general search, please<br>E search, please use 'keyword/SERVICE)<br>i values are displayed where search critic | and accurate search.<br>vord(UL_COMPONENT/SERVI<br>use 'task-code+search text'<br>+search text' pattern. (Exam | CE)(ignore case)+search text<br>hattern. (Example - 'CASA001 | pattern. (Example - 'SM126+UL_COMPC<br>+deposit cash) |
| ID:INC<br>DESC:Incent<br>TYPE:MODU                                                                                    |                                                                                                    | ID:IDL<br>DESC:Indirect<br>Lending<br>TYPE: MODULE                                                             | ID:ACCT<br>DESC:Account<br>TYPE:MODULE                       | ID:Bundle<br>DESC:Bundle<br>TYPE: MODULE              |
| ID:WORKFLC<br>DESC:WORK<br>TYPE:MODU                                                                                  | FLOW DESC:Payment And                                                                                                    | ID:TD<br>DESC:Certificate of<br>Deposit<br>TYPE: MODIUE                                                        | ID:ORG<br>DESC:Origination<br>TYPE:MODULE                    | ID:COLLECTION<br>DESC:Collections<br>TYPE:MODULE      |

4. Ensure approval checks are added. If not, then configure the approval checks.

## Figure 2–36 Dual Control

## Artifact Dependency Map

**X** E⊻i

|                                                                                               | Template<br><b>TYPE:</b> SERVICE                                                                                                    | Active<br>Products<br><b>TYPE:</b> SERVICE                                                                                                    | Identity<br>Verification<br>History<br><b>TYPE:</b> SERVICE                                                                                                    | Allowed<br>Access<br>Channels<br>For Account                                                                                                    | Booked<br>Application<br>Collaterals<br>For Settle                                                                                                    | Last Activity<br>TYPE: SERVICE                                                                                                    | Submission<br>Required<br>For Bundle<br><b>TYPE:</b> SERVICE                                                                                                    | Composite<br>Recoverable<br><b>TYPE:</b> SERVICE                                                                                                    | TYPE:SERVICE                                                                                                    |
|-----------------------------------------------------------------------------------------------|----------------------------------------------------------------------------------------------------|----------------------------------------------------------------------------------------------------|----------------------------------------------------------------------------------------------------|----------------------------------------------------------------------------------------------------|----------------------------------------------------------------------------------------------------|----------------------------------------------------------------------------------------------------|----------------------------------------------------------------------------------------------------|----------------------------------------------------------------------------------------------------|----------------------------------------------------------------------------------------------------|
| fc.a ID:com.ofss.fc.a<br>ion -<br>DESC:Sms -<br>InternalUs<br>Maintain<br>CE<br>TYPE: SERVICE | ID:com.ofss.fc.a<br>DESC:Resourceit<br>ResourceIt<br>Delete<br>Resource<br>Item<br>Linkage                                                                     | ID:com.ofss.fc.a<br>DESC:Party -<br>ImageAppl<br>Update<br>Image<br>TYPE:SERVICE                                                                                                    | ID:com.ofss.fc.a<br>DESC:Loan -<br>LoanSched<br>Get Current<br>Stage For<br>Loan Stage<br>Configurat<br>TYPE:SERVICE                                                                                                    | ID:com.ofss.fc.a<br>DESC:Party -<br>FatcaDetai<br>Reopen<br>Fatca Details<br>TYPE:SERVICE                                                                                                    | ID:com.ofss.fc.a<br>DESC:Account -<br>BundleInq<br>Fetch All<br>Subscription<br>Details<br>TYPE:SERVICE                                                                                                    | ID:com.ofss.fc.a<br>DESC:Party -<br>BureauRep<br>Close<br>Bureau<br>Report<br>TYPE: SERVICE                                                                                                    | ID:com.ofss.fc.a<br>DESC:Ins -<br>PropertyIn<br>Save<br>Selected<br>Quote<br>TYPE:SERVICE                                                                                                    | ID:com.ofss.fc.a<br>DESC:Ops -<br>NounAppli<br>Fetch<br>Rollups<br>TYPE:SERVICE                                                                                                    | ID:com.ofss.fc.a<br>DESC:Config -<br>DmsPrope<br>Close Dms<br>Properties<br>TYPE: SERVICE                                                                                                    |
| fc.a ID:com.ofss.fc.a<br>ion -<br>eVi ActionAppl<br>Update<br>CE TYPE:SERVICE                 | ID:com.ofss.fc.a<br>DESC:Pricing -<br>Transactio<br>Add<br>Transaction<br>Details<br>Analysis<br>TYPE: SERVICE                                                 | ID:com.ofss.fc.a<br>DESC:PC -<br>BillerCateg<br>Import<br>Andfetch<br>Biller<br>Category<br>TYPE: SERVICE                                                                                                    | ID:com.ofss.fc.a<br>DESC:Party -<br>FinancialSt<br>Reopen<br>Financial<br>Statement<br>TYPE:SERVICE                                                                                                    | ID:com.ofss.fc.a<br>DESC:Pricing -<br>EventMain<br>Inquire<br>Event<br>TYPE:SERVICE                                                                                                    | ID:com.ofss.fc.a<br>DESC:Td -<br>Investmen<br>Fetch<br>Frequencies<br>For Product<br>TYPE:SERVICE                                                                                                    | ID:com.ofss.fc.a<br>DESC:Ins -<br>Insurance<br>Fetch By<br>Version<br>TYPE: SERVICE                                                                                                    | ID:com.ofss.fc.a<br>DESC:Dda -<br>SweepOut<br>Close Sweep<br>Out<br>Instruction<br>TYPE:SERVICE                                                                                                    | ID:com.ofss.fc.a<br>DESC:Loan -<br>LoanApplic<br>Validate<br>Loan<br>Account<br>Configurati<br>Step                                                                                                    | ID:com.ofss.fc.a<br>DESC:Recovery -<br>Settlement<br>Call For<br>Approval Fr<br>Vendor<br>TYPE: SERVICE                                                                                                    |
|                                                                                               | on - DESC:Sms -<br>InternalUs<br>Keiter Users<br>TYPE:SERVICE<br>C.a ID:com.ofss.fc.a<br>DESC:Collection -<br>DESC:Collection -<br>DESC:Collection -<br>Update | on - DESC:Sms - InternalUs<br>Maintain User's Resourceit Resourceit<br>User's TYPE:SERVICE Resourceit<br>item Linkage<br>c.a ID:com.ofss.fc.a<br>DESC:Collection - DESC:Pricing - Transactio<br>Update Add<br>TYPE:SERVICE DESC:Pricing - Add<br>Transactio<br>Details Analysis | on - DESC:Sms - InternalUs ImageAppl<br>Maintain ResourceIt Update<br>Users Delete Image<br>TYPE:SERVICE Resource<br>Item Linkage<br>View ActionAppl DESC:Pricing - DESC:Pricing - DESC:Pricing - DESC:Pricing - Update Add Import<br>ActionAppl Transaction BillerCateg<br>Update Add Import Andrétch<br>Biller Category Analysis Category | on - DESC:Sms - DESC:Resourceit DESC:Party - ImageAppl<br>Maintain Resourceit DESC:Party - ImageAppl<br>Update Get Current<br>Item Linkage TYPE:SERVICE Resource Item<br>Linkage DESC:Pring - DESC:Pring - Pring - DESC:Pring - DESC:Pring - DE | DESC:Sms -<br>sor         DESC:Resourceit         DESC:Party -<br>ImageAppl         DESC:Cloan -<br>LaadSched         DESC:Party -<br>FatcaDetail           Waintain<br>E         Resourceit         Update         Get Current<br>Image Stage For<br>Item<br>Linkage         Stage For<br>Stage For<br>Item<br>Linkage         Stage For<br>Stage For<br>Item<br>Linkage         TYPE:SERVICE         Desc:Party -<br>Gonfigurat           0         DESC:Collection -<br>Linkage         ID:com.ofss.fc.a<br>ID:com.ofss.fc.a         ID:com.ofss.fc.a<br>DESC:Pricing -<br>Parasatio         ID:com.ofss.fc.a<br>DESC:Pricing -<br>BIErCaperty -<br>Transactio         ID:com.ofss.fc.a<br>BIErCaperty -<br>BIErCaperty -<br>BIErCape | on - DESC:Rs - InternalUs DESC:Resourceit DESC:Party - ImageAppl DESC:Claan - LoanSched Reopen - FatcaDetail Resourceit Update Ubers Delete Image Stage For IYPE:SERVICE Resource TYPE:SERVICE LoanStage Configurat TYPE:SERVICE Details Ubers Delete Image Configurat TYPE:SERVICE Details DESC:Party - DESC:Party - Linkage Configurat TYPE:SERVICE Details DESC:Party - DESC:Party - DESC: | on - DESC:Sins - InternalUs DESC:Resourceit DESC:Party - ImageAppl LoanSched DESC:Party - FataDetails Dedets - ImageAppl Update Get Current Stage For Users Delete Resource It Update Stage For Users Delete Resource It Unkage TYPE:SERVICE Loan Stage Configurat TYPE:SERVICE Details Subscription Bureau Linkage Configurat TYPE:SERVICE Details Subscription Bureau Linkage DESC:Party - FataDetails Details Details Details Configurat TYPE:SERVICE Details Details Details Configurat TYPE:SERVICE Details Details | on - DESC:Resourceit DESC:Resourceit DESC:Resourceit DESC:Resourceit DESC:Resourceit DESC:Resourceit DESC:Resourceit DESC:Resourceit DESC:Resourceit Update Get Current Resourceit Update Stage For FatcaDetails Subscription Bureau Selected Item Linkage Configurat TYPE:SERVICE Linkage Configurat TYPE:SERVICE Item Configurat TYPE:SERVICE Item Co | on - DESC:Resourcelt DESC:Resourcelt Desc:Resourcelt Desc:Resourcelt Desc:Resourcelt Desc:Resourcelt Desc:Resourcelt Desc:Resourcelt Desc:Resourcelt Desc:Resourcelt Desc:Resourcelt Desc:Resourcelt Desc:Resourcelt Desc:Resourcelt Resource TYPE:SERVICE Loan Stage For Isreau Configurat TYPE:SERVICE Item Linkage Configurat TYPE:SERVICE Item Linkage Configurat TYPE:SERVICE Item Linkage DESC:Resource TYPE:SERVICE DESC:Resource TYPE:SERVICE Item Linkage DESC:Resource TYPE:SERVICE Item Linkage DESC:Resource TYPE:SERVICE DESC:Resource DESC:Resource D |

5. Click the **Severity** tab and update the severity, if already maintained. Otherwise, click the Add button in the toolbar to add new row in table.

## Figure 2–37 Add New Severity

|                  | <br> |                           |                           |               |               |               |               |               |                     |              |
|------------------|------|---------------------------|---------------------------|---------------|---------------|---------------|---------------|---------------|---------------------|--------------|
| Integration      |      | Details                   | Biller                    | Statement     | TYPE: SERVICE |               | TYPE: SERVICE | Instruction   | Account             | Vendor       |
| Log<br>E:SERVICE |      | Analysis<br>TYPE: SERVICE | Category<br>TYPE: SERVICE | TYPE: SERVICE |               | TYPE: SERVICE |               | TYPE: SERVICE | Configurati<br>Step | TYPE:SERVICE |

| General Details Permissions Approval Checks Severity Service Attributes Service Javadoc |  |
|-----------------------------------------------------------------------------------------|--|
|-----------------------------------------------------------------------------------------|--|

| View 🔻 | + X 🗄 📑        | Detach     |             |            |                     |
|--------|----------------|------------|-------------|------------|---------------------|
| Branch |                |            |             |            |                     |
| Code   | Role ID        | Channel Id | Reason Code | SEVERITY   | Local Approver Type |
|        |                |            |             | Ţ          |                     |
| 3010   | administrators | BRN        | 1000        | OVERRIDE • | Rule Id             |
| ANY    | administrators | BRN        | 1000        | OVERRIDE • | Rule Id             |
| ANY    | Administrators | BRN        | 1000        | OVERRIDE • | Rule Id             |

## 6. Enter the following details in the **Severity** tab.

| Branch Code | Branch code from which the transaction is to be performed. Specify ANY to configure for all branches.<br>Example: 082991                                                                                                    |
|-------------|----------------------------------------------------------------------------------------------------|
| Role ID     | Security Role to which the user belongs and initiates the transaction.                                                                                                    |
| Channel ID  | Channels such as BRN, ATM, IB and so on, through which the transaction is performed.                                                                                                    |
| Reason Code | Select Reason Code 1000 normal approval flow.                                                                                                    |
| Severity    | <ul> <li>This field contains four values as detailed below:</li> <li>Ignore: Allows transaction to complete without any authorization, that is Auto Authorization.</li> <li>Override: Transaction will be sent for Authorization.</li> </ul> |

| <b>Notify:</b> In this case, the task is not sent for authorization, but the user is expected to confirm the transaction for proceeding ahead. This option is not applicable in case of Dual Authorization. |
|----------------------------------------------------------------------------------------------------|
| Reject: System does not allow to proceed with transaction.                                                                                                    |

To enable Dual Authorization, select **Override** option.

Note

At times you may also notice that the Severity Configuration is already set up. Do not change it.

7. Save newly added severity using the **Save** button in toolbar.

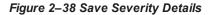

| E ORACLE <sup>®</sup>                     |                                |              |                                            | 0                          | Information                                        | ×                                      | _             |                              |                                |                         |
|-------------------------------------------|--------------------------------|--------------|--------------------------------------------|----------------------------|----------------------------------------------------|----------------------------------------|---------------|------------------------------|--------------------------------|-------------------------|
| Artifact Dependency Map                   |                                |              | Me                                         | lessages for this page are | -                                                  |                                        |               | ×                            |                                |                         |
| Integratio<br>Log<br><b>IYPE:</b> SERVICE |                                | т            | Details<br>Analysis<br><b>YPE:</b> SERVICE |                            | Operation completed su<br>Transaction reference nu | ccessfully.<br>umber :2024035048363932 | TYPE: SERVICE | Instruction<br>TYPE: SERVICE | Account<br>Configurati<br>Step | Vendor<br>TYPE: SERVICE |
|                                           |                                |              |                                            |                            |                                                    | OK                                     |               |                              |                                |                         |
| General Deta                              | ails Permissions Ap<br>+ X 🔒 📴 | pproval Chec | ks Severity                                | Service                    | e Attributes Service .                             | OK Javadoc                             |               |                              |                                |                         |
|                                           |                                |              | ks Severity<br>Reason Code                 |                            | e Attributes Service .<br>/erity                   |                                        |               |                              |                                | Rule Id                 |

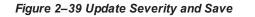

| Integration<br>Log         | endency Map     |             | Details<br>Analysis<br>YPE: SERVICE TYF | Messages for this pag        | ed successfully.    | TYPE: SERVICE | Instruction | Account       | Vendor  |
|----------------------------|-----------------|-------------|-----------------------------------------|------------------------------|---------------------|---------------|-------------|---------------|---------|
| Integration<br>Log         |                 |             | Analysis                                |                              |                     |               |             |               |         |
| Integration Details        |                 |             | E: U Transaction referen                | nce number :2024035048363932 |                     |               |             | TYPE: SERVICE |         |
| eneral Details<br>View ▼ 🕂 | Permissions App | Droval Chec | ks Severity S                           | Service Attributes Serv      | vice Javadoc        | 4             |             |               |         |
| Branch<br>Code Ro          | ole ID          | Channel Id  | Reason Code                             | SEVERITY                     | Local Approver Type |               |             |               | Rule Id |

## Step 4 Configure Service Attributes

Service attributes are the attributes that are configured with service using which rules can be evaluated. These can be configured by running the Policy Store setup.

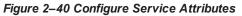

| ← → C ▲ Not secure   10.40.73.23    | 30:8001/com.ofss.fc.ui.view/                                   |                                                    | ☆ ♀   😢 🗄                                                      |
|-------------------------------------|----------------------------------------------------------------|----------------------------------------------------|----------------------------------------------------------------|
| E ORACLE <sup>®</sup>               |                                                                | 🕖 Fast Path/Screen Name Q                          | ■ ★ X Posting Date<br>Feb 04, 2024 OFSSUser                    |
| <u> </u>                            |                                                                |                                                    |                                                                |
| Artifact Dependency Map             |                                                                |                                                    | 🗙 E <u>x</u> it                                                |
| Integration<br>Log<br>TYPE: SERVICE | Details Biller Statement<br>Analysis TYPE:SERVICE TYPE:SERVICE | TYPE:SERVICE For Product TYPE:SERVICE TYPE:SERVICE | Instruction Account Vendor<br>TYPE:SERVICE Configurabl<br>Step |
| General Details Permissions App     | roval Checks Severity Service Attributes Service               | e Javadoc                                          |                                                                |
| View 🔻 🕂 🔀 🗟 Detac                  | h                                                              |                                                    |                                                                |
| Name                                | Value                                                          |                                                    | A 7                                                            |
| AllowedPolicyAttributes             | SettlementOfferDetailsMatrix_SettlementUserRole,Settleme       | entOfferDetailsMatrix_Settlen                      | OfferDetailsMatrix_SetImntOfferValidity,SettlementO            |
|                                     |                                                                |                                                    |                                                                |
|                                     |                                                                |                                                    |                                                                |
|                                     |                                                                |                                                    |                                                                |
|                                     |                                                                |                                                    |                                                                |
|                                     |                                                                |                                                    |                                                                |

## Step 5 Policy Management Setup

Policy management setup is used to provide grants to the specific roles.

For eaxmple: Adminstartor, systemAdministrator, and so on.

Following are the steps needs to be followed:

1. Login to the Policy Management Screen, search the Resource through the identified service name.

## Figure 2–41 Search Resource

| <u>ه</u> | SM5 <u>0</u> 2×                                                                                    |                    |                   |             |                |       |       |  |
|----------|----------------------------------------------------------------------------------------------------|--------------------|-------------------|-------------|----------------|-------|-------|--|
| Poli     | Policy Management                                                                                  |                    |                   |             |                |       |       |  |
| ⊿ R      | esource Name                                                                                       |                    |                   |             |                |       |       |  |
|          | * Resource com.ofss.fc.appx.recovery.service.settlementoffer.SettlementOfferDetailsApp             | licationServiceSpi | .callForApprovalF | rVendor     |                |       |       |  |
|          | * Resource Type SERVICE                                                                            |                    |                   |             |                |       |       |  |
| ⊿ P      | olicy Table                                                                                        |                    |                   |             |                |       |       |  |
| View     | w 🗸 🕂 🗶 🔄 Detach                                                                                   |                    |                   |             |                |       |       |  |
|          |                                                                                                    |                    |                   |             |                |       |       |  |
|          | NAME                                                                                               | * EFFECT           | * ACTION          | DESCRIPTION | * ROLES        | CONDI | TIONS |  |
|          | ${\tt ADMINISTRATORS\_OBP\_APPX\_RECOVERY\_SERVICe\_SETTLEMENTOFFER\_SETTLEMENTOFFERDETAILSAPPLI}$ | GRANT              | PERFORM           | ADMINISTRA  | Administrators |       |       |  |
|          | SYSTEMADMINISTRATORS_OBP_APPX_RECOVERY_SERVICE_SETTLEMENTOFFER_SETTLEMENTOFFERDETAI                | GRANT              | PERFORM           | SYSTEMADM   | SystemAdmi     |       |       |  |

2. In case require to add a policy. Click on add button of the tool bar. Specify the Role for which grants to be given then click save button.

#### Figure 2–42 Select Role

| 5   | SM5 <u>0</u> 2 ×                                                                     |                   |                    |             |             |           |  |
|-----|--------------------------------------------------------------------------------------|-------------------|--------------------|-------------|-------------|-----------|--|
| oli | olicy Management                                                                     |                   |                    |             |             |           |  |
| ⊿ R | esource Name                                                                         |                   |                    |             |             |           |  |
|     | * Resource com.ofss.fc.appx.recovery.service.settlementoffer.SettlementOfferDetailsA | pplicationService | Spi.callForApprova | lFrVendor   |             |           |  |
|     | * Resource Type SERVICE                                                              |                   |                    |             |             |           |  |
| ⊿ P | olicy Table                                                                          |                   |                    |             |             |           |  |
| Vie | w 👻 🕂 🗶 🔄 🖃 Detach                                                                   |                   |                    |             |             |           |  |
|     |                                                                                      |                   |                    |             |             |           |  |
|     | NAME                                                                                 | * EFFECT          | * ACTION           | DESCRIPTION | * ROLES     | CONDITIO  |  |
|     |                                                                                      | •                 | •                  |             | sys         |           |  |
|     | ADMINISTRATORS_OBP_APPX_RECOVERY_SERVICE_SETTLEMENTOFFER_SETTLEMENTOFFERDETAILSAP    | GRANT             | PERFORM            | ADMINISTRA  | SystemAdmir | istrators |  |
|     | SYSTEMADMINISTRATORS_OBP_APPX_RECOVERY_SERVICE_SETTLEMENTOFFER_SETTLEMENTOFFERDET    | GRANT             | PERFORM            | SYSTEMADM   | SystemAdmi  |           |  |

## 2.4.3 Local Approval Rule Setup

This section describes the steps and the screens required to configure Local Approval rules for approval. Below are the steps to follow:

### Step 1 Facts Setup

The Facts that are used for Rule creation are created through seed.

## Step 2 Rule Creation through Rule Author screen

While creating the Rule Domain Id should be **Global** and Domain category Id should be **Approvals**. Facts should be selected from the Work Item Category. Stage 1:Approver Id is the Approver and isGroup Specify whether approval is going for group or not.

## 1. Normal Rule Creation

| ← → C ▲ Not secure   10.40.73.23                                                                                                    | 0:8001/com.ofss.fc.ui.view/ |                                    |                                    | ☆ ♀ ₹                           |  |  |
|----------------------------------------------------------------------------------------------------|-----------------------------|------------------------------------|------------------------------------|---------------------------------|--|--|
| E ORACLE®                                                                                                    |                             | Fast Path/Screen Name Q            | E 🛧 🗙 Posting Date<br>Feb 04, 2024 | e OFSSUser - 🚥<br>4             |  |  |
| 🐔 RL <u>0</u> 01 ×                                                                                                    |                             |                                    |                                    |                                 |  |  |
| Rule Author                                                                                                    |                             | <u>Read</u> <u>⊢</u> <u>Create</u> | e                                  | <u>⊿ Cl</u> ear 🗙 E <u>x</u> it |  |  |
| Domain ID                                                                                                    | Global                      | Domain Name                        | Global                             | •                               |  |  |
| Domain Category ID                                                                                                    | Approvals                   | Domain Category Name               | Approvals                          | - I                             |  |  |
| * Rule ID                                                                                                    | APP_SUM_ACT_BRN_3010        | * Name                             | APP_SUM_ACT_BRN_3010               |                                 |  |  |
| * Effective Date                                                                                                    | Jan 18, 2024                | * Description                      | APP_SUM_ACT_BRN_3010               |                                 |  |  |
| Authoring                                                                                                    | GRE                         | Version                            | 1                                  |                                 |  |  |
| Multi Value Fact                                                                                                    | -                           |                                    |                                    |                                 |  |  |
| Authoring Usages (0)                                                                                                    |                             |                                    |                                    |                                 |  |  |
| Authoring       Usages (0)         If       (ReasonCode equal to 1000 )         And (Recovery:Settlement.AccountBranch equal to 3010 )       ) |                             |                                    |                                    |                                 |  |  |

## Figure 2–43 Normal Rule Creation

2. Double Stage Rule

Figure 2–44 Double Stage Rule

| TRL001 ×                                                   |                  |                 |         |        |  |
|------------------------------------------------------------|------------------|-----------------|---------|--------|--|
| ule Author                                                 | III <u>R</u> ead | Create 🕝 Update | Copy Pr | rint 🔻 |  |
| 4                                                          |                  |                 |         |        |  |
| lf                                                         |                  |                 |         |        |  |
| (ReasonCode equal to 💌 1000 💌 )                            |                  |                 |         |        |  |
| And 💌 (Actual Settlement Percentage less than 💌 50.5 🗙 💌 ) |                  |                 |         |        |  |
| +<br>Then                                                  |                  |                 |         |        |  |
| Stage1.ApproverId equal to manojm_us 🖉                     |                  |                 |         |        |  |
| 🔶 isGroup equal to False 🖕                                 |                  |                 |         |        |  |
| Stage2.Approverid equal to OFSSUser 🔗 🗙                    |                  |                 |         |        |  |
| 🖕 isGroup equal to False 🍦                                 |                  |                 |         |        |  |
| +                                                          |                  |                 |         |        |  |
| Add Block                                                  |                  |                 |         |        |  |

3. Group Rule

| Rule Author                                        | Bead + Create ② Update □ Copy □ Print ✓ 0K         |  |  |  |  |  |  |  |
|----------------------------------------------------|----------------------------------------------------|--|--|--|--|--|--|--|
|                                                    |                                                    |  |  |  |  |  |  |  |
| * Effective Date Jan 28, 2024                      | * Description SETTLE_APPROVAL                      |  |  |  |  |  |  |  |
| Authoring GRE                                      | Version 1                                          |  |  |  |  |  |  |  |
| Multi Value Fact 📃                                 |                                                    |  |  |  |  |  |  |  |
| Authoring Usages (0)                               |                                                    |  |  |  |  |  |  |  |
| 4                                                  |                                                    |  |  |  |  |  |  |  |
|                                                    | lf                                                 |  |  |  |  |  |  |  |
| (ReasonCode equal to 1000 )                        | (ReasonCode equal to 1000 )                        |  |  |  |  |  |  |  |
| And (Actual Settlement Percentage less than 50.5 ) | And (Actual Settlement Percentage less than 50.5 ) |  |  |  |  |  |  |  |
| -                                                  |                                                    |  |  |  |  |  |  |  |
| Then                                               |                                                    |  |  |  |  |  |  |  |
| Stage1.ApproverId equal to Administrators          |                                                    |  |  |  |  |  |  |  |
| 🖕 isGroup equal to True                            |                                                    |  |  |  |  |  |  |  |

Figure 2–45 Group Rule

Step 3 Attaching rule in Artifact Dependency Map

| ≡c       | RACLE®                     | 🕖 🛛 Fast Pi                                    | th/Screen Name <b>Q</b> $\blacksquare$ $\bigstar$ $\bigotimes$ Posting Date<br>Feb 04, 2024 OFSSUser |
|----------|----------------------------|------------------------------------------------|----------------------------------------------------------------------------------------------------|
| <u> </u> | 001 × SM500 ×              |                                                |                                                                                                    |
| Artifa   | ct Dependency Map          |                                                | 🗙 E <u>x</u> it                                                                                      |
|          | tegration<br>19<br>RVICE   | Details Biller Statement TYPE:SERVICE          | For Product TYPE:SERVICE Instruction Account Vendor Configuration TYPE:SERVICE Step                  |
| Genera   | I Details Permissions Appr | oval Checks Service Attributes Service Javadoc |                                                                                                    |
| View     | • + X 🖯 🖙 📾                | Detach                                         |                                                                                                    |
|          |                            |                                                |                                                                                                    |
| ode      | SEVERITY                   | Local Approver Type                            | Rule Id                                                                                              |
|          | OVERRIDE •                 | RuleId                                         | MANULOS_AMT                                                                                          |
|          | OVERRIDE •                 | Rule Id                                        | MANUL_OS_AMT                                                                                         |
|          | OVERRIDE •                 | Rule Id                                        | MANUL_OS_AMT                                                                                         |
|          | OVERRIDE •                 | Rule Id 🔹                                      | MANUL_OS_AMT                                                                                         |
| •        |                            |                                                | • •                                                                                                  |

## 2.4.4 Local Approval Testing

Following are the steps which need to be followed:

## Step 1 Initiating the Local Approval Process through screen

Go to the screen from which process needs to be initiated if the configurations are correct following message will come.

| e oraci               | E.               |                  |                        |                      | (                | Fast Path/Screen N     | ame Q            | ∎ ,       |              | Posting Date<br>Feb 04, 2024 | OFSSUser 🗸          |
|-----------------------|------------------|------------------|------------------------|----------------------|------------------|------------------------|------------------|-----------|--------------|------------------------------|---------------------|
| ☆ REC1 <u>0</u> 0 × R | EC <u>1</u> 99 × |                  |                        |                      |                  |                        |                  |           |              |                              |                     |
| Service Reco          | very Acco        | 1 Inform         | ation                  |                      |                  |                        |                  |           | ×            |                              | <b>X</b> E <u>2</u> |
|                       | 1                | Transaction has  | s been queued in the a | approval worklist. W | orkitem Id : 202 | 4035046160923 , Refere | nce Number : 202 | 403504616 | 50923.       |                              |                     |
| 91315992844068        | System           |                  |                        |                      |                  |                        |                  |           |              | View                         |                     |
| 97164184592631        | System           |                  |                        |                      |                  |                        |                  |           | OK           | View                         |                     |
| 63647478415979        | System           | Nov 02, 2023     | Nov 09, 2023           | \$254,562.23         | 12 Days          | English System         | English System   | Rejec     | cted by Cust | . View                       |                     |
| 64525661334496        | System           | Oct 09, 2023     | Oct 12, 2023           | \$140,009.23         | 7 Days           | English System         | English System   | Rejec     | cted by Cust | . View                       |                     |
| Add Offer             |                  |                  |                        |                      |                  |                        |                  |           |              |                              |                     |
| Basics                |                  |                  |                        |                      |                  |                        |                  |           |              |                              |                     |
|                       | Offe             | r Date Feb 04, 2 | 024                    |                      |                  |                        | * Offer Expiry 2 | D         | ays (Feb 08, | 2024)                        |                     |
|                       | * Settlement Ar  | nount \$225,90   | 2.00                   |                      |                  | * Se                   | tlement Term 3   | ) Di      | lays         |                              |                     |

## Figure 2–47 Successful Message

## Step 2 Search Worklist Item

Go to WL001 screen search with the reference number.

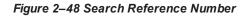

|                    | :LE°      |                                              |                                                                                          |           | 🧿 🛛 Fast Path, | /Screen Name         | ۹ 🔳 ۲                                                           | * X                         | Posting Date<br>Feb 04, 2024            | OFSSUser 🗸 🚥    |
|--------------------|-----------|----------------------------------------------|------------------------------------------------------------------------------------------|-----------|----------------|----------------------|-----------------------------------------------------------------|-----------------------------|-----------------------------------------|-----------------|
| ☆ WL <u>0</u> 01 × |           |                                              |                                                                                          |           |                |                      |                                                                 |                             |                                         |                 |
| Work Item I        | nquiry    |                                              |                                                                                          |           |                |                      |                                                                 |                             |                                         | 🗙 E <u>x</u> it |
| Posting Date       | Party ID  | Work Item ID                                 | Transaction Type                                                                         | Task Code | Entered By     | Final Approver<br>ID | Work Item Status                                                | Final<br>Approver<br>Action | Nature of<br>Transaction                | Account Numb    |
| Feb 04, 2024       | 000009873 | 2024035046160923                             | Non Financial Transa                                                                     | REC199SO  | OFSSUser       | [OFSSUser]           | INITIATED                                                       |                             | Normal                                  | 300354278       |
| ✓ Work Item        | Details   | Task Code<br>Posting Date<br>Initiation Date | 2024035046160923<br>REC199S0<br>Feb 04, 2024<br>27-Feb-2020 10:54:29 A<br>OFSSUser<br>30 | м         |                | c                    | Messagr<br>Reference Ni<br>Driginal Reference Ni<br>Final Appro | umber 20:<br>umber          | IRMAL_MSG<br>24035046160923<br>FSSUser] |                 |

## Step 3 Approve/Reject the Worklist Item

**Final Approver Id** as **OFSSUSER** has come .That means for "**OFSSUSER**" user Approve and Reject button are enabled. If the Approver Approves the request the transaction commits and for Rejection whatever is configured happens.

| ORACLE                 | REC199SO         |            |              | (            | Fast Path/Screen     | Name Q          |               | Feb 04, 202             | 4 OFSSUser - |
|------------------------|------------------|------------|--------------|--------------|----------------------|-----------------|---------------|-------------------------|--------------|
| WL <u>0</u> 01 ×       | Settlement Offer | (s)        |              |              |                      |                 | _             | •                       |              |
| Vork Item Inquiry      | Add Offer        |            |              |              |                      |                 |               |                         | XE           |
| Search Results         | Offer ID         | Offer Type | Offer Date   | Offer Expiry | Settlement Amount    | Settlement Term | User          |                         |              |
| View 👻 📴 📓 Detach      |                  | Manual     | Feb 04, 2024 | Feb 08, 2024 | \$225,902.00         | 3 Days          | OFSSUser OF   |                         |              |
| Wiew V                 | 68100672412202   | System     | Jan 08, 2024 | Jan 11, 2024 | \$238,417.28         | 17 Days         | English Syste |                         |              |
| 0                      | 20511509658531   | System     | Dec 21, 2023 | Jan 01, 2024 | \$227,494.11         | 45 Days         | English Syste |                         |              |
| Posting Date Party ID  | 91315992844068   | System     | Dec 04, 2023 | Dec 07, 2023 | \$280,856.92         | 25 Days         | English Syste | Nature of<br>Transactio |              |
| Feb 04, 2024 000009873 | 97164184592631   | System     | Nov 20, 2023 | Nov 27, 2023 | \$282,846.92         | 12 Days         | English Syste | Normal                  | 300354278    |
|                        | 63647478415979   | System     | Nov 02, 2023 | Nov 09, 2023 | \$254,562.23         | 12 Days         | English Syste |                         | •            |
| Work Item Details      | 64525661334496   | System     | Oct 09, 2023 | Oct 12, 2023 | \$140,009.23         | 7 Days          | English Syste |                         |              |
| = Work item Details    | 4                |            |              |              |                      |                 | ÷             |                         |              |
|                        |                  |            |              |              | _                    |                 | ۲             |                         |              |
|                        |                  |            |              | Cancel Reque | st Reverse Transacti | ion Reject A    | pprove Close  | MAL_MSG                 |              |

Figure 2–49 Approve and Reject button Enabled

# **3 Setting Up The Bank And Branch**

This chapter provides the process of setting up the bank and the branch commonly referred to as the Day 0 setups.

# 3.1 Common Services Day 0 Setup

The Common Services setup includes the following sections.

## 3.1.1 Core Maintenances

Core Entity Services seek to define the broad parameters within which the rest of the application functions. The service defines the bank, the various modules of the application that the bank may want to introduce, the languages and the time zones it operates in, the core parameters and structures of its various branches. The core entity services are also used by each of the different modules, and provide a variety of support functions to them.

The following Core Maintenances must be completed as a part of bank and branch setup:

- Bank Codes (Fast path: CS01)
- Bank Parameters (Fast path: CS03)
- Branch Parameters (Fast path: CS06)
- Country Codes (Fast path: CS09)
- Financial Cycle (Fast path: CS10)
- Define Payment Calender Codes (Fast path: CS15)
- Reason Codes (Fast path: CS16)
- State Codes (Fast path: CS17)
- Purpose Codes (Fast path: CS24)
- Bank Policy (Fast path: CS26)
- Transaction Code Maintenance (Fast path: CS44)
- Define Non-Financial Event Transaction Code Mapping (Fast path: CS45)
- Data Security Configuration (Fast path: CS50)

## Note

To view the detailed procedure for each application page, see its context sensitive help in the application.

## 3.1.1.1 Head Office Setup

The Head Office branch creation is currently being done via seed data where the Branch Type is HO. Branch Type is a seed table with fixed values for all applicable branch types, that is uploaded to the application from the backend. After the creation of Head Office branch through seed data, you can proceed to create other branches from the application where the Branch Type is shown as a LOV (excluding HO).

The process to set up a head office branch is as follows:

- 1. Create a new bank code in the application through the page Bank Codes (Fast path: CS01).
- 2. Set up the new bank parameters through the page Bank Parameters (Fast path: CS03).
- 3. Modify the seed data for Branch Type to include the new bank code as HO and run the seed. Currently the seed will be for Bank Code 08. The head office branch is created via this seed data.
- 4. Proceed to create the other branches through the application using the page **Branch Parameters (Fast Path: CS06)**, that includes all branch types other than HO.

#### Note

To view the detailed procedure for each application page, see its context-sensitive help in the application.

## 3.1.2 Currency Maintenances

The Currency Services are a part of the common services of Oracle Banking Platform and serve to record and retrieve the various currency related information.

The following Currency Maintenances must be completed as a part of bank and branch setup:

- Currency Codes (Fast path: CY01)
- Amount Text (Fast path: CY02)
- Currency Pairs (Fast path: CY03)
- Currency Branch Parameters (Fast path: CY04)
- Currency Denomination (Fast path: CY05)
- Currency Rate Types (Fast path: CY06)
- Exchange Rates (Fast path: CY07)

#### Note

To view the detailed procedure for each application page, see its context-sensitive help in the application.

## 3.1.3 Calendar Maintenances

The calendar services are embedded in the common services and serve to record and retrieve the various holidays of the bank in a calendar year.

The following Calendar Maintenances must be completed as a part of bank and branch setup:

- Holiday Rule Maintenance (Fast Path: CAL01)
- Calendar Type Maintenance (Fast Path: CAL02)
- Adhoc Calendar Maintenance (Fast path: CAL03)

#### Note

To view the detailed procedure for each application page, see its context-sensitive help in the application.

## 3.2 Accounting Day 0 Setup

The Accounting module is supported by Module Accounting, Domain Accounting, and Accounting Services.

- Module Accounting handles transaction initiation, raises accounting event, and updates the customer account balances and Overdraft limits, and invokes account services.
- Domain Accounting provides the services such as input, authorize, delete, and reverses to the modules to enable the module to initiate appropriate action on the transactions. Domain accounting also validates data and lookup accounting template, builds domain entries, and performs currency conversions.
- Accounting Services pick up the entries formed by the domain accounting and perform GAAP accounting, netting, currency position, Inter Branch entries, tanking of unauthorized transactions, suspense posting, generation of P&L entries for year end, and hand off data to product ledger.

The following Accounting maintenances must be completed as a part of bank and branch setup:

- Define System Defined Elements (Fast path: AS013)
- Define Accounting Configuration (Fast path: AS001)
- GAAP Summary (Fast path: AS005)
- Define Bank Parameter (Fast path: AS002)
- Define Branch Parameter (Fast path: AS003)
- Define SDE Range (Fast path: AS012)
- System Defined Elements Class Summary (Fast path: AS011)
- Define Accounting Ledger (Fast path: AS009)
- Define Accounting Ledger (Additional) Details (Fast path: AS010)
- Define Accounting Ledger Group (Fast path: AS008)
- Define Inter Branch Parameters (Fast path: AS006)
- Define Domain Category Accounting Template (Fast path: AS016)
- Define Domain Role Mapping (Fast path: AS019)

## Note

To view the detailed procedure for each application page, see its context-sensitive help in the application.

## 3.3 Product Manufacturing Day 0 Setup

Following are the required setups:

## Prerequisites

Following are the prerequisites for Product Manufacturing Day 0 Maintenances:

- Common Services: Purpose Code, Currency Code, Calendar Maintenance, Bank Policy
- Accounting Template Maintenance

- DMS maintenance: Document Type Definition (Fast path: CNM01), Document Category Definition (Fast path: CNM02), Document Policy Definition (Fast path: CNM03)
- Risk Indicators Impacts Cross-Reference (Fast path: ACCT010)
- Rate Chart Maintenance (Fast path: PR004)
- Index/Margin Index Code Definition (Fast path: PR005)
- Price Policy Chart Maintenance (Fast path: PR007)
- Price Definition (Fast path: PR006)
- Charge Attribute Definition (Fast path: PR008)

## **Day 0 Maintenances**

The following Product Manufacturing Maintenances must be completed as part of bank and branch set up:

- Define Hardship Relief Policy (Fast path: PM006)
- Define Interest Rule (Fast path: PM011)
- Define Domain Category Settlement Mode (Fast path: PM030)

#### Note

To view the detailed procedure for each application page, see its context-sensitive help in the application.

# 4 Application Monitoring Using Administration Application

This chapter provides an overview on the various monitoring operations performed as an administrator using Administration application.

# 4.1 Dynamic Monitoring Service (DMS)

The aim is to monitor different channels involved in performing transactions with OBEDM. The monitoring parameters consists of channels, services, trends (current behavior of execution), and time metrices. The monitoring is performed by DMS (Dynamic Monitoring Service).

## What is DMS?

The Oracle Dynamic Monitoring Service (DMS) provides a set of Java APIs that measure and report performance metrics, trace performance and provide a context correlation service for Fusion Middleware and other Oracle products. Along with the APIs, DMS provides interfaces to enable application developers, support analysts, system administrators, and others to measure application-specific performance information.

## 4.1.1 Usage

The usage of DMS is defined by the role of the user. Based on their roles, users can either take part in configuration of services for DMS or monitor the statistics collected via DMS.

## Developers

These are the set of people who configure the monitoring services that are the part of OBEDM system. The configuration can be made either for available services or for new services.

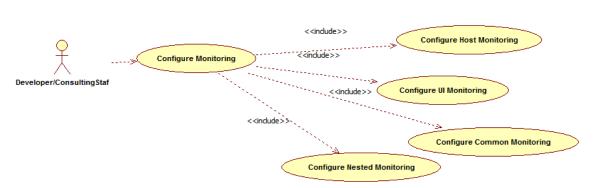

## Figure 4–1 Developers

## IT Technical Staff

This consists of set of people who monitor the DMS statistics generated for the service. With the help of various metrics generated they can analyze the behaviour of the target service. For example, 'time taken to execute' service could indicate need of optimization of the service.

## Figure 4–2 IT Technical Staff

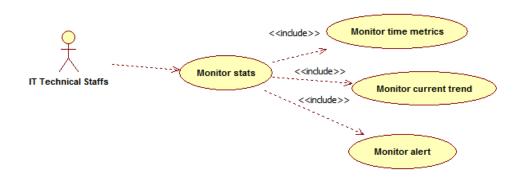

## 4.1.2 Monitoring Application using the OPA001 page

Once DMS statistics are captured for a particular Channel and transactions involving it, it requires a UI representation to understand the statistics in a readable form so that one can analyse the behaviour. The monitoring activities are mainly carried out by IT Technical staff.

## 4.1.2.1 Monitoring Application Performance (Fast path: OPA001)

This page gives the monitoring statistics of different channels and the transactions occurring through it. It gives the time metric of the transactions, trend of the current transactions, and alert for the channel.

|      |                                                 |                                              |                                                     |                                                                                                    |                                         |        |                                                                                                    |                                                                                                |                                |                                  |                                           |                                   |                                               |                              |                                                                                 |                      | 🚔 Prir    | * 🗳  |
|------|-------------------------------------------------|----------------------------------------------|-----------------------------------------------------|----------------------------------------------------------------------------------------------------|-----------------------------------------|--------|----------------------------------------------------------------------------------------------------|------------------------------------------------------------------------------------------------|--------------------------------|----------------------------------|-------------------------------------------|-----------------------------------|-----------------------------------------------|------------------------------|---------------------------------------------------------------------------------|----------------------|-----------|------|
| f Mo | nitor App                                       | plication Perfor                             | mance                                               |                                                                                                    |                                         |        |                                                                                                    |                                                                                                |                                |                                  |                                           |                                   |                                               |                              |                                                                                 |                      |           |      |
| 4 40 | plication P                                     | Performance Sum                              | mao/                                                |                                                                                                    |                                         |        |                                                                                                    |                                                                                                |                                |                                  |                                           |                                   | 0.                                            | Dafaad                       |                                                                                 | 2015 11:40:12 AM     |           | 1    |
| 100  | plication                                       | enormance Sun                                | mary                                                |                                                                                                    |                                         |        |                                                                                                    |                                                                                                |                                |                                  |                                           |                                   | Pa                                            | ige keiresr                  | ied 27-May-                                                                     | 2015 11:40:12 AM     | GMT+05:30 |      |
|      |                                                 |                                              |                                                     |                                                                                                    |                                         | 🕜 Bra  | nch 🛛 🕄 ATM                                                                                                    | <li>Internet ()</li>                                                                           | Mobile                         |                                  |                                           |                                   |                                               |                              |                                                                                 |                      |           |      |
|      |                                                 |                                              |                                                     |                                                                                                    |                                         |        |                                                                                                    |                                                                                                |                                |                                  |                                           |                                   |                                               |                              |                                                                                 |                      |           |      |
| Арі  | plication P                                     | Performance                                  |                                                     |                                                                                                    |                                         |        |                                                                                                    |                                                                                                |                                |                                  |                                           |                                   |                                               |                              |                                                                                 |                      |           |      |
|      |                                                 |                                              |                                                     |                                                                                                    |                                         |        |                                                                                                    |                                                                                                |                                |                                  |                                           |                                   |                                               |                              |                                                                                 |                      |           |      |
|      |                                                 |                                              |                                                     |                                                                                                    |                                         |        |                                                                                                    |                                                                                                |                                |                                  |                                           |                                   |                                               |                              |                                                                                 |                      |           |      |
|      |                                                 |                                              |                                                     | AI Transactions                                                                                                    | ▼ For E                                 | Branch |                                                                                                    |                                                                                                |                                |                                  |                                           |                                   |                                               |                              |                                                                                 |                      |           |      |
|      |                                                 | Event To Event                               | <b>.</b>                                            |                                                                                                    | ▼ For I                                 | Branch |                                                                                                    |                                                                                                |                                |                                  |                                           |                                   |                                               |                              |                                                                                 |                      |           |      |
| View | • ® !                                           | Export To Excel                              | 9 🛦 »                                               |                                                                                                    | • For I                                 | Branch |                                                                                                    |                                                                                                |                                |                                  |                                           |                                   |                                               |                              |                                                                                 |                      |           |      |
| View | • 9                                             | Export To Excel                              | 9 🛦 »                                               |                                                                                                    | • For B                                 | Branch |                                                                                                    |                                                                                                |                                |                                  |                                           |                                   |                                               |                              |                                                                                 |                      |           |      |
| View | •                                               | Export To Excel                              | 9 🛦 »                                               |                                                                                                    | • For E                                 | Branch |                                                                                                    |                                                                                                |                                |                                  | Time in n                                 | nilliseconds                      |                                               | Transact                     | tion Count                                                                      | Am                   | nount     |      |
|      | • 😥 I                                           | Export To Excel (                            | ❶ ▲ ≫<br>Layer                                      |                                                                                                    | For I                                   |        | Alert Event Time                                                                                                    | Trend Reference Queue                                                                          | Last Alert User                | Average                          | Time in n<br>Max                          | nilliseconds<br>Min               | Total                                         | Transact                     |                                                                                 | Am<br>Debit          |           | Cred |
| lert |                                                 |                                              |                                                     | Detach                                                                                                    |                                         | Trend  |                                                                                                    | Trend Reference Queue<br>4147, 5047, 3252, 3984,                                               |                                | Average<br>4,563                 |                                           |                                   |                                               |                              |                                                                                 |                      |           |      |
|      | Channel                                         | Module                                       | Layer                                               | C Detach                                                                                                    | Task Code                               | Trend  | 27-May-2015 11:39:37                                                                                                 |                                                                                                | arun                           | -                                | Max                                       | Min                               | 36,501                                        | Success                      | Failure                                                                         |                      |           | Cred |
| Vert | Channel<br>Branch                               | Module                                       | Layer<br>Spi                                        | Detach      Transaction  Perform Auto Decision                                                                                                    | Task Code                               | Trend  | 27-May-2015 11:39:37<br>27-May-2015 10:46:53                                                                         | 4147, 5047, 3252, 3984,                                                                        | arun                           | 4,563                            | Max<br>6,463<br>19,078                    | Min<br>2,880                      | 36,501<br>58,167                              | Success<br>8                 | Failure<br>0                                                                    |                      |           |      |
| lert | Channel<br>Branch<br>Branch                     | Module<br>ORIGINATION<br>TD                  | Layer<br>Spi<br>Backing Bean                        | Detach      Transaction      Perform Auto Decision      Mored Payin_UI                                                                                                    | Task Code                               | Trend  | 27-May-2015 11:39:37<br>27-May-2015 10:46:53                                                                         | 4147, 5047, 3252, 3984,<br>881, 936, 2143, 2616, 6816<br>6739, 2380, 1740, 758, 1              | arun                           | 4,563 4,155                      | Max<br>6,463<br>19,078                    | Min<br>2,880<br>881               | 36,501<br>58,167<br>35,936                    | Success<br>8<br>14           | Failure<br>0<br>0                                                               |                      |           |      |
| Jert | Channel<br>Branch<br>Branch<br>Branch           | Module<br>ORIGINATION<br>TD<br>PARTY         | Layer<br>Spi<br>Backing Bean<br>Spi                 | Detach     Transaction      Perform Auto Decision      Mied Payn _ UI      Add Or Update Party Financial Profile                                                                             | Task Code<br>-<br>TD002<br>-            | Trend  | 27-May-2015 11:39:37<br>27-May-2015 10:46:53<br>27-May-2015 11:39:21<br>27-May-2015 10:39:16                         | 4147, 5047, 3252, 3984,<br>881, 936, 2143, 2616, 6816<br>6739, 2380, 1740, 758, 1              | arun<br>-<br>arun<br>-         | 4,563<br>4,155<br>3,993          | Max<br>6,463<br>19,078<br>11,972          | Min<br>2,880<br>881<br>758        | 36,501<br>58,167<br>35,936<br>3,185           | Success<br>8<br>14<br>9      | Failure<br>0<br>0<br>0                                                          | Debit<br>-<br>-<br>- |           |      |
| lert | Channel<br>Branch<br>Branch<br>Branch<br>Branch | Module<br>ORIGINATION<br>TD<br>PARTY<br>CASA | Layer<br>Spi<br>Backing Bean<br>Spi<br>Backing Bean | Perform Auto Decision      Perform Auto Decision      Mend Payar, UI      Add CU Update Aptr Pranacal Profile      Add Scu Update Aptr Pranacal Profile      Add Scu Update Accounts Save_UI | Task Code<br>-<br>TD002<br>-<br>CASA037 | Trend  | 27-May-2015 11:39:37<br>27-May-2015 10:46:53<br>27-May-2015 11:39:21<br>27-May-2015 10:39:16<br>27-May-2015 11:36:01 | 4147, 5047, 3252, 3984,<br>881, 936, 2143, 2616, 6816<br>6739, 2380, 1740, 758, 1<br>465, 2720 | arun<br>•<br>arun<br>•<br>arun | 4,563<br>4,155<br>3,993<br>1,593 | Max<br>6,463<br>19,078<br>11,972<br>2,720 | Min<br>2,880<br>881<br>758<br>465 | 36,501<br>58,167<br>35,936<br>3,185<br>56,535 | Success<br>8<br>14<br>9<br>2 | Failure           0           0           0           0           0           0 | Debit<br>-<br>-<br>- |           |      |

The overall page can be subdivided in to 3 sub parts on the basis of information they provide:

## 4.1.2.1.1 Application Performance Summary

This section gives the information about the different channels of OBEDM through which transactions are taking place. The information is about the health and active channels. The 'Refresh Button' on top of this section gets the latest (refreshed) metrics.

#### Figure 4–4 Application Performance Summary

| ⊿ Application Performance Summary |          |         |                   |        | Page Refreshed 27-May-2015 11:40:12 AM GMT+05:30 | 69 |  |
|-----------------------------------|----------|---------|-------------------|--------|--------------------------------------------------|----|--|
|                                   | & Branch | (2) ATM | <li>Internet</li> | Mobile |                                                  |    |  |

Following are the few notification about the channels:

- Denotes transactions not present for the channel
- Denotes normal status that is, the number of alerts are less than the specified limit
- Denotes warning status that is, the number of alerts are in the warning range
- Denotes critical status that is, number of alerts exceeds the limit

## 4.1.2.1.2 Log Level

This section gives logger level information for the host and UI server.

#### Figure 4–5 Log Level

J Log Level UI: Host:

## 4.1.2.1.3 Application Performance

This section gives the metrics for the transaction. Metrics include timing, alert, trending information. Certain filters can be applied over the metric table. Initially only 100 (Initial page size which is configurable) transactions are displayed. To display all the transactions, 'ALL' button is to be clicked.

## Trend

Indicates trending of execution timings of transaction. It is calculated by algorithm namely, Exponential Moving Average where if the execution time goes above the specified limit which is calculated by adding average execution time of the transaction and allowed limit (varies logarithmically to execution time); the transaction is considered as trending upwards and vice-versa for downwards trend.

However, if the execution time is with the range, trend is considered as neutral.

## Alert

Indicates alerting state of the transaction. A transaction is given weight based on its properties namely, transaction type, timing category and OBEDM module. The weight gives the offset allowed for transaction execution time. If the current transaction time is greater than average transaction time + offset, it is marked as alert. Initially it is marked as 'Critical' and after sometime the state is marked as 'Warning'.

## Figure 4–6 Alert State

|   |                  | Performance Sum | mary           |                                          |                |       | ·                    | Branch 3 ATM               | () Intern       | H Q     | Mobile    | ]         |        |          |           |        | Pi     | ige Refres         | hed 27-Ma        | y-2015 11:40:12 AN | GMT+05:30           |
|---|------------------|-----------------|----------------|------------------------------------------|----------------|-------|----------------------|----------------------------|-----------------|---------|-----------|-----------|--------|----------|-----------|--------|--------|--------------------|------------------|--------------------|---------------------|
|   |                  |                 | <b>0</b> • • • | • Al 🔻 •                                 | Transactions • | For   | Branch               |                            |                 |         |           |           |        |          |           |        |        |                    |                  |                    |                     |
|   | • •              | Export to Excer | • • •          | B) center                                |                |       |                      |                            |                 |         |           |           |        |          |           |        |        |                    |                  |                    |                     |
|   |                  |                 |                |                                          |                |       |                      |                            |                 |         | Time is a | liseconds |        | Transact | ion Count | Amount |        |                    |                  |                    |                     |
|   | Channel          | Module          | Layer          | Transaction                              | Task Code      | Trend | Alert Event Time     | Trend Reference Queue      | Last Alett User | Average | Max       | Min       | Total  | Success  |           | Debit  | Credit | Trend<br>Reference | Nested<br>Status | Alet ECID          | Service             |
| İ | Branch           | ORIGINATION     | Spi            | Perform Auto Decision                    |                | ٠     | 27-May-2015 11:39:37 | 4147, 5047, 3252, 3984,    | arun            | 4,583   | 6,463     | 2,880     | 38,501 | 8        | 0         |        |        | 6,457              | NA               | ffa7b029b81303     | CreditDecisionApp   |
|   | Branch           | TD              | Backing Bean   | Mixed Payin _ UI                         | TD002          |       | 27-May-2015 10:46:53 | 881, 938, 2143, 2818, 6818 |                 | 4,155   | 19,078    | 881       | 68,167 | 14       | 0         |        |        | 0,810              | NA               | 9dfdeddo72dae      | backing.MixedPayl   |
|   | Branch           | PARTY           | Spi            | Add Or Update Party Financial<br>Profile |                |       | 27-May-2015 11:39:21 | 6739, 2380, 1740, 758, 1   | arun            | 3.993   | 11,972    | 758       | 35,938 | 9        | 0         |        |        | 11,972             | NA               | ffa7b029b61303     | PartyFinancialProfi |
|   | Branch           | CASA            | Backing Bean   | Alternate Accounts Save _ UI             | CASA037        |       | 27-May-2015 10:39:18 | 465, 2720                  |                 | 1,593   | 2,720     | 405       | 3,185  | 2        | 0         |        | -      | 2,720              | NA               | 9dfdeddc72dae      | AlternateAccounts   |
|   | Branch           | ACCOUNT         | Spi            | Recommend Bundles                        | VML000         |       | 27-May-2015 11:38:01 | 424, 901, 399, 1103, 1927  | arun            | 1,528   | 10,281    | 305       | 56,535 | 37       | 0         |        |        | 1,927              | NA               | 9dfdeddc72dae      | BundleRecommend     |
|   | Branch           | CONTENT         | Spi            | Deliver And Save Documents               | OR247          |       | 27-May-2015 10:38:39 | 1308, 1359, 1420, 1303,    | asavant         | 1,515   | 2,339     | 1,303     | 10,602 | 7        | 2         |        |        | 2,339              | NA               | 903505404414a      | OutboundDocumen     |
|   | Branch           | ORIGINATION     | Spi            | Submit Create Offer                      | OR223          |       | 27-May-2015 10:40:22 | 1025, 1271, 1170, 1288,    | asavant         | 1,382   | 2,008     | 972       | 9,537  | 7        | 0         |        |        | 2,008              | NA               | 9d35654d4414a      | LendingOfferApplic  |
|   | Branch           | ORIGINATION     | Spi            | Execute Policies And Create<br>Linkages  | -              | ٠     | 27-May-2015 11:39:40 | 1396, 1421, 1025, 748, 2   | arun            | 1,352   | 2.320     | 748       | 10.817 | 8        | 0         |        | -      | 2.320              | NA               | ffa7b029b81303     | CreditDecisionAppl  |
|   | Branch           | ORIGINATION     | Spi            | Construct Offer Document Linkage<br>DTO  | OR247          |       | 27-May-2015 10:38:40 | 1010, 1070, 926, 886, 1294 | asavant         | 1,002   | 1,294     | 828       | 7,015  | 7        | 0         |        |        | 1,294              | NA               | 903505404414a      | LendingOfferApplic  |
|   | Branch           | ORIGINATION     | Spi            | Inquire Detailed Application             | OR223          | ٠     | 27-May-2015 10:39:28 | 383, 343, 333, 618, 3891   | asavant         | 603     | 3.891     | 332       | 16,270 | 27       | 0         | -      | -      | 3,891              | NA               | 963565464414a      | BaseApplicationSe   |
|   | g Level<br>Host: |                 |                |                                          |                |       |                      |                            |                 |         |           |           |        |          |           |        |        |                    |                  |                    | •                   |

The table below explains each column of the table present in the given snapshot.

| Sr.<br>no. | Column Name              | Description                                                                                                    |
|------------|--------------------------|----------------------------------------------------------------------------------------------------|
| 1          | Alert                    | Alert state of the transaction<br>Valid Values: BLANK: No alert, Warning: Alert in past (default 5 minutes),<br>Critical: Alerted Transaction |
| 2          | Channel                  | Channel through which the transaction occurred<br>Valid Values: Branch, ATM, and POS.                                                         |
| 3          | Module                   | OBEDM module of which transaction is a part                                                                                                   |
| 4          | Layer                    | Configured Noun generation layer. Backing Bean for UI and Spi and App Service for Host.                                                       |
| 5          | Transaction              | Name of the transaction                                                                                                    |
| 6          | Task Code                | Task code of the OBEDM page by which the transaction was triggered                                                                            |
| 7          | Trend                    | Trending of transaction<br>Valid Values: Upwards, Downwards, Neutral                                                                          |
| 8          | Alert Event Time         | Time at which last alert occurred for the transaction                                                                                         |
| 9          | Trend Reference<br>Queue | Execution time of last n transactions (n=5)                                                                                                   |
| 10         | Last Alert User          | Teller who performed the last alerted transaction                                                                                             |
| 11         | Average Time             | Average execution time                                                                                                    |
| 12         | Max Time                 | Maximum time of execution of the transaction                                                                                                  |

## Table 4–1 Alert State

| Sr.<br>no. | Column Name                | Description                                       |
|------------|----------------------------|---------------------------------------------------|
| 13         | Min Time                   | Minimum time of execution of the transaction      |
| 14         | Total Time                 | Total time of execution                           |
| 15         | Success Count              | Number of times transaction executed successfully |
| 16         | Failure Count              | Number of times transaction failed.               |
| 17         | Debit Amount               | Amount debited after transaction                  |
| 18         | Credit Amount              | Amount credited after transaction                 |
| 19         | Trend Reference            | Execution time of last transaction                |
| 20         | Nested Status              | Nested Status                                     |
| 21         | Alert ECID                 | ECID of the last alerted transaction              |
| 22         | Service                    | Service name of the transaction                   |
| 23         | Completed<br>Operations    | Number of completed transactions                  |
| 24         | Active Threads             | Active Threads                                    |
| 25         | Max Active<br>Threads      | Maximum active threads                            |
| 26         | Host                       | Host name                                         |
| 27         | Process                    | Process Name                                      |
| 28         | Server Name                | Server name                                       |
| 29         | App Root Type              | Root type of noun                                 |
| 30         | Failure Security<br>Event  | Failure due to security error                     |
| 31         | 2FA Event                  | Authentication error                              |
| 32         | Failure Database<br>Event  | Failure due to database error                     |
| 33         | Failure Technical<br>Event | Failure due to technical error                    |
| 34         | Failure Outbound<br>Event  | Failure due to outbound call (call outside OBEDM) |

One can select any of the task code which opens a popup with information about that task code only.

## Figure 4–7 Select Task Code

| NUS PL   | ATFORM            | Posting Date    | e 31-Aug   | 2016        |                    |                 |                                    |         |          |             |               |           | i                         | • ※          | 4 <b>*</b>    | ▼ amrit | •     |
|----------|-------------------|-----------------|------------|-------------|--------------------|-----------------|------------------------------------|---------|----------|-------------|---------------|-----------|---------------------------|--------------|---------------|---------|-------|
|          | Account 👻         | Back Office     | CA         | SA 👻 🛛 C    | Collection 🔻 C     | redit Card 🔻    | Insurance 👻 LCM                    | ▼ Loa   | n 🔻      | Origination | ▼ Party       | ▼ Pa      | ayment And Collection 👻   | Term Deposit | ▼ Fas         | t Path  |       |
| ⊾ [      | OPA <u>0</u> 01 × | 1               |            |             |                    |                 |                                    |         |          |             |               |           |                           | -            |               |         |       |
|          | Applicat          | tion Performanc |            |             |                    |                 |                                    |         |          |             |               |           |                           | ×            |               |         |       |
|          | л дррнса          | aont enormane   |            | <b>OR22</b> | 3                  |                 |                                    |         |          |             |               |           |                           |              |               | 🖨 Print | Evit  |
|          |                   |                 |            | 10          | Det                |                 |                                    |         |          |             |               |           |                           |              |               | E rim   | E CAR |
|          |                   |                 |            | View 🔻      | Module             |                 | Transaction                        | A       | Max      | Min         | Success       | E alloura | Trend Reference Queue     |              |               |         |       |
|          |                   |                 |            | Channel     |                    | Layer           | Submit Create                      | Average |          |             | 7             | r allure  |                           | Time         | in millisecor | ıds     |       |
| lert     | Channel           | Module          | Layer      | Branch      | ORIGINATION        | Spi             | Offer                              | 1,362   | 2,006    | 972         | /             | 0         | 1025, 1271, 1170, 1288, 2 |              |               |         |       |
|          |                   |                 |            | Branch      | ORIGINATION        | Spi             | Inquire Detailed<br>Application    | 603     | 3,891    | 332         | 27            | 0         | 383, 343, 333, 618, 3891  | e Max        | Min           | Total   | SI    |
| Δ        | Branch            | ORIGINATION     | Spi        | Branch      | ORIGINATION        | Spi             | Fetch Application<br>Approval Data | 319     | 860      | 206         | 25            | 0         | 206, 375, 307, 320, 525   | 3,891        | 332           | 16,270  | 27 *  |
| <u>^</u> | Branch            | SMS             | App Se     | Branch      | ORIGINATION        | Spi             | Inquire Offer                      | 148     | 701      | 39          | 27            | 0         | 63, 145, 169, 306, 701    | 1,523        | 146           | 16,796  | 31    |
| <u>*</u> | Branch            | PRICING         | Spi        |             |                    |                 | Documents<br>Fetch Offer Expiry    |         |          |             |               | -         |                           | 893<br>860   | 140<br>206    | 1,033   | 2     |
| <u>.</u> | Branch            | WORKLIST        | Spi<br>Spi | Branch      | ORIGINATION        | Spi             | For Application                    | 112     | 249      | 74          | 13            | 0         | 100, 96, 84, 81, 249      | 711          | 59            | 7,900   | 36    |
| Ā        | Branch            | WORKLIST        | Spi        | Branch      | COMMON             | Spi             | Fetch State                        | 45      | 256      | 23          | 137           | 0         | 157, 79, 243, 256, 106    | 698          | 19            | 5.503   | 35    |
| ē        | Branch            | ORIGINATION     | Spi        |             |                    |                 |                                    |         |          |             |               |           |                           | 562          | 51            | 1,215   | 8     |
| 4        | Branch            | ORIGINATION     | Spi        |             |                    |                 |                                    |         |          |             |               |           |                           | 701          | 39            | 3,988   | 27    |
| 8        | Branch            | ORIGINATION     | Spi        |             |                    |                 |                                    |         |          |             |               |           | OK Cano                   | el 587       | 64            | 1,175   | 8     |
|          | Branch            | ORIGINATION     | Spi        |             | Fetch Offer Expiry | For Application | OR223                              | 27-1    | Aay-2015 | 10:39:28 1  | 00, 96, 84, 8 | 1, 249    | asavant 11                | 2 249        | 74            | 1,450   | 1: *  |

## **Detailed Transaction View**

This section gives the detailed view of a selected transaction. The desired transaction can be selected from the table (metric table). Click on any row to display a detailed view of the transaction.

Figure 4–8 Selection of Desired Transaction

|                                     |                     |              |                                 |                 |         |               |                |             |         |            | 🗎 Print | 🙁 E |
|-------------------------------------|---------------------|--------------|---------------------------------|-----------------|---------|---------------|----------------|-------------|---------|------------|---------|-----|
| Inquire Detailed Application (Spi C | RIGINATION OR:      | 23)          |                                 |                 |         |               |                |             |         |            |         |     |
|                                     | erver Name          | Trend        | Trend Reference Queue           | Last Alert User | Average | Max           | Min            | Active      | Transac | tion Count |         |     |
|                                     |                     | Trend        |                                 | Last Alert User |         |               |                | Threads     | Success | Failure    |         |     |
|                                     | ost_Server          | •            | 383, 343, 333, 618, 3891        | asavant         | 603     | 3,891         | 332            | 0           | 27      | 0          |         |     |
| ▲ Transaction Details               |                     |              |                                 |                 | ∡ Tra   | nsaction Metr | ics            |             |         |            |         |     |
| (                                   | hannel BRN          |              |                                 |                 | ^       |               |                | Average 60  | 3       |            |         | í   |
| Tas                                 | k Code OR223        |              |                                 |                 |         |               |                | Max 3,8     | 91      |            |         | - 1 |
|                                     | Service BaseApplic  | ationServic  | eSpi.inquireDetailedApplication | on              |         |               |                | Min 33      | 2       |            |         | - 1 |
| Tran                                | saction Inquire Det | ailed Applic | ation                           |                 |         |               |                | Success 27  |         |            |         |     |
| Alert and Trend Details             |                     |              |                                 |                 | .∡ Fai  | ure Events    |                |             |         |            |         |     |
| Last A                              | ert User asavant    |              |                                 |                 |         |               | Failure Secu   | ity Event 0 |         |            |         | í   |
| Alert Ev                            | ent Time 27-May-20  | 15 10:39:2   | 6                               |                 |         |               | 2              | FA Event 0  |         |            |         | - 1 |
| Trend Defense                       | e Queue 383 343     | 222 640 2    | 904                             |                 |         |               | Failure Databa | Europa A    |         |            |         | - 1 |

| Figure 4–9 Transaction Details | Figure | 4–9 | Transaction | Details |
|--------------------------------|--------|-----|-------------|---------|
|--------------------------------|--------|-----|-------------|---------|

| Transaction Details |                                                              |
|---------------------|--------------------------------------------------------------|
| Channel             | BRN                                                          |
| Task Code           | OR223                                                        |
| Service             | ${\tt BaseApplicationServiceSpi.inquireDetailedApplication}$ |
| Transaction         | Inquire Detailed Application                                 |
|                     |                                                              |
| App Root Type       | Transaction                                                  |
| Host                | ofss3121059.in.oracle.com                                    |
| Server Name         | Host_Server                                                  |
| Process             | obphost_server1:8001                                         |
|                     |                                                              |

Figure 4–10 Transaction Metrics

| Transaction Metrics |      |       |
|---------------------|------|-------|
| Ave                 | rage | 603   |
|                     | Max  | 3,891 |
|                     | Min  | 332   |
| Succ                | ess  | 27    |
| Success             | 27   |       |
| Failure             | 0    |       |
| Active Threads      | 0    |       |
| Max Active Threads  | 1    |       |
|                     |      |       |

Figure 4–11 Alert and Trend Details

| ▲ Alert and Trend Details |                                                             |
|---------------------------|-------------------------------------------------------------|
| Last Alert User           | asavant                                                     |
| Alert Event Time          | 27-May-2015 10:39:26                                        |
| Trend Reference Queue     | 383, 343, 333, 618, 3891                                    |
| Alert ECID                | 9d35654d4414a931:-6e0ab1f:14d8b6681e1:-8000-00000000000d612 |
|                           |                                                             |
|                           |                                                             |

#### Figure 4–12 Failure Events

| Failure Events          |   |  |
|-------------------------|---|--|
| Failure Security Event  | 0 |  |
| 2FA Event               | 0 |  |
| Failure Database Event  | 0 |  |
| Failure Technical Event | 0 |  |
| Failure Outbound Event  | 0 |  |

#### Configurations

The below mentioned configurations can be made in DMSConfig.properties:

- Channel Status: Number of alerts for which the channel shows 'Critical and 'Warning' status can be configured
- Alert Status: The time after which a 'Critical' alert changes to 'Warning' is configurable
- Initial Page Size: Every time host data is fetched only rows equal to page size are displayed. The
  page size is configurable

These configurations can be made in DMSConfig.properties.

# **5 Transparent Data Encryption (TDE)**

This chapter describes the configuration, installation, and policy setup of Transparent Data Encryption (TDE).

Transparent Data Encryption is a technology used to encrypt database files. This feature enables you to protect sensitive data in database columns stored in operating system files by encrypting it. Then, to prevent unauthorized decryption, it stores encryption keys in a security module external to the database.

# 5.1 Configuration

The following is the classification of information related to OBEDM. This information is used to drives TDE configuration.

| Classification                       | Details                                                                                                    | Access and Distribution                                                                                                    | Action                                       |
|--------------------------------------|----------------------------------------------------------------------------------------------------|----------------------------------------------------------------------------------------------------|----------------------------------------------|
| Public                               | This information is not<br>sensitive, and there is no<br>value with it remaining<br>confidential to Bank.                                                  | No restrictions                                                                                                    | No Encryption                                |
| Confidential<br>Internal             | It is important that this information remains confidential to Bank.                                                                                        | May be accessed by and distributed<br>to all support person. Distribution to<br>third parties must be authorized by<br>the information owner and requires<br>that an appropriate confidential<br>disclosure agreement be in place. | No Encryption                                |
| Confidential<br>Restricted           | It is very important that<br>this information remains<br>confidential to Bank and<br>that access within bank is<br>restricted on a need-to-<br>know basis. | Internal access/distribution must be<br>on a business need-to-know basis.<br>Not authorized for information<br>unless the information is encrypted<br>using Oracle-approved encryption.                                            | Need to set<br>encryption rule during<br>TDE |
| Confidential<br>Highly<br>Restricted | It is essential that this<br>information remains<br>confidential to Bank and<br>that access within bank is<br>restricted on a need-to-<br>know basis.      | Internal access/distribution must be<br>very limited and is on a stringent<br>business need-to-know basis. Not<br>authorized for information unless<br>the information is encrypted using<br>Oracle-approved encryption.           | Need to set<br>encryption rule during<br>TDE |

Table 5–1 TDE Configuration

All tables in OBEDM are classified based on above classification and columns of those tables are marked based on sensitivity.

# 5.2 Installation

This section explains the installation process.

## 5.2.1 Prepare Scripts to Encrypt Sensitive Data

Database administrator needs to create alter script to encrypt sensitive data. The utility tool (obpencryption.sh) is used to create this alter script for TDE. To run the tool, the following prerequisites are required.

#### Prerequisites

- Create a folder "obpencryption" where user wants to run the tool.
- Upload Sensitive\_Data\_List.xlsx, obp-encryption-script-gen.jar, obpencryption.sh, DB\_ RESOURCEBUNDLE.properties. These files are available in maskingencryption.zip. The maskingencryption.zip is part of host.zip available in installer.
- Update database details in DB\_RESOURCEBUNDLE.properties file before running the script.
- Update value "encryptLocation" variable with obp encryption path in obpencryption.sh at line 6.

For example: encryptLocation="/scratch/app/product/obpencryption"

#### **Run Encryption Tool**

 Create update scripts for all the tables containing sensitive data. Run obpencryption.sh with TDE and ENCRYPT.

For example: /obpencryption.sh TDE ENCRYPT

## 5.2.2 Create TDE Keystore

Perform these steps to create keystore which is required for encryption and decryption. Perform the following steps.

Create keystore location with mkdir -p <location>.

For example: mkdir -p /scratch/app/admin/TDE/encryption keystore/

Log in to database with sysdba.

For example: sqlplus / as sysdba

- Run the following sql instruction:
  - ADMINISTER KEY MANAGEMENT CREATE KEYSTORE '{Keystore loaction}' IDENTIFIED BY {Password}

For example: SQL>ADMINISTER KEY MANAGEMENT CREATE KEYSTORE
'/scratch/app/admin/TDE/encryption\_keystore/' IDENTIFIED BY
myPassword

 ADMINISTER KEY MANAGEMENT SET KEYSTORE OPEN IDENTIFIED BY welcome1 CONTAINER=ALL;

For example: SQL>ADMINISTER KEY MANAGEMENT SET KEYSTORE OPEN IDENTIFIED
BY welcome1 CONTAINER=ALL;

 ADMINISTER KEY MANAGEMENT CREATE KEY using tag 'KEY5' IDENTIFIED BY welcome1 WITH BACKUP CONTAINER =all; For example: SQL>ADMINISTER KEY MANAGEMENT CREATE KEY using tag 'KEY5' IDENTIFIED BY welcome1 WITH BACKUP CONTAINER =all;

 ADMINISTER KEY MANAGEMENT SET KEY using tag 'KEY5' IDENTIFIED BY welcome1 WITH BACKUP CONTAINER=ALL

For example: SQL>ADMINISTER KEY MANAGEMENT SET KEY using tag 'KEY5' IDENTIFIED BY welcome1 WITH BACKUP CONTAINER=ALL;

Check the encryption keys generated.

For example: SQL> SELECT con id, key id FROM v\$encryption keys;

Check the wallet status.

For example: SQL> SELECT \* FROM v\$encryption\_wallet;

#### 5.2.3 Edit sqlnet.ora file

Perform this step to enter the TDE wallet location.

- Take a backup of sqlnet.ora file before update for TDE.
- Add entries of sqlnet.ora file as follows:

```
ENCRYPTION_WALLET_LOCATION =
(SOURCE =(METHOD = FILE)(METHOD_DATA =
(DIRECTORY = {Keystore location})
For example:ENCRYPTION_WALLET_LOCATION =
(SOURCE = (METHOD = FILE) (METHOD_DATA =
(DIRECTORY = /scratch/app/admin/TDE/encryption keystore/)
```

### 5.2.4 Run Created Alter Script

- Get TDE\_Encryption.sql script from obpencryption/generatedScript/tde.
- Log in to database.
- Run TDE\_Encryption.sql.

# 6 Masking Customer Private Data

This chapter describes the configuration, installation, and policy setup to mask customer private data categories as sensitive or Personally Identifiable Information (PII).

# 6.1 Configuration

The following is the classification of information related to OBEDM. This information is used to drive TDE configuration.

| Classification                       | Details                                                                                                    | Access and Distribution                                                                                                    | Action                                                                                                    |
|--------------------------------------|----------------------------------------------------------------------------------------------------|----------------------------------------------------------------------------------------------------|----------------------------------------------------------------------------------------------------|
| Public                               | This information is not<br>sensitive, and there is<br>no value with it<br>remaining confidential<br>to Bank.                                                 | No restrictions                                                                                                    | No Encryption                                                                                                    |
| Confidential<br>Internal             | It is important that this information remains confidential to Bank.                                                                                          | May be accessed by and<br>distributed to all support<br>persons. Distribution to third<br>parties must be authorized by<br>the information owner and<br>requires that an appropriate<br>confidential disclosure<br>agreement is in place. | No Encryption                                                                                                    |
| Confidential<br>Restricted           | It is very important that<br>this information<br>remains confidential to<br>Bank and that access<br>within bank is restricted<br>on a need-to-know<br>basis. | Internal access/distribution<br>must be on a business need-<br>to-know basis. Not authorized<br>for information unless the<br>information is encrypted using<br>Oracle-approved encryption.                                               | Need to set encryption rule<br>during masking<br>Tables containing this type of<br>data will be accessed through<br>view for RO user.<br>Synonym needs to be<br>created for the tables and<br>views containing this type of<br>data for RO and ERO user.  |
| Confidential<br>Highly<br>Restricted | It is essential that this<br>information remain<br>confidential to Bank<br>and that access within<br>bank is restricted on a<br>need-to-know basis.          | Internal access/distribution<br>must be very limited and is on<br>a stringent business need-to-<br>know basis. Not authorized for<br>information unless the<br>information is encrypted using<br>Oracle-approved encryption.              | Need to set encryption rule<br>during masking.<br>Tables containing this type of<br>data will be accessed through<br>view for RO user.<br>Synonym needs to be<br>created for the tables and<br>views containing this type of<br>data for RO and ERO user. |

| Table | 6_1 | TDF | Configuration |
|-------|-----|-----|---------------|
| lable | 0-1 | IDL | conngaration  |

All tables in OBEDM are classified based on above classification and columns of these tables are marked based on sensitivity.

# 6.2 Installation

This section explains the installation process.

## 6.2.1 Prepare Scripts to Encrypt Sensitive Data

Database administrator needs to create the following script for masking sensitive data.

- View creation script of the tables containing sensitive data and mask them for RO (Read only) user.
- Synonym creation script of created view of the containing sensitive data for RO (Read only) user.
- Synonym creation script of tables containing sensitive data for ERO (E Read only) user.

The utility tool (obpencryption.sh) is used to create above script. To run the tool, the following prerequisites are required.

#### Prerequisites

- Create a folder "obpencryption" where user wants to run the tool.
- Upload Sensitive\_Data\_List.xlsx, obp-encryption-script-gen.jar, obpencryption.sh, DB\_ RESOURCEBUNDLE.properties. These files are available in maskingencryption.zip. The maskingencryption.zip is part of host.zip available in installer.
- Update database details in DB\_RESOURCEBUNDLE.properties file before running the script.
- Update value "encryptLocation" variable with obp encryption path in obpencryption.sh at line 6.

For example: encryptLocation="/scratch/app/product/obpencryption"

#### Run Encryption Tool for View Creation script and mask data

 Create view creation scripts for all the tables containing sensitive data after mask. Run obpencryption.sh with MASK and VIEWCREATE as parameter.

For example: /obpencryption.sh MASK VIEWCREATE

#### Run Encryption Tool for Synonym Creation script for RO user

 Create synonym creation scripts for all the created containing sensitive data. Run obpencryption.sh with MASK and SYNONYMRO as parameter.

For example: /obpencryption.sh MASK SYNONYMRO

#### Run Encryption Tool for Synonym Creation script for ERO user

 Create synonym creation scripts for all the tables containing sensitive data. Run obpencryption.sh with MASK and SYNONYMEERO as parameter.

For example: /obpencryption.sh MASK SYNONYMERO

## 6.2.2 Create Schema for RO and ERO User

To create schema for RO and ERO user, execute the following steps.

- Create Read-Only (RO) and E Read-Only (ERO) user for accessing masked data from view and table.
- Grant for proper access.

### 6.2.3 Execute Created Scripts through Encryption Tool

Run all created scripts through the encryption tool for the following task.

- Mask sensitive data for RO user.
- Create view for tables contain sensitive data.
- Create synonym to access the view.
- Create synonym to access the table for ERO user.

To do the above tasks, perform the following steps.

- Get all view creation scripts from obpencryption /generatedScript/masking/viewforRO location and run after logging in to database.
- Get synonym creation script (MaskingSynonymForRO.sql) for RO user from obpencryption/generatedScript/masking/synonymForRO and run after logging in to database.
- Get synonym creation script (MaskingSynonymForERO.sql) for ERO user from obpencryption/generatedScript/masking/ synonymForERO and run after logging in to database.

# 7 Configure ODI for Inbound Document Upload

This chapter provides the steps to configure ODI for Inbound Document Upload.

For document upload ODI execution, complete the following configurations:

- 1. Configuring the Input directory:
  - a. For example, if input directory is /scratch/odi/InboundDocument/Upload/lendingZone/
  - b. Update the configuration in the table using the following SQL:

update FLX\_FW\_ODI\_SUB\_INTERFACE\_TYPE set IN\_FILE\_ PATH=/scratch/odi/InboundDocument/Upload/IendingZone/ ' where SUB\_INTERFACE\_ ID='9551';

- c. Note that the SUB\_INTERFACE\_ID='9551' should not be changed.
- 2. Configure the Schema directory:
  - a. Provide the directory where all the schemas are present.

Framework configuration:

update FLX\_FW\_ODI\_SUB\_INTERFACE\_TYPE set SCHEMA\_FILE\_PATH = '/scratch/odi/InboundDocument/Upload/schema/' where SUB\_INTERFACE\_ID ='7002';

- b. Copy all the schema for ODI mediapack zip from directory schema to the new directory which is configured for framework.
- c. Provide schema file for Document Upload.

update FLX\_FW\_ODI\_SUB\_INTERFACE\_TYPE set schema\_file\_ path='D:\work\odi\inDocUpload\InboundDocument\Upload\schema\scan\_images\_ request.0.1.XSD' where SUB\_INTERFACE\_ID='9551';

3. Configure Temporary directory:

update FLX\_FW\_ODI\_SUB\_INTERFACE\_TYPE set temp\_file\_path= '/scratch/odi/InboundDocument/Upload /lendingZonetmp/' where SUB\_INTERFACE\_ID='9551';

4. Configure Archive directory:

update FLX\_FW\_ODI\_SUB\_INTERFACE\_TYPE set archive\_file\_ path=/scratch/odi/InboundDocument/Upload/archieve/' where SUB\_INTERFACE\_ID='9551';

- 5. Create users in connector: Create two credential maps:
  - oracle.obp.credmap: This has two keys.
    - IPM\_SERVICE: It has the username and password of IPM. It is used to upload the documents to IPM.
    - OBP\_USER: It is required to make web service call to OBP.

- oracle.odi.credmap
  - SUPERVISOR: It has supervisor username and password.
  - odi\_domain: It has domain username and password.

#### Figure 7–1 Credentials

| w 🔻 + Create Map + Create Key 🧪 Edit 💥 Delete Credential Key Name 🕨 🔛 Detach |              |
|------------------------------------------------------------------------------|--------------|
| Credential                                                                   | Type Descrip |
| 🔺 👝 oracle.obp.credmap                                                       |              |
| ◊ IPM_SERVICE                                                                | Password     |
| ◊ OBP_USER                                                                   | Password     |
| 🔺 👝 oracle.odl.credmap                                                       |              |
| ◊ SUPERVISOR                                                                 | Password     |
| ♀ odi_domain                                                                 | Password     |

6. Provide permission to the java project for fetching the user credentials. Provide read permission to Java binary com.ofss.fc.document.upload.ipm.jar from EM.

#### Figure 7–2 Example of premissions

| Create Sy   | vstem Grant                                                                                                    |                                                                            |                                                           |  |  |  |  |
|-------------|----------------------------------------------------------------------------------------------------|----------------------------------------------------------------------------|-----------------------------------------------------------|--|--|--|--|
|             | different types of system policies supported by application server: principal po<br>ase can be either absolute path or relative path. | licy and codebase policy. Principal policy grants permissions and privileg | es to a list of users or roles. Codebase policy grants pe |  |  |  |  |
| Grant To    | Codebase •                                                                                                    |                                                                            |                                                           |  |  |  |  |
| * Codebase  | * Codebase file /scratch/app/product/fmw/obp/obp.odi.domain/com.ofss.fc.document.upload.ipm.jar                                       |                                                                            |                                                           |  |  |  |  |
| Permissions |                                                                                                    |                                                                            |                                                           |  |  |  |  |
| View 🔻      | 🕂 Add 🖍 Edit 🗙 Delete 📰 Detach                                                                                                    |                                                                            |                                                           |  |  |  |  |
| Permissi    | ion Class                                                                                                    | Resource Name                                                              | Permission Actions                                        |  |  |  |  |
| java.secu   | rity.AllPermission                                                                                                    | read                                                                       | read                                                      |  |  |  |  |
| 4           | ۲                                                                                                    |                                                                            |                                                           |  |  |  |  |

- 7. Configuring IPM URL:
  - a. update FLX\_FW\_ODI\_SUB\_INTERFACE\_TYPE set GEFU\_IN\_FILE\_PATH='http://\${IPM-HOSTNAME}:\${IPM-PORT}/imaging/ws' where SUB\_INTERFACE\_ID='9551';
  - b. Replace \${IPM-HOSTNAME} with IPM Hostname or IP address.
  - c. Replace \${IPM-PORT} with IPM Server port number.
- Configure config/properties/OutboundWebserviceConfig.properties to provide OBP Host web service configuration.
  - a. Replace \${OBP-HOST-IP} with OBP Host IP address or hostname.
  - b. Replace \${OBP-HOST-PORT} with OBP Host managed server port.

9. Provide FJ Connection Details in ODI Topology data server ORACLE\_HOST.

Figure 7–3 Connection details

| Designer Topology ×                                                                                                    |          | 📀 Start Page 🛛 🔵 ORAG                                      | CLE_HOST ×                |                                                                       |       |   |
|----------------------------------------------------------------------------------------------------|----------|------------------------------------------------------------|---------------------------|-----------------------------------------------------------------------|-------|---|
| 62                                                                                                    | <u>-</u> | Test Connection                                            |                           |                                                                       |       |   |
| Physical Architecture  OBP_FSDF  OBP_OCH  OBP_PMU_SRC  OBP_PMU_TARGET                                                  | 4        | Definition<br>JDBC<br>On Connect/Disconnect<br>Datasources | JDBC Driver:<br>JDBC URL: | oracle.jdbc.OradeDriver<br>jdbc:orade:thin:@10.180.6.102:1521/PDB6102 |       | = |
| OBP_SRC     ORACLE_CSA     ORACLE_HOST     ORACLE_HOST     OTACLE_HOST     OTACLE_HOST     OTACLE_HOST     OTACLE_HOST | •        | Version<br>Privileges<br>Flexfields                        | Properties                |                                                                       | Value |   |

# **8 Additional Recommendations**

This chapter provides specific recommendations to be considered for implementation:

# 8.1 SOA Related

This section mentions certain recommendations for setting up the properties on SOA server.

## 8.1.1 Enable Auto Purge Job

- Oracle SOA Suite team strongly recommends periodic purging of composite instances. Purge instances as soon as they are available for purge.
- SOA suite 12c comes up with default purge job enabled with retention period of 7 days.
- It is recommended to keep this default job enabled in the production.

#### Figure 8–1 Auto Purge

| ORACLE Enterprise Manager Fusion Middleware Control 12c                                                                                                    | 😸 WebLogic Domain 🔻 🛛 weblogic 🔻 🚥  |
|----------------------------------------------------------------------------------------------------|-------------------------------------|
| te soa-Infra e<br>+ soa Infrastructure *                                                                                                    | Apr 19, 2018 7:52:11 PM GMT+05:30 👈 |
| Auto Purge                                                                                                    |                                     |
| Purge jobs must be run regularly to free up the database from older data associated with flow instances, adapter reports, and fault alerts. It is strongly recommended to enable Auto Purge to ensure an optimal performance of your runtime environment. |                                     |
| Auto Purge Job SOA Flow Purge Job 1                                                                                                    | Apply                               |
| Schedule                                                                                                    |                                     |
| Enter a valid calendaring expression. 👔                                                                                                    |                                     |
| * Job Schedule freq=daily; byhou=0; bysecond=0                                                                                                    |                                     |
| Configuration                                                                                                    |                                     |
| * Purge Type SINGLE 🗸                                                                                                    |                                     |
| Retain Data 5 🔺 🗸 days                                                                                                    |                                     |
| Data within this interval ia NOT purged when the job runs                                                                                                    |                                     |
| Batch Size 20000 A V                                                                                                    |                                     |
| More Auto Purge Configuration Properties                                                                                                    |                                     |
|                                                                                                    |                                     |
|                                                                                                    |                                     |
|                                                                                                    |                                     |
|                                                                                                    |                                     |
|                                                                                                    |                                     |
|                                                                                                    |                                     |

## 8.1.2 Enable Lazy Loading

- 12c supports lazy loading of composites on deployment as well as server startup.
- CompositeLazyDeployment: Loads the composites lazily on deployment.
  - More useful for non-production environments where there is frequent deployment of all the composites.
- CompositeLazyLoading: Loads the composites lazily on server start up.
- It is recommended to keep the default settings unchanged, that is CompositeLazyDeployment as false and CompositeLazyLoading as true in production environment.

- This will reduce the SOA server startup time.
- To confirm the settings, in SOA EM console, go to soa-infra > SOA Administration > Common Properties. Click More SOA Infra Advanced Configuration Properties link.

Figure 8–2 Lazy Loading Settings

| soa-infra      # SoA-infra                                                                  | on widdleware Co | 011001120                               |                                                                      |              | Apr 19, 2018 7:57:07 PM GNT-                                                                                                    | •05:30 |
|---------------------------------------------------------------------------------------------|------------------|-----------------------------------------|----------------------------------------------------------------------|--------------|----------------------------------------------------------------------------------------------------|--------|
| tem MBean Browser                                                                           |                  |                                         |                                                                      |              |                                                                                                    |        |
| 🝸 oracle.as.soainfr 🗞                                                                       | А                | Application Defined M                   | Beans: SoaInfraConfig:soa-infra                                      |              | Apply                                                                                                    | Rev    |
| Application Defined MBeans                                                                  | ſ                | Information<br>The changes made on this | mbean are not managed by the configuration session. The chan         | iges will be | applied immediately. You cannot undo the changes from the Change Center.                                                                                                    | (      |
| <ul> <li>im Server: soa_server1</li> <li>im SoalnfraConfig</li> <li>im soa-infra</li> </ul> |                  |                                         |                                                                      |              |                                                                                                    |        |
|                                                                                             |                  | Name                                    | Description                                                          | Access       | Value                                                                                                    |        |
|                                                                                             |                  | 1 AuditConfig                           | Audit Configuration                                                  | RW           | javax.management.openmbean.CompositeDataSupport(compositeType=javax.management.openmbean.compositeDataSupport(compositeType=javax.management.openmbean.compositeType=javax.management.openmbean.compositeType=javax.management.openmbean.compositeType=javax.management.openmbean.compositeType=javax.management.openmbean.compositeType=javax.management.openmbean.compositeType=javax.management.openmbean.compositeType=javax.compositeType=javax.management.openmbean.compositeType=javax.management.openmbean.compositeType=javax.management.openmbean.compositeType=javax.management.openmbean.compositeType=javax.management.openmbean.compositeType=javax.management.openmbean.compositeType=javax.management.openmbean.compositeType=javax.management.openmbean.compositeType=javax.compositeType=javax.compositeType=javax.management.openmbean.compositeType=javax.compositeType=javax. | m      |
|                                                                                             |                  | 2 AuditLevel                            | Audit level. The possible values are Off, Production and Dev.        | RW           | Production                                                                                                    |        |
|                                                                                             |                  | 3 AutodeployDir                         | The composite auto deployment directory.                             | RW           |                                                                                                    |        |
|                                                                                             |                  | 4 BulkRecoveryConfig                    | Configuration for bulk recovery of faults.                           | RW           | javax.management.openmbean.CompositeDataSupport(compositeType=javax.management.open                                                                                                    | m      |
|                                                                                             |                  | 5 CacheConfig                           | Cache Configuration                                                  | RW           | javax.management.openmbean.CompositeDataSupport(compositeType=javax.management.openmbean.compositeDataSupport(compositeType=javax.management.openmbean.compositeType=javax.management.openmbean.compositeType=javax.management.openmbean.compositeType=javax.management.openmbean.compositeType=javax.management.openmbean.compositeType=javax.management.openmbean.compositeType=javax.management.openmbean.compositeType=javax.compositeType=javax.management.openmbean.compositeType=javax.management.openmbean.compositeType=javax.management.openmbean.compositeType=javax.management.openmbean.compositeType=javax.management.openmbean.compositeType=javax.management.openmbean.compositeType=javax.management.openmbean.compositeType=javax.compositeType=javax.compositeType=javax.compositeType=javax.compositeType=javax.compositeType=javax.compositeType=javax.compositeType=javax.co | m      |
|                                                                                             |                  | 6 CallbackServerURL                     | This URL is sent by the server as part of the asynchronous c         | RW           |                                                                                                    |        |
|                                                                                             |                  | 7 CompositeLazyDeploym                  | Flag to indicate whether SOA composites will be lazily loaded        | RW           | faise                                                                                                    | ~      |
|                                                                                             |                  | 8 CompositeLazyLoading                  | Flag to indicate whether SOA composites will be lazily loaded        | RW           | true                                                                                                    | ~      |
|                                                                                             |                  | 9 ConfigMBean                           | If true, it indicates that this MBean is a Config MBean.             | R            | true                                                                                                    |        |
|                                                                                             |                  |                                         | Bean The flag that controls the creation of mbeans to track elapse.  | RW           | false                                                                                                    | $\sim$ |
|                                                                                             |                  | 10 CreateWSCallTrackingN                | bean The liag that controls the creation of hibeans to track elapse. |              | Talac.                                                                                                    |        |

# 8.2 BPM Worklist Related

This section mentions certain recommendations on usage of BPM worklist.

## 8.2.1 Disable Claim Action from Task Details Page

- Always claim the task using worklist action menu.
- Claim option is disabled by default inside task details page.
- It can be enabled (configurable), if needed (but not recommended).
- Disabling this option helps to avoid loading of task details page twice, that is before claiming the task and after claiming the task.

|          | ORACLE' BPM Worklist                                                                                                  |                   |                                               |  |  |  |  |  |  |
|----------|----------------------------------------------------------------------------------------------------|-------------------|-----------------------------------------------|--|--|--|--|--|--|
| My Task  | <s(24) th="" 💥<="" 🔻="" 🕂="" 🥖=""><th>Actions 🔻 🗵 🗵</th><th>🔍 💌 Me &amp; My Group All 🗸 Assigned 🖌 🛐 💺 🔻</th></s(24)> | Actions 🔻 🗵 🗵     | 🔍 💌 Me & My Group All 🗸 Assigned 🖌 🛐 💺 🔻      |  |  |  |  |  |  |
| Status 🖻 | e title                                                                                                    | Reassign          |                                               |  |  |  |  |  |  |
| <b>E</b> | Verify Application APP20                                                                                              | Escalate          | mission SUB200620180014610                    |  |  |  |  |  |  |
|          | Structure Solution of Len                                                                                             | Suspend           | 80010612003 and Submission SUB200620180014610 |  |  |  |  |  |  |
| 8-       | Overview of Credit Decisi                                                                                             | Start Task        | :0180014610                                   |  |  |  |  |  |  |
| 8-       | Offer Letter Acceptance                                                                                               | Claim             | 0010763001 and Submission SUB200620180014764  |  |  |  |  |  |  |
| 8-       | Overview of Credit Decisi                                                                                             | Create To-Do Task | 0180014764                                    |  |  |  |  |  |  |
| 8        | Structure Solution of Len                                                                                             |                   | 80010761001 and Submission SUB200620180014758 |  |  |  |  |  |  |

Figure 8–3 Claim Action

### 8.2.2 Always Open Human Task Details in External Window

- BPM worklist supports two options to display the task details.
  - **Same Window**: Human task details are opened in the same browser window just below the worklist grid.
  - External Window: Human task details are opened in the new browser window (as a child popup).
- It is strongly recommended to make use of **External Window** option.
  - Human task details can be seen in full-screen mode.
  - Avoids unnecessary loading the task details page if user is browsing through the list of human tasks in worklist grid.
- This option can be enabled from worklist administration page.

#### Figure 8–4 Enable External Window option

| ORACLE BPM Worklist                             |                                         |                   |                |                 | 🔂 c             | ofssuser 1   | •           |
|-------------------------------------------------|-----------------------------------------|-------------------|----------------|-----------------|-----------------|--------------|-------------|
|                                                 |                                         |                   | Administration | Evidence Search | Approval Groups | Task Co      | nfiguration |
| Application Preferences Application Preferences |                                         |                   |                |                 |                 | <u>S</u> ave | Revert *    |
|                                                 | Default assignment filter               | Me & My Group All |                |                 |                 |              | ^           |
|                                                 | Worklist Action Menu                    | Show 		Hide       |                |                 |                 |              |             |
|                                                 | File Types Allowed for Upload           |                   |                |                 |                 |              |             |
|                                                 |                                         |                   |                |                 |                 |              |             |
|                                                 | Display task details in external window | Enable O Disable  |                |                 |                 |              | ~           |